# Oracle Hospitality OPERA Cloud **Services** Release Readiness Guide

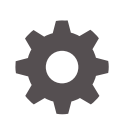

Release 23.5 F88292–03 January 2024

ORACLE

Oracle Hospitality OPERA Cloud Services Release Readiness Guide, Release 23.5

F88292–03

Copyright © 2016, 2024, Oracle and/or its affiliates.

This software and related documentation are provided under a license agreement containing restrictions on use and disclosure and are protected by intellectual property laws. Except as expressly permitted in your license agreement or allowed by law, you may not use, copy, reproduce, translate, broadcast, modify, license, transmit, distribute, exhibit, perform, publish, or display any part, in any form, or by any means. Reverse engineering, disassembly, or decompilation of this software, unless required by law for interoperability, is prohibited.

The information contained herein is subject to change without notice and is not warranted to be error-free. If you find any errors, please report them to us in writing.

If this is software, software documentation, data (as defined in the Federal Acquisition Regulation), or related documentation that is delivered to the U.S. Government or anyone licensing it on behalf of the U.S. Government, then the following notice is applicable:

U.S. GOVERNMENT END USERS: Oracle programs (including any operating system, integrated software, any programs embedded, installed, or activated on delivered hardware, and modifications of such programs) and Oracle computer documentation or other Oracle data delivered to or accessed by U.S. Government end users are "commercial computer software," "commercial computer software documentation," or "limited rights data" pursuant to the applicable Federal Acquisition Regulation and agency-specific supplemental regulations. As such, the use, reproduction, duplication, release, display, disclosure, modification, preparation of derivative works, and/or adaptation of i) Oracle programs (including any operating system, integrated software, any programs embedded, installed, or activated on delivered hardware, and modifications of such programs), ii) Oracle computer documentation and/or iii) other Oracle data, is subject to the rights and limitations specified in the license contained in the applicable contract. The terms governing the U.S. Government's use of Oracle cloud services are defined by the applicable contract for such services. No other rights are granted to the U.S. Government.

This software or hardware is developed for general use in a variety of information management applications. It is not developed or intended for use in any inherently dangerous applications, including applications that may create a risk of personal injury. If you use this software or hardware in dangerous applications, then you shall be responsible to take all appropriate fail-safe, backup, redundancy, and other measures to ensure its safe use. Oracle Corporation and its affiliates disclaim any liability for any damages caused by use of this software or hardware in dangerous applications.

Oracle®, Java, MySQL and NetSuite are registered trademarks of Oracle and/or its affiliates. Other names may be trademarks of their respective owners.

Intel and Intel Inside are trademarks or registered trademarks of Intel Corporation. All SPARC trademarks are used under license and are trademarks or registered trademarks of SPARC International, Inc. AMD, Epyc, and the AMD logo are trademarks or registered trademarks of Advanced Micro Devices. UNIX is a registered trademark of The Open Group.

This software or hardware and documentation may provide access to or information about content, products, and services from third parties. Oracle Corporation and its affiliates are not responsible for and expressly disclaim all warranties of any kind with respect to third-party content, products, and services unless otherwise set forth in an applicable agreement between you and Oracle. Oracle Corporation and its affiliates will not be responsible for any loss, costs, or damages incurred due to your access to or use of third-party content, products, or services, except as set forth in an applicable agreement between you and Oracle.

# **Contents**

## 1 [Feature Summary](#page-7-0)

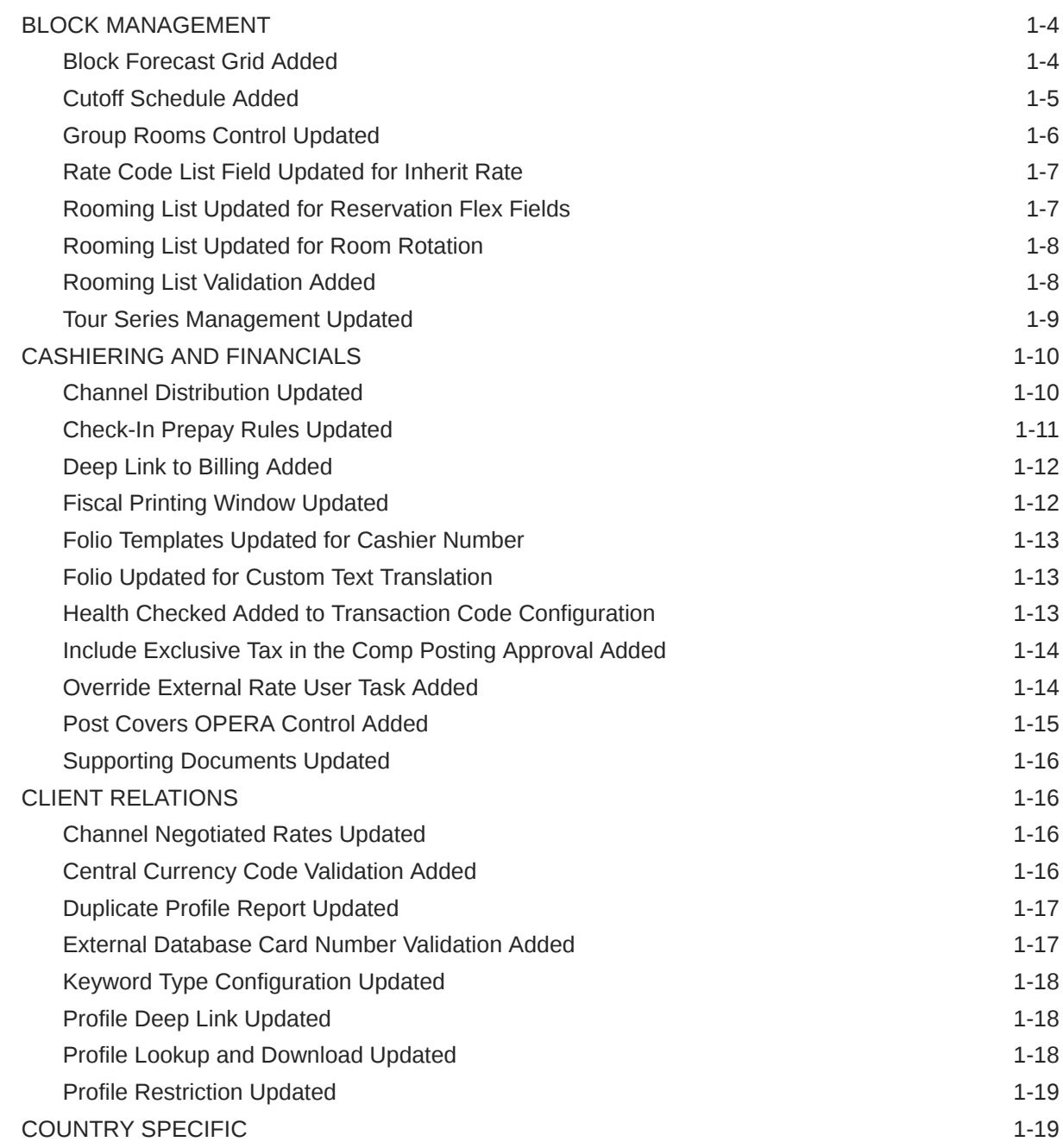

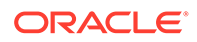

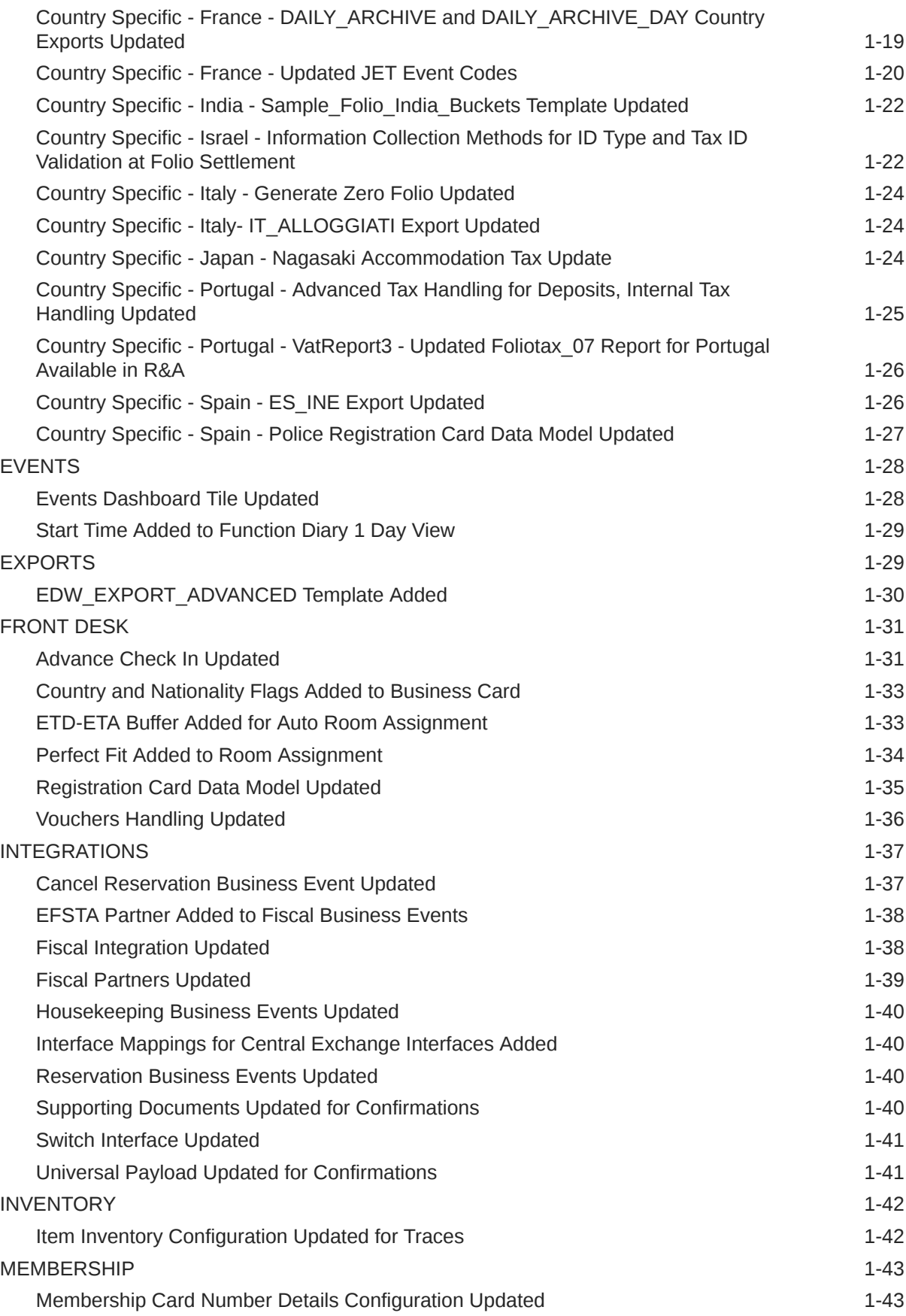

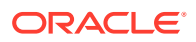

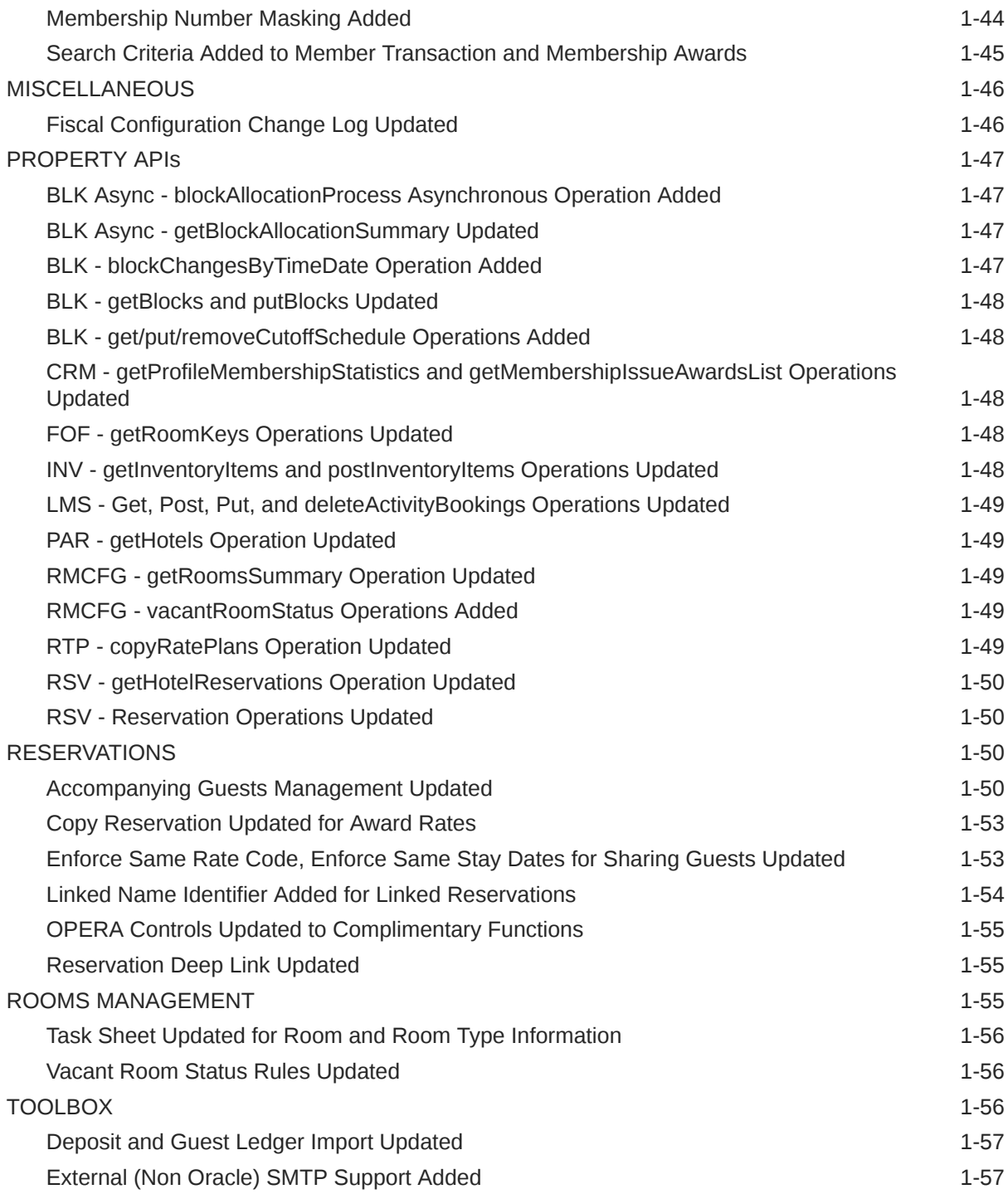

## 2 [Resolved Issues](#page-65-0)

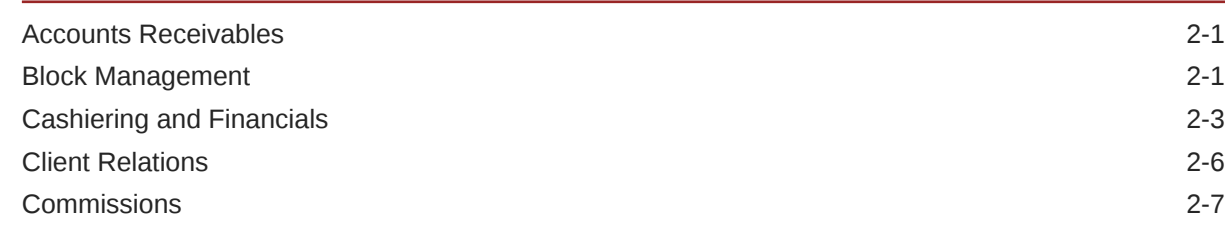

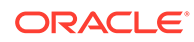

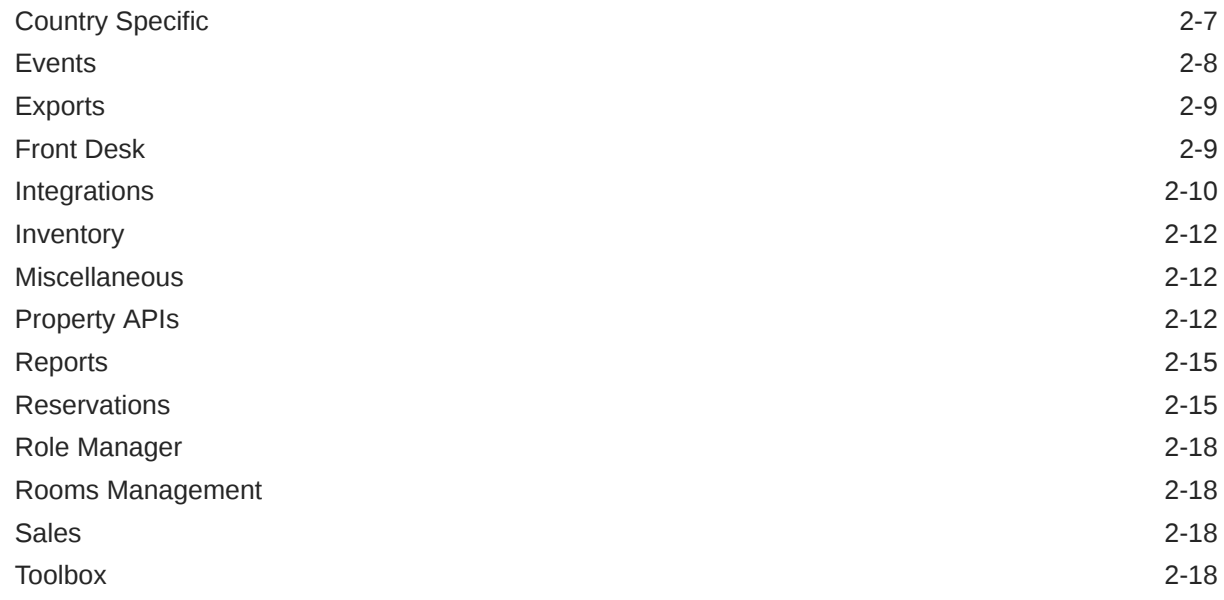

- 3 [Deprecated Features for OPERA Cloud Services](#page-84-0)
- 4 [System Requirements, Supported Systems, and Compatibility](#page-85-0)

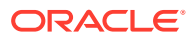

## Preface

Oracle Hospitality OPERA Cloud Services are a cloud-based, mobile-enabled platform for next generation hotel management. OPERA Cloud offers an intuitive user interface, comprehensive functionality for all areas of hotel management, secure data storage, and hundreds of key partner interfaces to meet the needs of hotels of all types and sizes. By moving property management technology to the cloud, OPERA Cloud simplifies the IT infrastructure in properties, allowing hotel management and staff to focus on delivering exceptional guest experiences.

### **Overview**

This guide outlines the information you need to know about OPERA Cloud Services new or improved functionality in this update and describes any tasks you might need to perform for the update. Each section includes a brief description of the feature, the steps you need to take to enable or begin using the feature, tips or considerations that you should keep in mind, and the resources available to help you.

We welcome your comments and suggestions to improve the content. Please send us your feedback at [oracle\\_hospitality\\_opera\\_technical\\_publications\\_grp@oracle.com](http://mailto:oracle_hospitality_opera_technical_publications_grp@oracle.com/).

#### **Audience**

This document is intended for OPERA Cloud Services application users.

### **Customer Support**

To contact Oracle Customer Support, access the Customer Support Portal at the following URL:

### <https://iccp.custhelp.com>

When contacting Customer Support, please provide the following:

- Product version and program/module name
- Functional and technical description of the problem (include business impact)
- Detailed step-by-step instructions to re-create
- Exact error message received
- Screen shots of each step you take

#### **Documentation**

Oracle Hospitality product documentation is available on the Oracle Help Center at [http://](http://docs.oracle.com/en/industries/hospitality/) [docs.oracle.com/en/industries/hospitality/](http://docs.oracle.com/en/industries/hospitality/).

### **Revision History**

#### **Table Revision History**

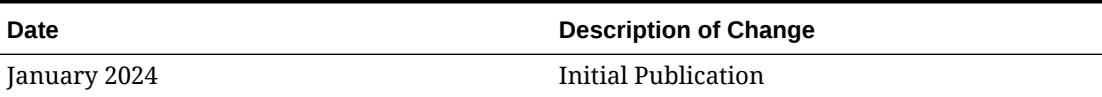

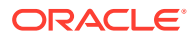

# <span id="page-7-0"></span>1 Feature Summary

### **Column Definitions**

**SMALL SCALE:** These UI or process-based features are typically comprised of minor field, validation, or program changes. Therefore, the potential impact to users is minimal.

**LARGER SCALE:** These UI or process-based features have more complex designs. Therefore, the potential impact to users is higher.

**CUSTOMER ACTION REQUIRED:** You must take action before these features can be used. These features are delivered disabled, and you choose if and when to enable them.

Features that are specific to:

Oracle Hospitality OPERA Cloud Service, Sales and Event Management Premium Edition are marked with the Premium badge. Premium

Oracle Hospitality OPERA Cloud Service, Casino and Gaming Management Add-on are marked with the Gaming badge. **Caming** 

Oracle Hospitality OPERA Cloud Service, Loyalty are marked with the Loyalty badge. Loyalty

Oracle Hospitality OPERA Cloud Central Management Services are marked with the Central badge. Central

Oracle Hospitality OPERA Distribution Channel Cloud Services subscription are marked with the Distribution badge. Distribution

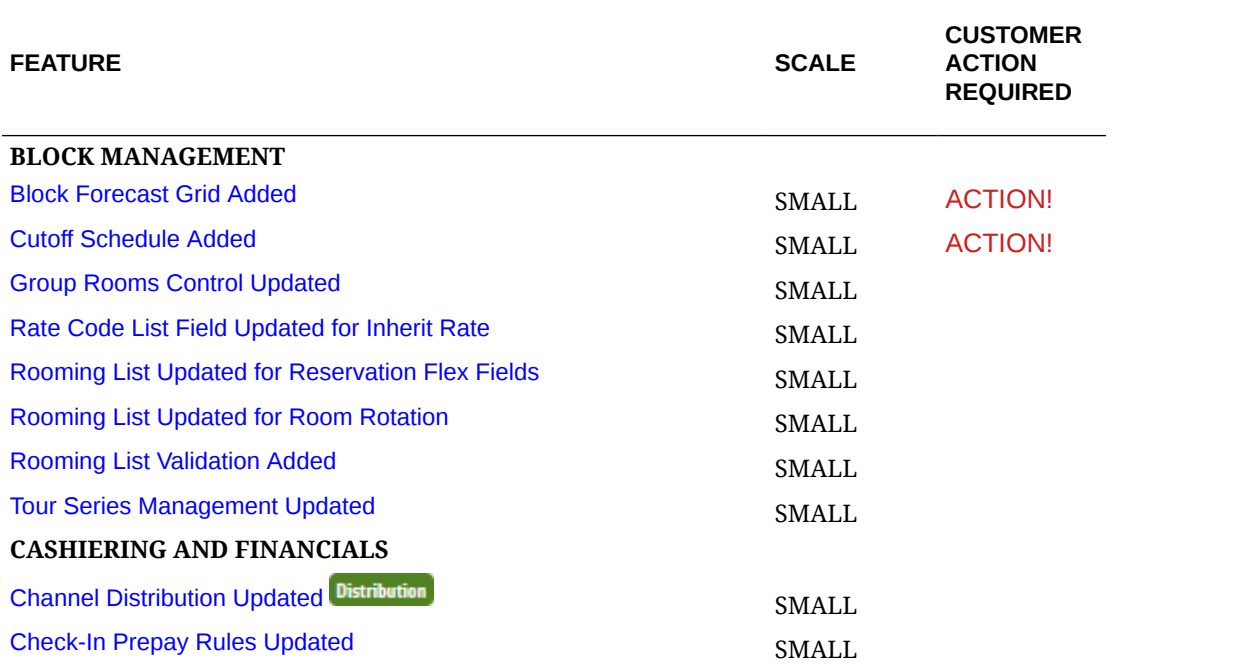

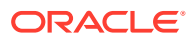

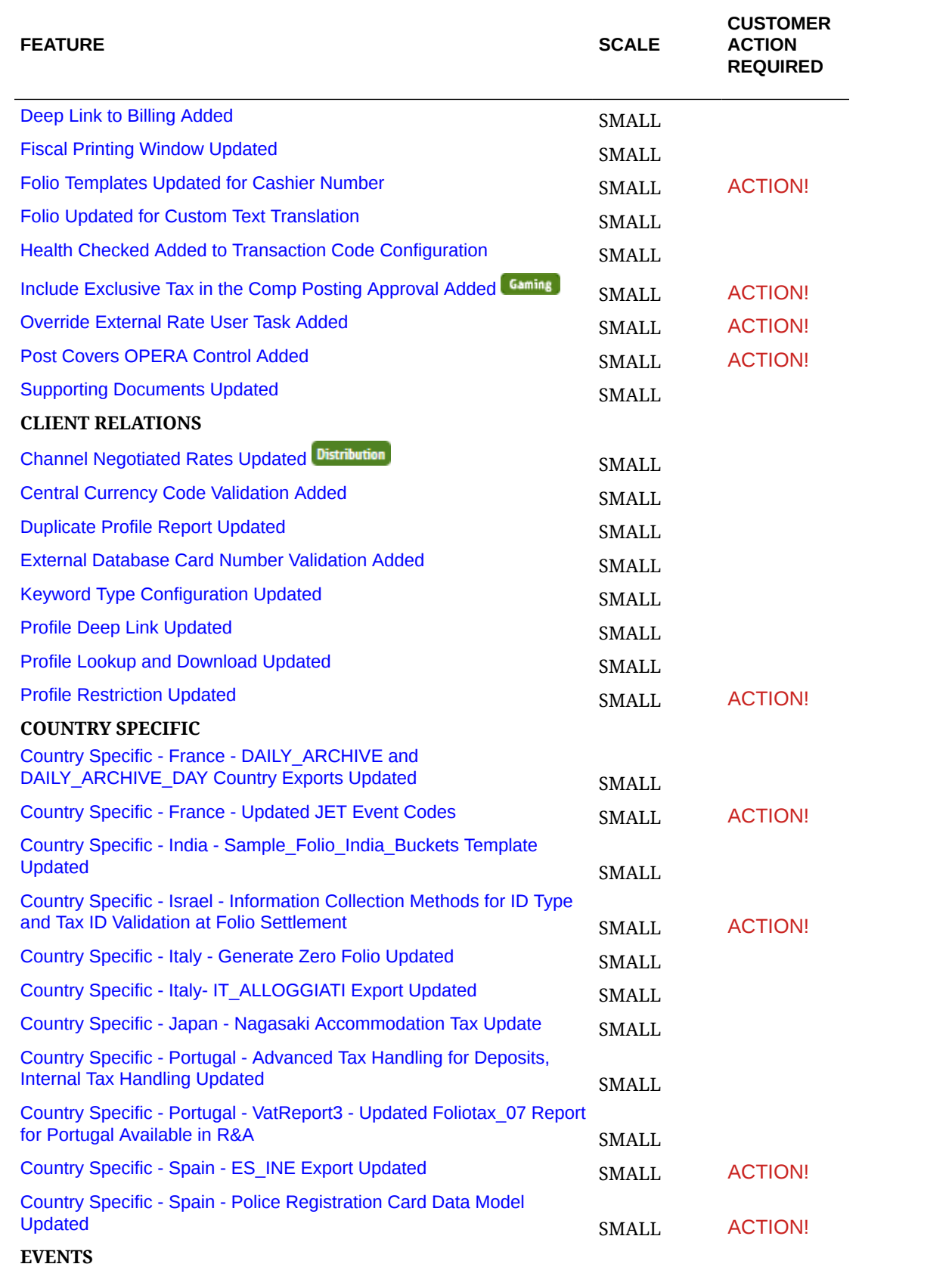

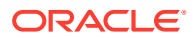

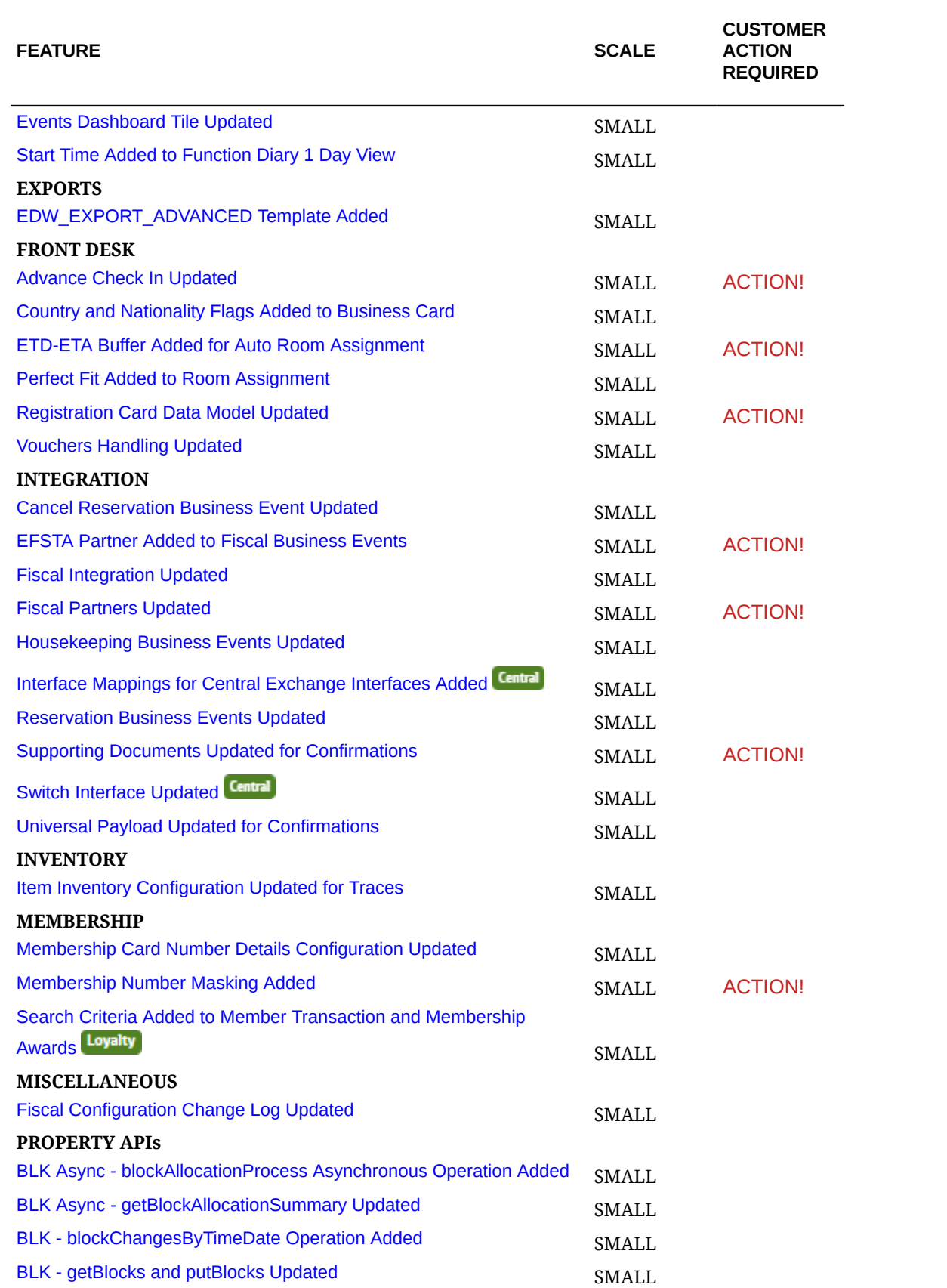

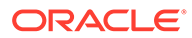

<span id="page-10-0"></span>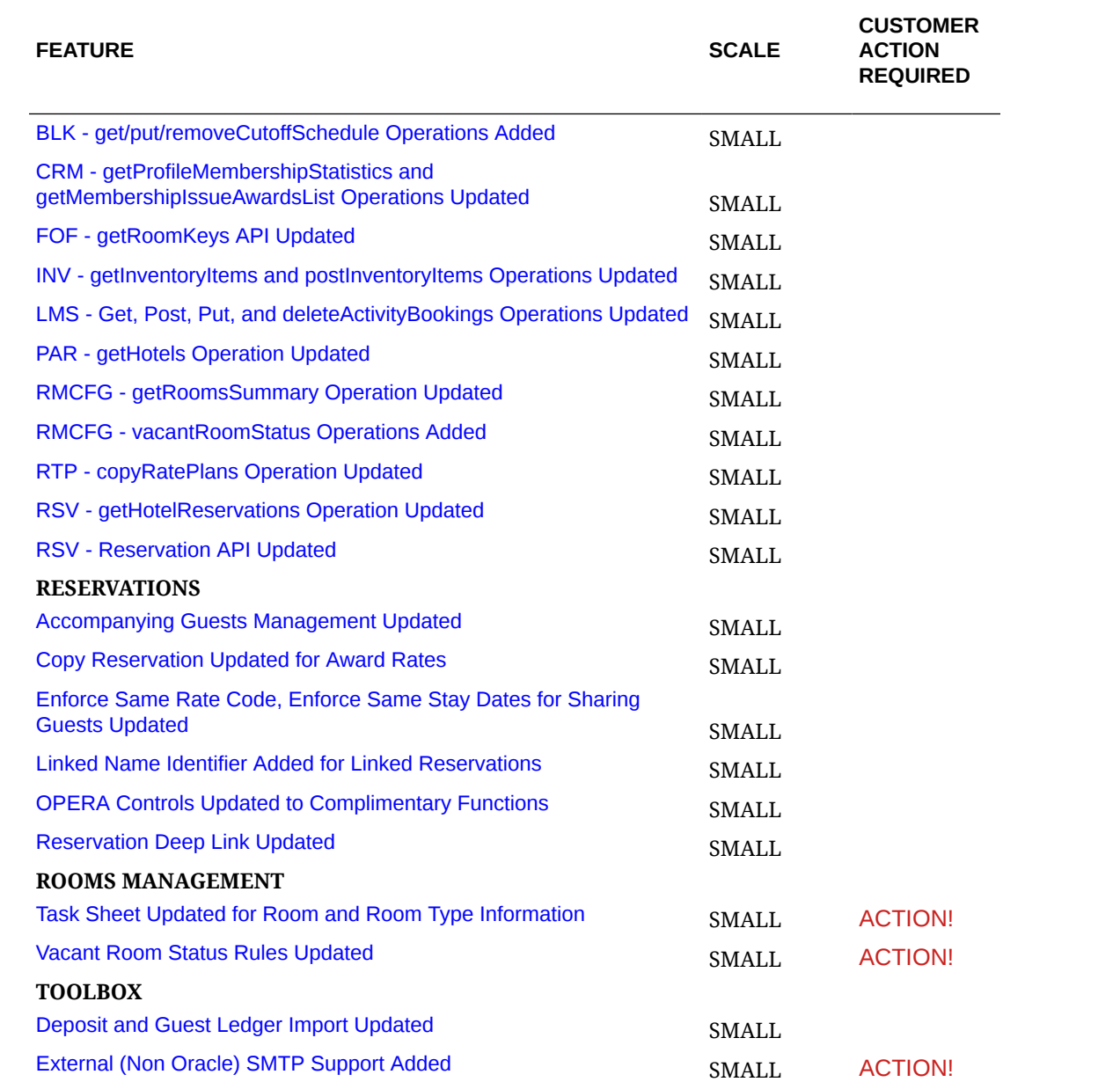

## BLOCK MANAGEMENT

## Block Forecast Grid Added

A **Block Forecast Grid** OPERA Control is added to [Blocks](https://docs.oracle.com/en/industries/hospitality/opera-cloud/23.5/ocsuh/c_opera_controls_blocks.htm), enabling the ability to enter projected rooms in the **Forecast Rooms** grid and add forecasted rates to a **Forecast Rates** grid in the event that forecasted values are different from the **Original**

<span id="page-11-0"></span>**Rooms** and **Rates** grids. Additionally, an **Autoload Forecast Grid** OPERA Control is added, enabling the **Original** room grid to auto-populate the **Forecast Rooms** grid. In this case, the forecasted rates are calculated as net rates from the original rates, excluding taxes and packages.

### **Note:**

OPERA Cloud forecast reports do not reference the **Forecast Rooms** and **Forecast Rates** data. Custom reporting is available in Reporting & Analytics (R&A).

See [Managing Block Room and Rate Grid](https://docs.oracle.com/en/industries/hospitality/opera-cloud/23.5/ocsuh/t_blocks_managing_room_and_rate_grid.htm).

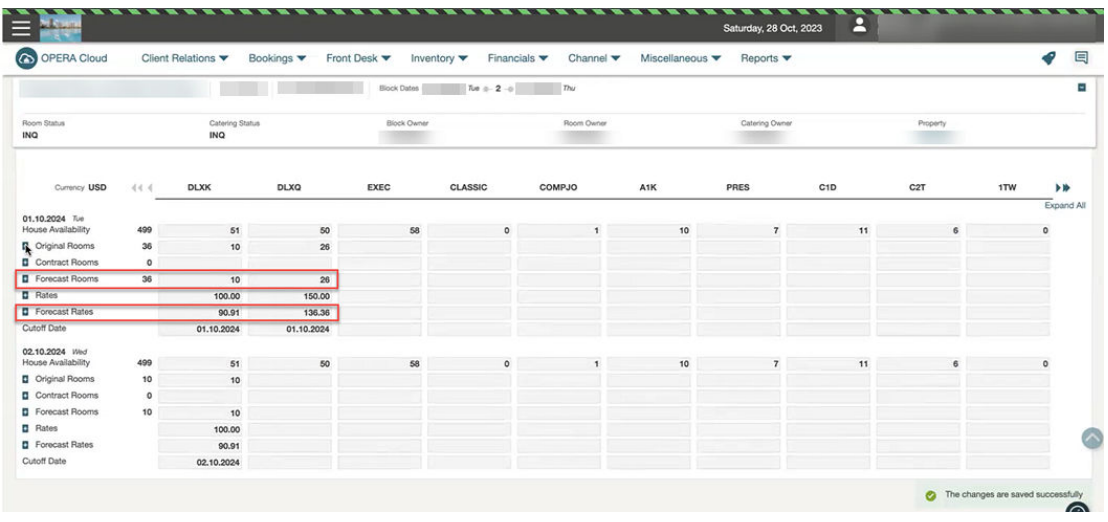

### **STEPS TO ENABLE**

- **1.** From the side menu, select **Administration**, select **Enterprise**, and then select **OPERA Controls**.
- **2.** Select or confirm the **Property**.
- **3.** Select the **Blocks** group.
- **4.** Locate and activate the **Block Forecast Grid** function.
- **5.** Optionally, active the **Autoload Forecast Grid** parameter.
- **6.** Click **Save**.

## Cutoff Schedule Added

For properties with the **Cutoff** OPERA Control active, a **Cutoff Schedule** OPERA Control is added to enable the configuration of cutoff schedule rules. See [Block Management Overview](https://docs.oracle.com/en/industries/hospitality/opera-cloud/23.5/ocsuh/t_admin_booking_configuring_block_cutoff_schedules.htm).

Create Block and Manage Block are updated with a **Cutoff Schedule** list field for selecting a cutoff schedule that populates the cutoff days per room type, date in the room, and rate grid (block allocation).

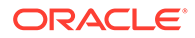

### <span id="page-12-0"></span>**STEPS TO ENABLE**

- **1.** From the side menu, select **Administration**, select **Enterprise**, and then select **OPERA Controls**.
- **2.** Select or confirm the **Property**.
- **3.** Select the **Blocks group**.
- **4.** Locate and activate the **Cutoff Schedule** function.
- **5.** From the side menu, select **Role Manager** and select either **Manage Chain Roles** or **Manage Property Roles** according to your needs
- **6.** Enter search criteria and click **Search**.
- **7.** Select the role to update, click the vertical ellipsis **Actions** menu, and select **Edit**.
- **8.** Select the **Booking Admin** group and grant these tasks: **Cutoff Schedule**, **New/ Edit Cutoff Schedule**, and **Delete Cutoff Schedule** tasks.
- **9.** Click **Save**.

## Group Rooms Control Updated

For properties with the **Group Rooms Control** OPERA Control active, **Block Persons** and **Pickup Persons** are available in the Detail Level section of the [Group Room](https://docs.oracle.com/en/industries/hospitality/opera-cloud/23.5/ocsuh/t_group_rooms_control.htm) [Control](https://docs.oracle.com/en/industries/hospitality/opera-cloud/23.5/ocsuh/t_group_rooms_control.htm) View Options. When you select **Block Persons**, you can view the total number of persons for the rooms blocked in your business block. When you select **Pickup Persons**, you can view the number of persons that are picked up in the reservations. The number of **Pickup Persons** is based on the number of adults and children entered when creating a reservation.

If the **Occupancy Split per Room Type** OPERA Control is inactive, the number of **Block Persons** is calculated based on the **Persons per Room** entered in Block Details. If the **Occupancy Split per Rooms Type** OPERA Control is active, then number of **Block Persons** is calculated based on the number of rooms entered for occupancy.

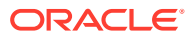

<span id="page-13-0"></span>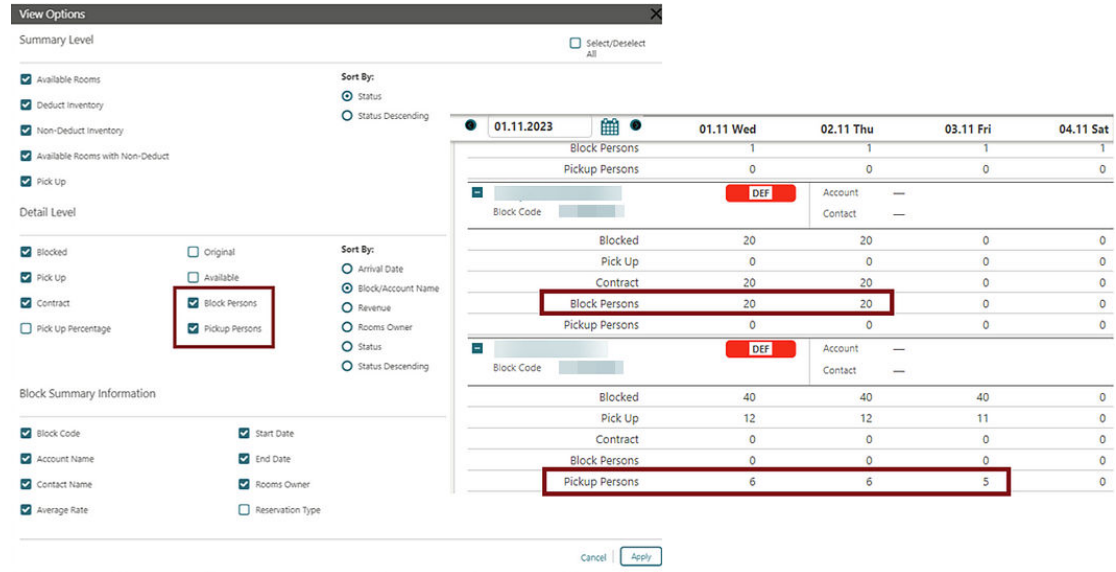

## Rate Code List Field Updated for Inherit Rate

For properties with the **Negotiated Rates**, **Relationships**, and **Relationships Rate Inherit** OPERA Controls active, the **Rate Code** list field in the **Room Details** section of the [Block](https://docs.oracle.com/en/industries/hospitality/opera-cloud/23.5/ocsuh/t_osem_creating_blocks.htm) [Overview](https://docs.oracle.com/en/industries/hospitality/opera-cloud/23.5/ocsuh/t_osem_creating_blocks.htm) displays any negotiated rate codes inherited from a parent sales account. See [Configuring Relationships.](https://docs.oracle.com/en/industries/hospitality/opera-cloud/23.5/ocsuh/t_admin_client_relations_configuring_relationships.htm)

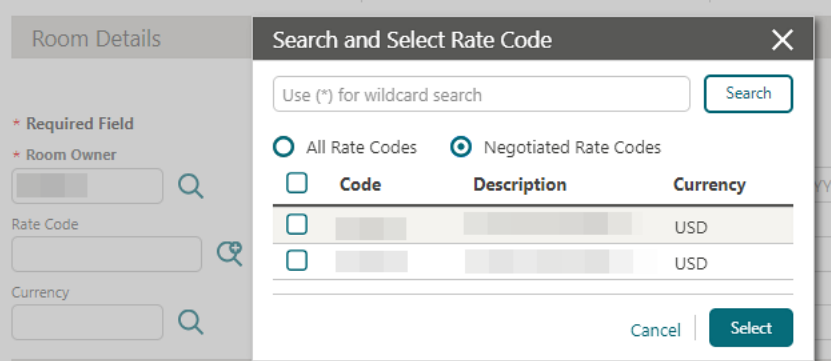

## Rooming List Updated for Reservation Flex Fields

[Rooming List](https://docs.oracle.com/en/industries/hospitality/opera-cloud/23.5/ocsuh/c_rooming_lists_group_rooming_lists_ch.htm) is updated to ensure reservations inherit flex fields (UDFs) values selected in the PM template reservation.

Attributes Inherited from the Template Reservation:

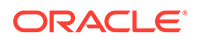

<span id="page-14-0"></span>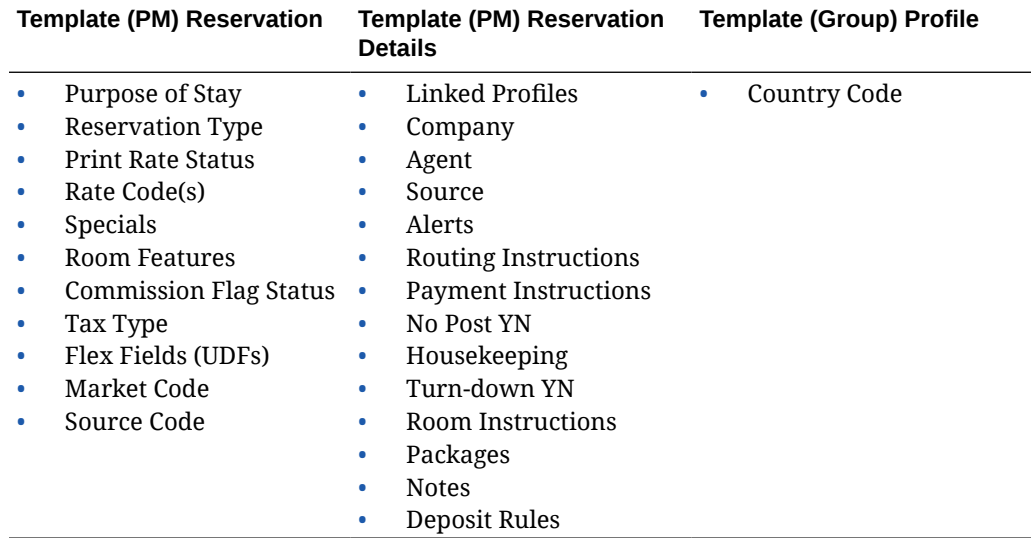

## Rooming List Updated for Room Rotation

For properties with the **Room Rotation** OPERA Control active, the **Room** list field is updated to exclude rooms where Owner Exclusive Ownership Records & Owner Referral Records exists for stay date ranges.

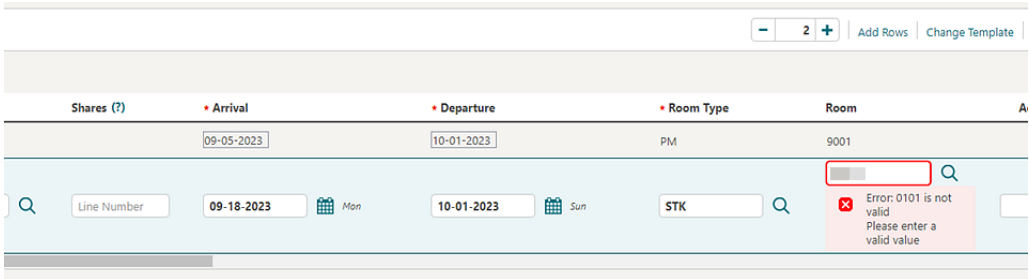

## Rooming List Validation Added

A **Validate Room List** action is added to the [Rooming List](https://docs.oracle.com/en/industries/hospitality/opera-cloud/23.5/ocsuh/t_manually_entering_a_block_reservation.htm) to validate all reservations entered or imported prior to submitting reservations for confirmation.

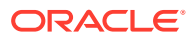

<span id="page-15-0"></span>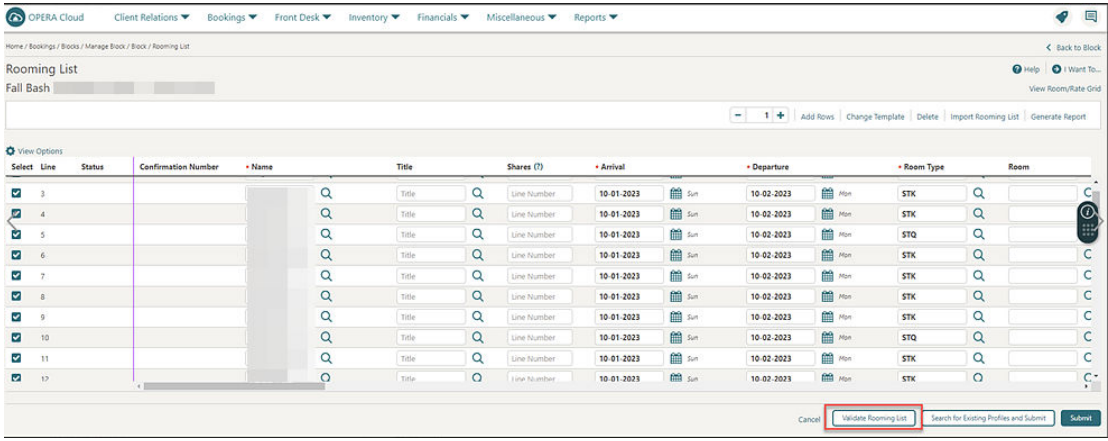

The validation results appear with Sort By and Report options.

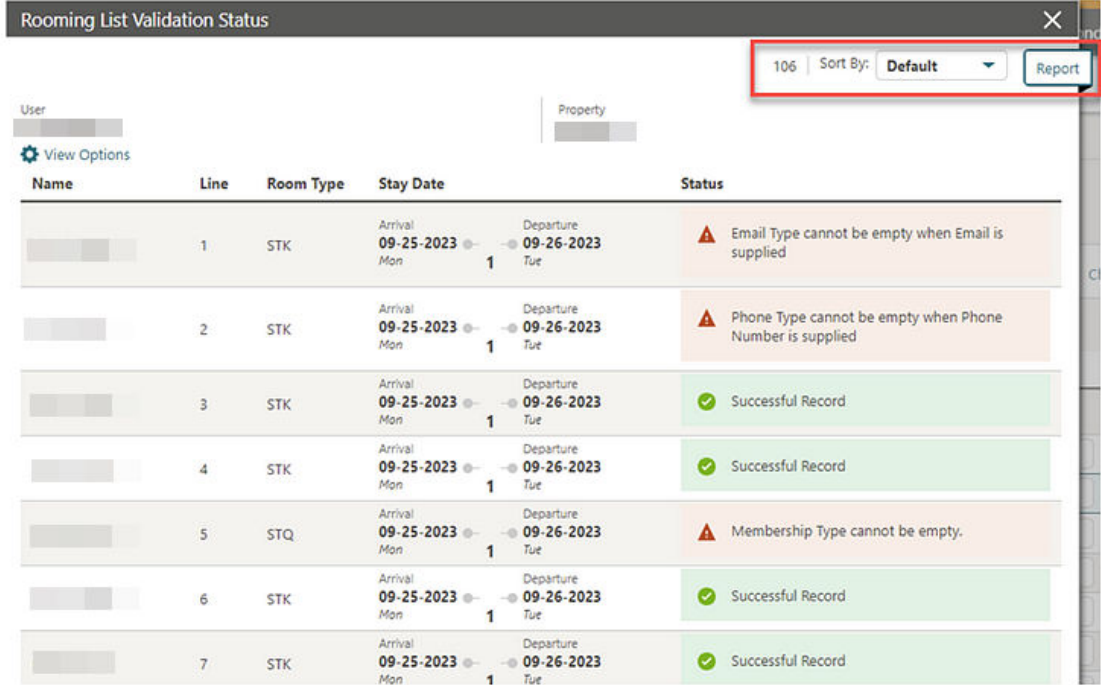

## Tour Series Management Updated

For properties with the **Tour Series** OPERA Control active and the **Tour Series Handling** OPERA Control set to Master/Sub Relations, the following update applies:

The ability to create extra sub tour series blocks is available. The **I Want To . . .** menu of a sub tour series block displays the Create Tour Series action. When selected, the Master Block Code and Tour Code populate automatically, allowing you to create additional sub blocks.

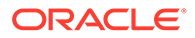

<span id="page-16-0"></span>From a hub location, the **I Want To . . .** menu of a Master Itinerary Tour block, the option for Create Tour Series appears. When Create Tour Series is selected, the Itinerary check box is selected by default, allowing you to create additional sub tour blocks in the same or different properties. The Master Block Code and Tour Code also populate automatically.

A **Calculate** action link is added to the Master Block to calculate Block Statistics including Room Nights, Booked, Room Nights Picked Up, Room Revenue Booked, Room Revenue Picked Up, Average Room Rate Booked, Average Room Rate Picked Up, Event Revenue On the Books, and Event Revenue Actual.

For more information, see [Creating a Group Tour Series](https://docs.oracle.com/en/industries/hospitality/opera-cloud/23.5/ocsuh/t_booking_blocks_creating_a_group_tour_series.htm).

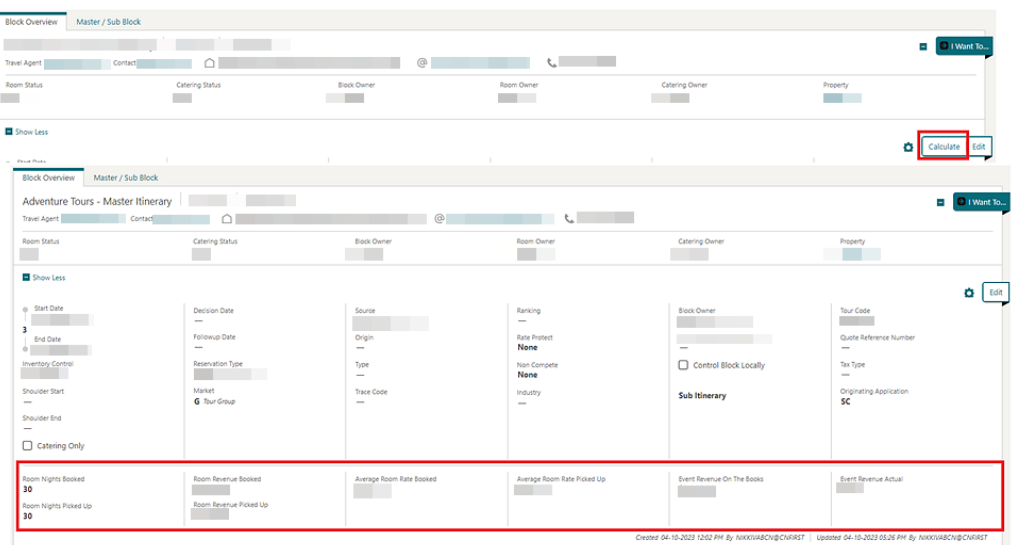

## CASHIERING AND FINANCIALS

Channel Distribution Updated

**Distribution**  Channel Distribution is updated to configure Distribution Attributes, manage translations, and configure channel rates.

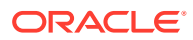

<span id="page-17-0"></span>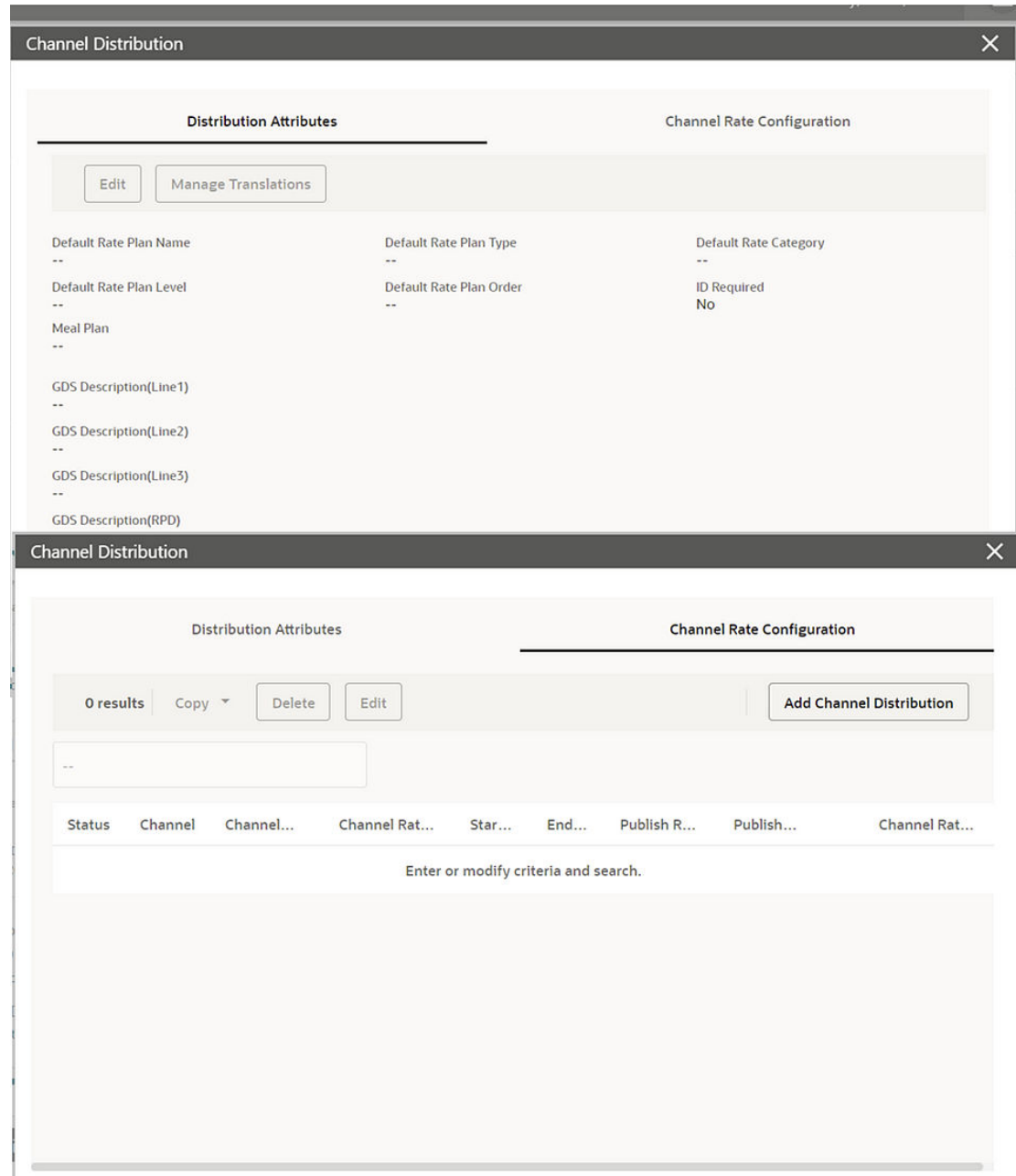

## Check-In Prepay Rules Updated

For properties with the **Check in Prepay Rules** OPERA Control set to **Advanced Folio Posting**, the **Auto Advanced Bill Payment Method** OPERA Control is updated to allow the selection of multiple payment methods.

For properties with the **Check In Prepay Rules** OPERA Control set to **Auto Advanced Bill Posting**, note the following:

• The folio generation pop-up page does not appear during the automatic generation of an advanced bill.

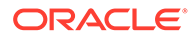

<span id="page-18-0"></span>• You are not permitted to post charges to the reservation account from Post It (applicable when the **Post It** OPERA Control is active).

[Advanced Bill Payment](https://docs.oracle.com/en/industries/hospitality/opera-cloud/23.5/ocsuh/c_inhouse_about_advanced_folio_payment.htm) is updated to support partial payment with various payment methods and, in the event you exit without completing full payment, the partial payment in retained, allowing you to proceed with paying the remaining balance at a later time.

## Deep Link to Billing Added

A Deep Link is added to launch and display Billing by passing an **External Reference Number** with the combination of **External System** or **Leg Number** in the OPERA Cloud URL:

```
https://%OPERACLOUDURL%}/bookmarks/billing?externalSystem=<param 
value>&externalRefLegNo=Parm value>&TPRESORT=<Hotel id>
```
- externalSystem (optional) = External System.
- externalRef (required) = External Reference Number.
- externalRefLegNo (optional) = Leg Number.
- TPRESORT(required) = hotelId.

See [Using Deep Links to Presentations Pages](https://docs.oracle.com/en/industries/hospitality/opera-cloud/23.5/ocsuh/c_using_deep_links_to_presentation_pages.htm).

### Fiscal Printing Window Updated

When the **Fiscal Folio Printing** and **Associated Folio Details Required for a Credit Bill** OPERA Controls are active, and you generate a Credit Bill from Billing, the Fiscal Printing window appears with a new required field for **Fiscal Bill** No. See [Generating a](https://docs.oracle.com/en/industries/hospitality/opera-cloud/23.5/ocsuh/t_advance_billing_generating_a_folio_for_a_specific_window.htm) [Folio for a Billing Window](https://docs.oracle.com/en/industries/hospitality/opera-cloud/23.5/ocsuh/t_advance_billing_generating_a_folio_for_a_specific_window.htm).

### **Example**:

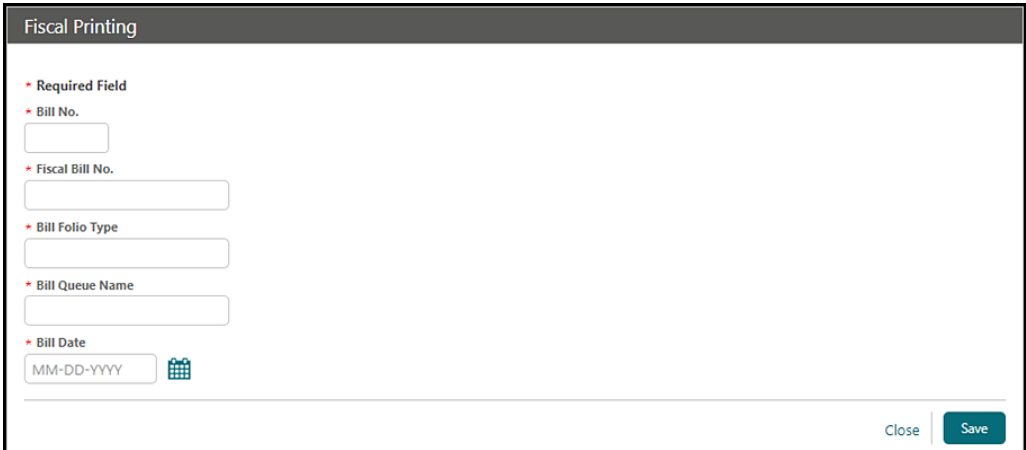

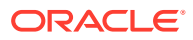

<span id="page-19-0"></span>When the **Fiscal Folio Printing** and **Print Fiscal Response On Folio** OPERA Controls are active, and you generate a fiscal folio, it successfully displays large fiscal responses from the Fiscal Partner as a QR Code.

## Folio Templates Updated for Cashier Number

The following is generically available but should be reviewed by properties in France.

In the scenario where an Information Folio or Proforma Folio is generated, the CASHIER\_NO element is updated to output the Cashier Number assigned to the user generating the folio. If a cashier number is not assigned to the user, the cashier number you select during Cashier Sign-In is output.

In a scenario where you do not have a cashier number assigned, and a [Pro-forma Invoice is](https://docs.oracle.com/en/industries/hospitality/opera-cloud/23.5/ocsuh/t_advance_billing_generating_a_proforma_folio.htm) [generated](https://docs.oracle.com/en/industries/hospitality/opera-cloud/23.5/ocsuh/t_advance_billing_generating_a_proforma_folio.htm) for a reservation not yet checked in, the first open cashier number in your property is output on the Pro-Forma Invoice. If no cashiers are open in your property, the cashier selected for the **Night Audit Cashier** OPERA Control is output.

If the **Fiscal Folio Printing** OPERA Control or **Supporting Documents** OPERA Control is active, and no cashier number is selected, no cashier number appears on the folio.

### Folio Updated for Custom Text Translation

The **SAMPLE\_FOLIO\_TEXT1** and **SAMPLE\_FOLIO\_TEXT2** [custom text translations](https://docs.oracle.com/en/industries/hospitality/opera-cloud/23.5/ocsuh/t_admin_interfaces_configuring_custom_message_texts_for_stationery.htm) are output on the folio according to the **Language** selected in the profile.

## Health Checked Added to Transaction Code Configuration

A Health Check action is added to [Transaction Code configuration](https://docs.oracle.com/en/industries/hospitality/opera-cloud/23.5/ocsuh/t_admin_financial_cashiering_adding_transaction_codes.htm) to evaluate the accuracy of the transaction code configuration.

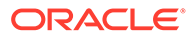

<span id="page-20-0"></span>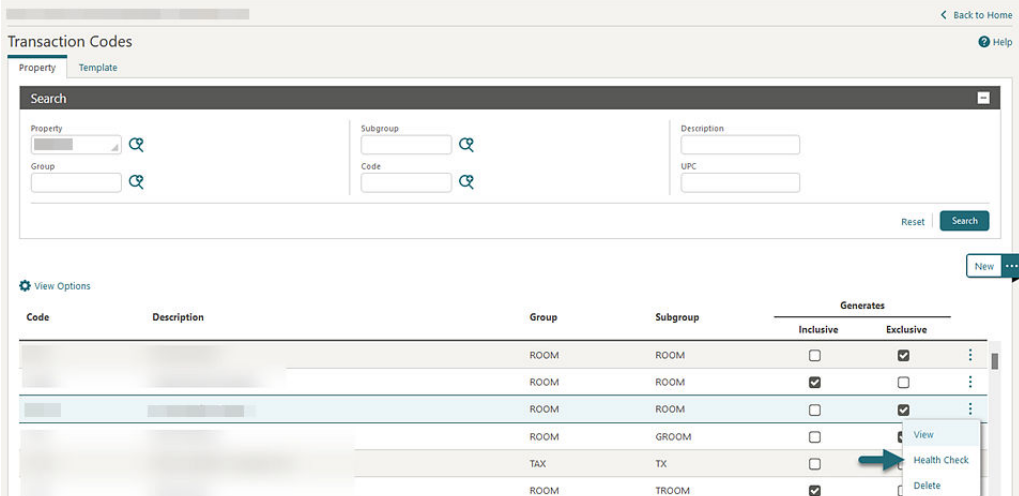

## Include Exclusive Tax in the Comp Posting Approval Added

**Gaming** An Include Exclusive Tax in the Comp Posting Approval OPERA Control is added to the [Comp Accounting group](https://docs.oracle.com/en/industries/hospitality/opera-cloud/23.5/ocsuh/c_opera_controls_comp_accounting.htm) to include exclusive tax generates in the Comp Posting Approval request to the gaming system.

## Override External Rate User Task Added

An **Override External Rate** user task is added to the [Financial Admin group](https://docs.oracle.com/en/industries/hospitality/opera-cloud/23.5/ocsuh/r_opera_tasks_financial_admin.htm) allowing updates to externally controlled rate codes.

You can edit the following panels in Rate Code if the **Override External Rate** user task is assigned to your role:

- Pricing Schedule
- Rate Code Definition (except Privileged Rate code and Protection Type)
- Rate Code Package
- Rate Code Type
- Rate Control and Web Channel
- Rate Information
- Negotiated Profile
- Routing Instructions
- **Financial**

### **STEPS TO ENABLE**

**1.** From the side menu, select **Role Manager** and then select either **Manage Chain Roles** or **Manage Property Roles** according to your needs.

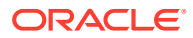

- <span id="page-21-0"></span>**2.** Enter search criteria and click **Search**.
- **3.** Select the role to update, click the vertical ellipsis **Actions** menu, and select **Edit**.
- **4.** Select the **Financial Admin** group and grant the **Override External Rate** task.
- **5.** Click **Save**.

## Post Covers OPERA Control Added

A **Post Covers** OPERA Control is added to the [Cashiering](https://docs.oracle.com/en/industries/hospitality/opera-cloud/23.5/ocsuh/c_opera_controls_cashiering.htm) group, enabling the following for sale charge transaction codes:

- **1.** Manually post covers in the following:
	- **a.** Billing New and Edit charges.
	- **b.** Fast Posting.
	- **c.** Batch Charges.
- **2.** Adjust daily covers totals. See [Adjusting Daily Covers.](https://docs.oracle.com/en/industries/hospitality/opera-cloud/23.5/ocsuh/t_cashiering_finance_adjusting_daily_covers.htm)

A Covers export template is added to provide an export of daily covers data. See [Exports.](https://docs.oracle.com/en/industries/hospitality/opera-cloud/23.5/ocsuh/ch_exports.htm)

[Transaction Code configuration](https://docs.oracle.com/en/industries/hospitality/opera-cloud/23.5/ocsuh/t_admin_financial_cashiering_adding_transaction_codes.htm) is updated with the **Post Covers** checkbox enabling you to post covers for charges posted.

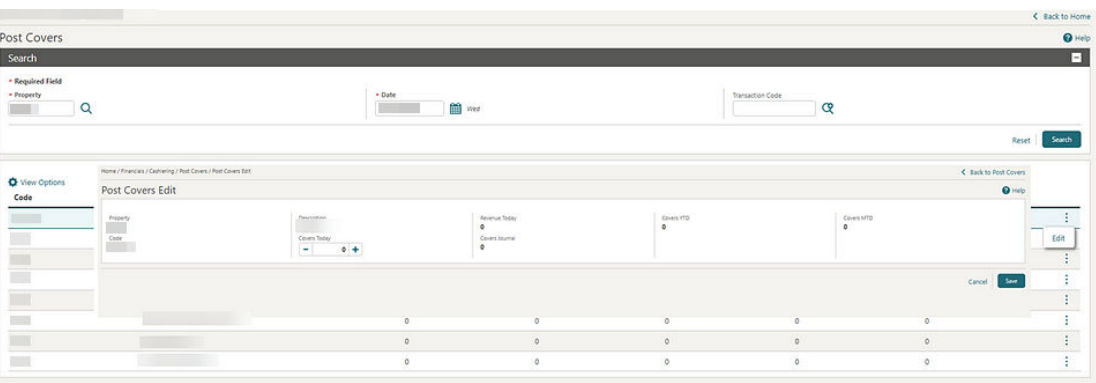

### **STEPS TO ENABLE**

- **1.** From the side menu, select **Administration**, select **Enterprise**, and then select **OPERA Controls**.
- **2.** Select or confirm the **Property**.
- **3.** Select the **Cashiering** group.
- **4.** Locate and enable the **Post Covers** parameter.
- **5.** From the side menu, select **Role Manager**and then select either **Manage Chain Roles** or **Manage Property Roles** according to your needs.
- **6.** Select the **Financials** group.
- **7.** Grant the **Covers**, **Post the Covers**, and **Edit the Covers** tasks.

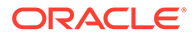

## <span id="page-22-0"></span>Supporting Documents Updated

For properties with the **Supporting Documents** and **Offline Folio** OPERA Controls active, generating a fiscal folio allows you to generate an Offline Folio when the fiscal service is offline.

## CLIENT RELATIONS

## Channel Negotiated Rates Updated

**Distribution**  [Channel Negotiated Rates](https://docs.oracle.com/en/industries/hospitality/opera-cloud/23.5/ocsuh/t_managing_profile_channel_negotiated_rates.htm) search is updated to enable the selection of multiple **Property** values and entry of a **Channel Rate Code** when operating from a hub location.

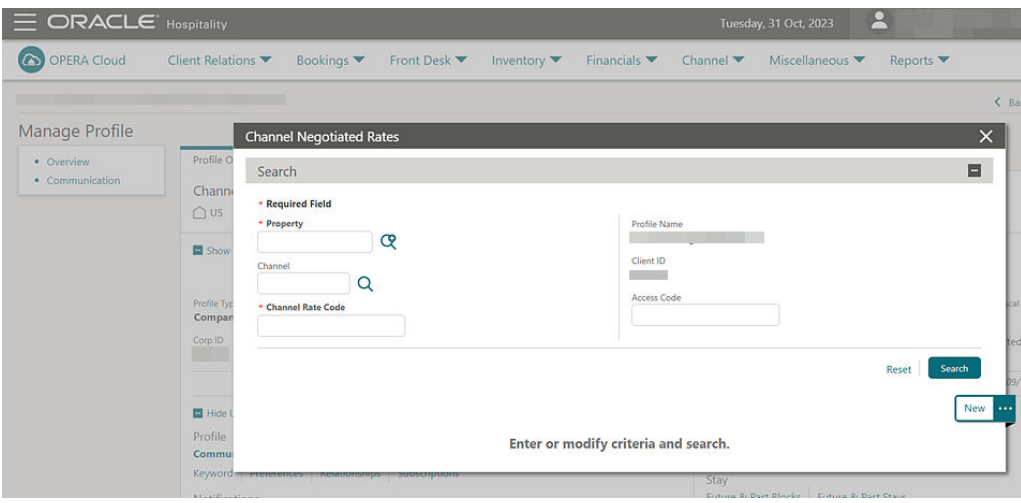

## Central Currency Code Validation Added

For properties with an OPERA Cloud Service, Loyalty subscription, or for properties with the **Loyalty Membership Configuration** OPERA Control active, you are provided with a warning to check for the Central Currency code configuration while configuring the Primary Loyalty Membership Type.

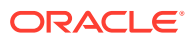

## <span id="page-23-0"></span>Duplicate Profile Report Updated

The Duplicate Profile (prduplicatereport) report parameters are updated:

- Credit Card is removed from the **Search By** list.
- Fax is added to the **Search By** list.

## External Database Card Number Validation Added

For properties [validating membership numbers](https://docs.oracle.com/en/industries/hospitality/opera-cloud/23.5/ocsuh/t_admin_client_relations_validating_membership_numbers_using_integrated_solution.htm) in an external system different from the external system configured in [Membership Handling](https://docs.oracle.com/en/industries/hospitality/opera-cloud/23.5/ocsuh/t_admin_client_relations_configuring_membership_type_membership_handling.htm), a **Card Validation External Database** field is added in order to link an alternate external system.

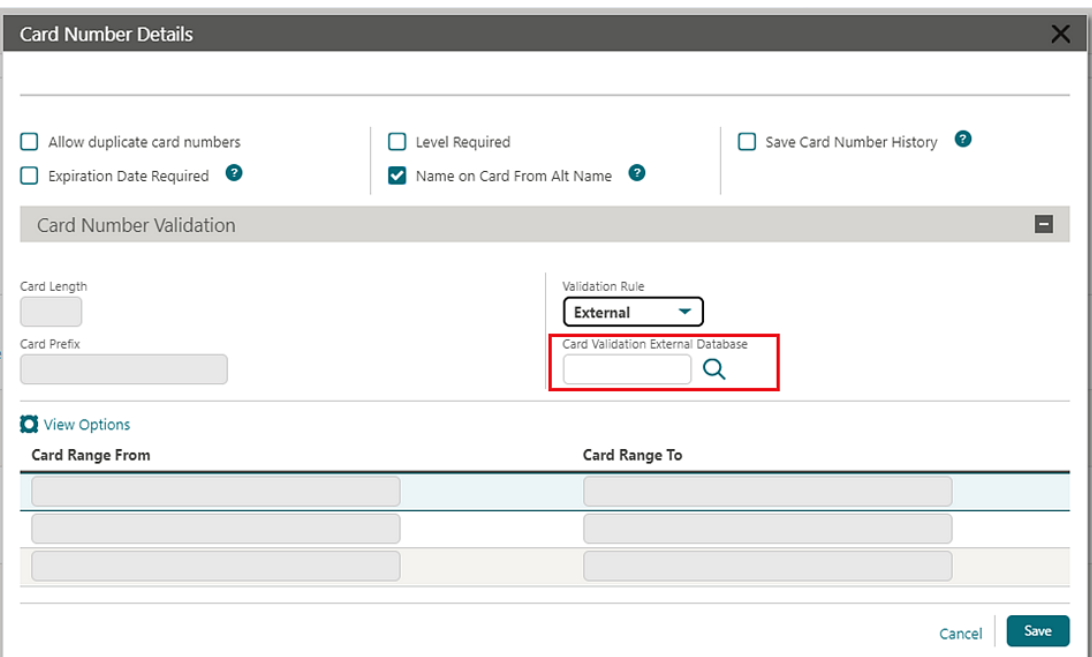

For properties validating membership numbers using an [integrated solution](https://docs.oracle.com/en/industries/hospitality/opera-cloud/23.5/ocsuh/t_admin_client_relations_validating_membership_numbers_using_integrated_solution.htm) without having an external database selected in the **Card Validation External Database** field, the membership number validation is performed using the external system configured in [Membership](https://docs.oracle.com/en/industries/hospitality/opera-cloud/23.5/ocsuh/t_admin_client_relations_configuring_membership_type_membership_handling.htm) [Handling](https://docs.oracle.com/en/industries/hospitality/opera-cloud/23.5/ocsuh/t_admin_client_relations_configuring_membership_type_membership_handling.htm),

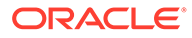

<span id="page-24-0"></span>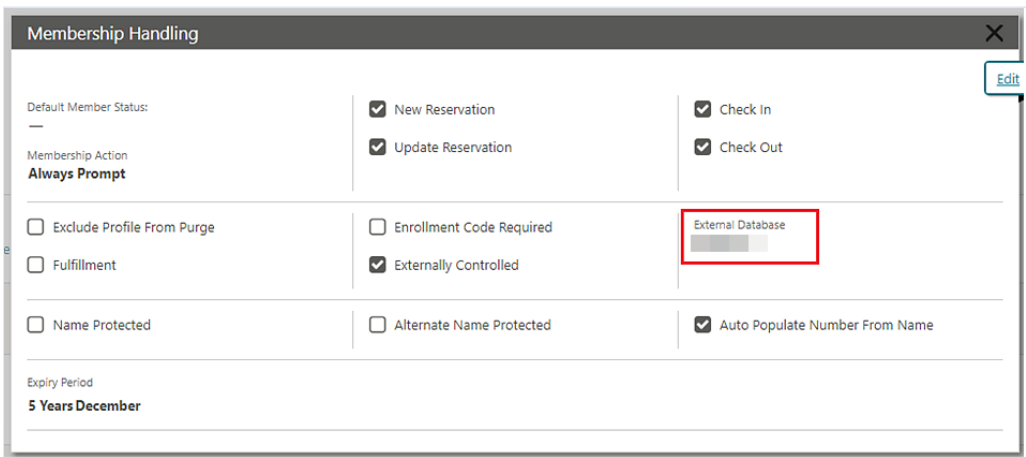

## Keyword Type Configuration Updated

For properties with the **Keyword** OPERA Control active, [Keyword Type configuration](https://docs.oracle.com/en/industries/hospitality/opera-cloud/23.5/ocsuh/t_admin_client_relations_configuring_keyword_types.htm) is updated to support 10 character codes.

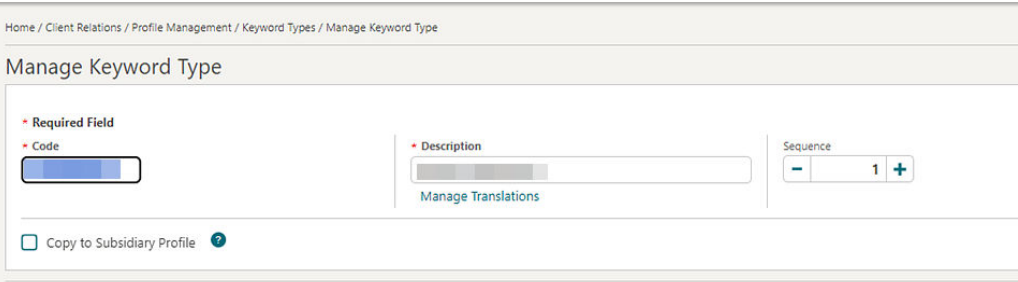

## Profile Deep Link Updated

The Deep Link URL for [Profile Presentation](https://docs.oracle.com/en/industries/hospitality/opera-cloud/23.5/ocsuh/c_using_deep_links_to_presentation_pages.htm) is updated to allow access to the profile presentation using a Subscription ID (External Profile ID) and External Database.

A deep link URL using a Subscription ID and External Database Code uses the following format: URL:

https://%OPERACLOUDURL%/bookmarks/profile?subscriptionId=<parametervalue>&externaldatabase= <parameter-value>.

Profile Lookup and Download Updated

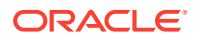

When using [profile lookup and download](https://docs.oracle.com/en/industries/hospitality/opera-cloud/23.5/ocsuh/t_using_profile_lookup_from_external_systems.htm), selecting a profile with an existing subscription for download results in the existing profile being updated, rather can creating a new, duplicate profile.

## <span id="page-25-0"></span>Profile Restriction Updated

A **Mark/Unmark Profile as Restricted** task is added to the [Client Relations](https://docs.oracle.com/en/industries/hospitality/opera-cloud/23.5/ocsuh/r_opera_tasks_client_relations.htm) group to permit update of the **Restricted** checkbox in [Guest/Contact profiles](https://docs.oracle.com/en/industries/hospitality/opera-cloud/23.5/ocsuh/t_creating_sales_account_profile.htm) and [Sales Accounts.](https://docs.oracle.com/en/industries/hospitality/opera-cloud/23.5/ocsuh/t_creating_sales_account_profile.htm)

The **Restriction Reason** field supports free text entry when the **Restriction/Flagged Reasons** OPERA Control is inactive or provides a list of [restriction reasons](https://docs.oracle.com/en/industries/hospitality/opera-cloud/23.5/ocsuh/t_admin_client_relations_configuring_restriction_reasons.htm).

### **STEPS TO ENABLE**

- **1.** From the side menu, select **Role Manager** and then select either **Manage Chain Roles** or **Manage Property Roles** according to your needs.
- **2.** Enter search criteria and click **Search**.
- **3.** Select the role to update, click the vertical ellipsis **Actions** menu, and select **Edit**.
- **4.** Select the **Client Relations** group and grant the **Mark/Unmark Profile as Restricted** task.
- **5.** Click **Save**.

## COUNTRY SPECIFIC

## Country Specific - France - DAILY\_ARCHIVE and DAILY\_ARCHIVE\_DAY Country Exports Updated

The following is generically available but should be reviewed by properties in France.

The DAILY\_ARCHIVE and DAILY\_ARCHIVE\_DAY Country Exports are updated to include the following:

- The original folio type is added at the beginning of the OriginalTicketIdentifier for records in the Duplicatas section of the exports.
- User Information for records in the Invoices and Duplicatas section of the exports. Each record displays tags for Seller ID (Cashier Number) and User Name of the user generating or reprinting the folio.
- The <AssociatedBillNo> tag for records in the Invoices section of the exports in a scenario when a Credit Bill is generated, and the tag for Associated bill Number for records in the Duplicata section of the exports when a Credit Bill is reprinted from Folio History.

Refer to [France - OPERA Cloud Fiscal Primary Data Document 2621636.1.](https://iccp.custhelp.com/app/answers/answer_view/a_id/1006813/loc/en_US)

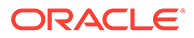

### <span id="page-26-0"></span>**STEPS TO ENABLE**

Rename the existing export:

- **1.** From the top menu, select **Miscellaneous**, select **Exports**, and then select **Country**.
- **2.** Enter search criteria then click **Search**.
- **3.** Select the existing the **DAILY\_ARCHIVE** or **DAILY\_ARCHIVE\_DAY** export in the search results, click the vertical ellipsis **Actions** menu, and select **Edit**.
- **4.** Update the **Export Name**.
- **5.** Click **Save**.

Create new export from template:

- **1.** Click the **New From Template** action link.
- **2.** From the Template list, select **DAILY\_ARCHIVE** or **DAILY\_ARCHIVE\_DAY**, then select **Create and Continue**.
- **3.** Click **Save**.

## Country Specific - France - Updated JET Event Codes

### **OPERA Cloud Version**

When a major version change in OPERA Cloud occurs during a software update, the action is recorded with the existing JET Event Code 250.

### **Note:**

The first digit(s) of the software version are considered major (for example, 22 is the major version in 22.1.3.0).

When a minor version change or patch set version change in OPERA Cloud occurs during a software update, the action is recorded with the new JET Event Code 255.

### **Note:**

- Previously, these actions were recorded with Event Code 250.
- The second digit of the software version is considered minor (for example, 1 is the minor version in 22.1.3.0).
- The third digit of the software version is considered a patch set (for example, 3 is the patch set in 22.1.3.0).

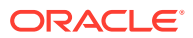

### **OPERA Controls**

When you update any of the following OPERA Controls, the action is recorded with the existing JET Event Code 270.

- Credit Bill
- Deposit Handling
- Advanced Tax Handling for Deposit Folios
- Folio No Reprint
- Generate Proforma Invoice
- Void Folio
- Address Check For Folio Generation
- Advanced Deposit Handling
- Deposit Ledger Transaction Code
- Use Country Specific Exports

### **Exports**

When you update the Delivery Configuration for either of the Daily Archive Exports (DAILY\_ARCHIVE, DAILY\_ARCHIVE\_DAY), the action is recorded with the existing JET Event Code 270.

- Daily Archive for France Export
- Daily Archive for France Manual Export

### **Deposit Payment**

When you perform a [Deposit Payment](https://docs.oracle.com/en/industries/hospitality/opera-cloud/23.5/ocsuh/t_managing_reservations_deposit_payments.htm) on a reservation, a JET Event is recorded with new Event Code 997.

### **Note:**

Previously, this action was recorded with Event Code 999.

### **Post Adjustment**

When you perform [Post Adjustment](https://docs.oracle.com/en/industries/hospitality/opera-cloud/23.5/ocsuh/t_postings_adjustments_making_adjustments_to_guest_accounts.htm) on a transaction in the Billing screen, a JET Event is recorded with new Event Code 996.

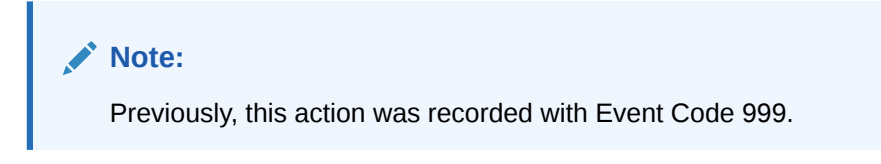

### **Transfer Transaction to Folio Window**

When you [transfer a transaction](https://docs.oracle.com/en/industries/hospitality/opera-cloud/23.5/ocsuh/t_postings_adjustments_moving_posted_transactions_from_one_folio_window_to_another%20.htm) to another folio window in the Billing screen, a JET Event is recorded with new Event Code 998.

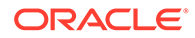

### <span id="page-28-0"></span>**Changes Log**

The [Changes Log](https://docs.oracle.com/en/industries/hospitality/opera-cloud/23.5/ocsuh/t_logs_viewing_changes_log_details.htm) is updated with new values for Action Type.

- **Event Code 255**. When selected, only the Event Code records within the specified date range and with the specified Event Code number appear.
- **Event Code 996.** When selected, only the Event Code records within the specified date range and with the specified Event Code number appear.
- **Event Code 997**. When selected, only the Event Code records within the specified date range and with the specified Event Code number appear.
- **Event Code 998.** When selected, only the Event Code records within the specified date range and with the specified Event Code number appear.

Refer to [France - OPERA Cloud Fiscal Primary Data Document 2621636.1.](https://iccp.custhelp.com/app/answers/answer_view/a_id/1006813/loc/en_US)

## Country Specific - India - Sample\_Folio\_India\_Buckets Template Updated

The **sample\_folio\_india\_buckets** RTF folio template is updated to include non-tax generates in the HSN Summary SALES column. Existing customized RTF folios based on the **sample\_folio\_india\_buckets** RTF template display non-tax generates in the HSN Summary without needing to update the folio.

In a scenario where Service Charge is configured as a non-tax generate on transaction codes, the service charge posted is included in the Folio Footer HSN Summary SALES column for the related HSN code.

Refer to [India - HGBU OPERA Cloud Fiscal Primary Data Document 2623459.1.](https://iccp.custhelp.com/app/answers/answer_view/a_id/1011198/)

## Country Specific - Israel - Information Collection Methods for ID Type and Tax ID Validation at Folio Settlement

The following functionality is available generically but should be reviewed by properties in Israel.

When the **Information Collection** OPERA Control is active, the following values are available in the **Information Collection Methods** [OPERA Control](https://docs.oracle.com/en/industries/hospitality/opera-cloud/23.5/ocsuh/c_opera_controls_general.htm).

- VAT\_NO\_ID\_TYPE: VAT Number validation for a selected ID Type. For example: ID or PASSPORT (BEFORE\_SETTLEMENT, Global Level).
- VAT\_NO\_TAX\_ID: VAT Number validation for Tax ID field (BEFORE\_SETTLEMENT, Global Level).

#### **Information Collection Methods = VAT\_NO\_ID\_TYPE**

This information collection method allows one or more ID Types to be set for validation on the Payee profile during folio settlement.

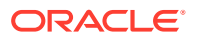

Selecting VAT\_NO\_ID\_TYPE displays the following related settings:

- Payee Country VAT Number Validation
- Profile ID Types for VAT Number Validation
- Profile Type for VAT Number Validation using ID Type
- Threshold amount for VAT Number Validation

A combination of settings can be used to create the required validation.

### **Payee Country VAT Number Validation**:

This setting allows a country code to be selected for validation. During the folio settlement process, the country code from the Payee profile primary address is validated against the value in this setting. If country code validation is not required, this setting can be left blank, and all country codes will then be valid during folio settlement.

### **Profile ID Types for VAT Number Validation**:

This setting allows selection of the ID Types required for validation on the Payee profile. Folio settlement does not stop if one or more of the required ID Types exist on the Payee profile. If no value exists in this setting, no ID Type validation is done during folio settlement.

### **Profile Type for VAT Number Validation using ID Type**:

This setting allows selection of the profile types required for validation of the selected ID Types on the Payee profile. Available values are Guest and Contact. If no value exists in this setting, no ID Type validation is done during folio settlement.

### **Threshold amount for VAT Number Validation**:

This setting allows a threshold amount (net amount) to be set for validation. If the net amount of the folio is less than the entered threshold amount, validation of the related fields is not done during folio settlement. If the net amount of the folio is equal to or more than the threshold amount, validation of the related fields is done during folio settlement.

### **Information Collection Methods = VAT\_NO\_TAX\_ID**

This information collection method allows the Tax ID field of the Payee Profile to be set for validation during folio settlement.

If the **Tax ID** field is not available, this field should be added to each profile type required using [Page Composer.](https://docs.oracle.com/en/industries/hospitality/opera-cloud/23.5/ocsuh/c_getting_started_page_composer.htm)

### **Selecting VAT\_NO\_TAX\_ID displays the following related settings**:

- Payee Country VAT Number Validation
- Profile Type for VAT Number Validation using Tax ID
- Threshold amount for VAT Number Validation

A combination of settings can be used to create the required validation.

### **Payee Country VAT Number Validation**:

This setting allows a country code to be selected for validation. During the folio settlement process, the country code from the Payee profile primary address is validated against the value in this setting. If country code validation is not required, this setting can be left blank, and all country codes will then be valid during folio settlement.

### **Profile Type for VAT Number Validation using Tax ID**:

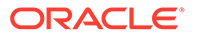

<span id="page-30-0"></span>This setting allows selection of the profile types required for validation of the Tax ID field on the Payee profile. Available values are Guest, Contact, Agent, Company, Source, and Group. If no value exists in this setting, no Tax ID field validation is done during folio settlement.

### **Threshold amount for VAT Number Validation**:

This setting allows a threshold amount (net amount) to be set for validation. If the net amount of the folio is less than the entered threshold amount, validation of the related fields is not done during folio settlement. If the net amount of the folio is equal to or more than the threshold amount, validation of the related fields is done during folio settlement.

Refer to [Israel - OPERA Cloud Fiscal Primary Data Document 2636143.1](https://iccp.custhelp.com/app/answers/answer_view/a_id/1006831/loc/en_US#__highlight)

### **STEPS TO ENABLE**

- **1.** From the side menu, select **Administration**, select **Enterprise**, and then select **OPERA Controls**.
- **2.** Select or confirm the **Propert**y.
- **3.** Select the **General** group.
- **4.** Activate the **Information Collection** parameter.
- **5.** Select the required values from **Information Collection Methods** setting.
- **6.** Click **Save**.

### Country Specific - Italy - Generate Zero Folio Updated

For properties with the **Generate Zero Bill** OPERA Control active, generating zero folio settlements from the Billing screen displays the Folio Type selection window as part of the workflow.

Refer to [Italy - OPERA Cloud Fiscal Primary Data Document 2563778.1](https://iccp.custhelp.com/app/answers/answer_view/a_id/1002186/loc/en_US#__highlight)

## Country Specific - Italy- IT\_ALLOGGIATI Export Updated

The IT\_ALLOGGIATI export is updated enabling you to use the correct China country code.

Refer to [Italy - OPERA Cloud Fiscal Primary Data Document 2563778.1](https://iccp.custhelp.com/app/answers/answer_view/a_id/1002186/loc/en_US#__highlight)

## Country Specific - Japan - Nagasaki Accommodation Tax Update

The following update is generically available, but should be reviewed by properties in Nagasaki, Japan.

The JAPAN\_GENERIC\_TAX\_UDF and JAPAN\_GENERIC\_TAX\_CHILD\_ONLY\_UDF package functions are updated to allow linking of package codes for items such as

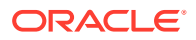

<span id="page-31-0"></span>Extra Beds or Crib charges (when transaction code Type = Lodging) for consideration when calculating the Nagasaki Accommodation Tax.

Refer to [Japan - HGBU OPERA Cloud Fiscal Primary Data Document 2560520.1](https://iccp.custhelp.com/app/answers/answer_view/a_id/1009044/loc/en_US).

## Country Specific - Portugal - Advanced Tax Handling for Deposits, Internal Tax Handling Updated

The following functionality is generically available but should be reviewed by properties in Portugal.

The **Default Deposit Tax Room** OPERA Control is enabled when the **Advanced Tax Handling for Deposits** OPERA Control is active and the **Advanced Deposit Handling** setting is 4 or 9.

The following functionality takes place for No Show, Cancellation, and Pre-stay Charges reservations:

In a scenario where the Deposit Tax charges offset one another and balance back to 0 (for example: A deposit is posted for 200.00, and a second deposit is posted for -200.00 to cancel the original deposit), no Deposit Transfer at check-in postings exist on the billing screen.

When the **Auto Generate Credit Bill for Deposit upon Check-In** OPERA Control is active, and the associated settings are updated, the following functionality takes place:

For reservations where a deposit exists, when accessing the Billing screen the first time for a No Show, Cancelled reservation, or the reservation is set for Pre-stay charges, a credit bill is automatically generated and the deposit tax postings (+ and - postings for the transaction code defined in **Deposit Ledger Tax Transaction Code** OPERA Control) are automatically moved to the pseudo room defined in the setting for Default Deposit Tax Room, when the room is checked in.

When the **Auto Generate Credit Bill for Deposit upon Check-In** OPERA Control is inactive, the following functionality takes place:

For reservations where a deposit exists, when accessing the Billing screen the first time for a No Show, Cancelled reservation, or the reservation is set for Pre-stay charges, the deposit charges (both "Deposit Transfer at Check In" and "Deposit Tax Transfer at Check In") are posted on the Billing screen. No tax postings (+ and - postings for the transaction code defined in the Deposit Ledger Tax Transaction Code setting) are generated as no automatic credit bill is generated.

Existing behavior and the deposit transactions are posted to the Billing screen, when the **Default Deposit Tax Room** OPERA Control does not have a value (is blank/null) or the room is not checked in, and the Deposit transactions are posted to the billing screen.

Default Deposit Tax Room:

The Default Deposit Tax Room can be checked in and out manually. The following is a suggestion if you want the Default Deposit Tax Room to automatically be checked in after the room is checked out, using the functionality available in OPERA Cloud. The related Room Type used for the Default Deposit Tax Room should have the checkboxes selected for the **Always Checked In** checkbox selected. See [Configuring Room Types.](https://docs.oracle.com/en/industries/hospitality/opera-cloud/23.5/ocsuh/t_rooms_managing_room_types.htm) The Default Deposit Tax Room reservation should then be marked as **Always Checked In** with the checkbox

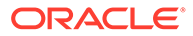

<span id="page-32-0"></span>selected. See [Managing Reservation Payment Instructions.](https://docs.oracle.com/en/industries/hospitality/opera-cloud/23.5/ocsuh/t_managing_reservation_payment_instructions.htm) The **Auto Check-In Pseudo Rooms after Check Out** OPERA Control must also be active.

When the Default Tax Room is due out, it appears in the End of Day procedure for Departures not yet checked out. As the Default Tax Room should have a zero balance, this can be handled by selecting the "Check Out Zero Balance Departures" option. A copy of the folio is stored in Folio History.

When the **Auto Check-In Pseudo Rooms after Check Out** OPERA Control is active after the Zero Balance Departure has been checked out, the End of Day continues, and the reservation is automatically checked in again to the same room for the same number of nights as the original reservation checked out using Zero Balance Departure.

If the Default Tax Room has a balance, you must handle it manually.

In the [Changes Log](https://docs.oracle.com/en/industries/hospitality/opera-cloud/23.5/ocsuh/t_logs_viewing_changes_log_details.htm), an entry is created for "Pseudo Rooms Automatically Checked In During the End of Day Procedure."

This functionality allows flexibility for checking out the Default Tax Room reservation Daily, weekly, or monthly.

Refer to [Portugal - OPERA Cloud Fiscal Primary Data Document 2629862.1.](https://iccp.custhelp.com/app/answers/answer_view/a_id/1002413/loc/en_US#__highlight)

## Country Specific - Portugal - VatReport3 - Updated Foliotax\_07 Report for Portugal Available in R&A

The following is generically available in Reporting & Analytics (R&A) but should be reviewed by properties in Portugal.

The updated foliotax\_07 for Portugal is available in R&A version 23.5 using VatReport3 xml located in /Shared Folders/Templates/Fiscal/Portugal (Folder). Refer to R&A Release notes for further details.

### **Note:**

Full details are available showing how to configure and run the VatReport3 xml to provide the required data.

Refer to [Portugal - OPERA Cloud Fiscal Primary Data Document 2629862.1](https://iccp.custhelp.com/app/answers/answer_view/a_id/1002413/loc/en_US#__highlight)

### Country Specific - Spain - ES\_INE Export Updated

The ES INE export is updated. In a scenario where the maximum room occupancy is defined as three, four, or higher and is not achieved by adding extra beds in the room, the value is reported in the **OTHER\_ROOMS** column, not in the **DOUBLE\_ROOM\_DOUBLE\_USE** column.

Refer to [Spain - OPERA Cloud Fiscal Primary Data Document 2555053.1](https://iccp.custhelp.com/app/answers/answer_view/a_id/1009166/).

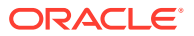

### <span id="page-33-0"></span>**STEPS TO ENABLE**

Rename an existing export:

- **1.** From the OPERA Cloud menu, select **Miscellaneous**, select **Exports**, and then select **Country**.
- **2.** Enter search criteria then click **Search**.
- **3.** Select the existing **ES\_INE** export in the search result, then click the vertical ellipsis **Actions** menu and select **Edit**.
- **4.** Update the **Export Name**.
- **5.** Click **Save**.

Create a new export from template:

- **1.** Click the **New From Template** action link.
- **2.** From the **Template** list, select **ES\_INE** and then select **Create and Continue**.
- **3.** Click **Save**.

## Country Specific - Spain - Police Registration Card Data Model Updated

A **Profile\_Relationship\_Type** element is added to the Police Registration Card data model and sample template, for the **Profile Relationship Type**. The element outputs the configured relationship of the Accompanying Guest profile to the main guest profile on the Accompanying Guest Police registration cards.

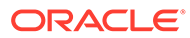

<span id="page-34-0"></span>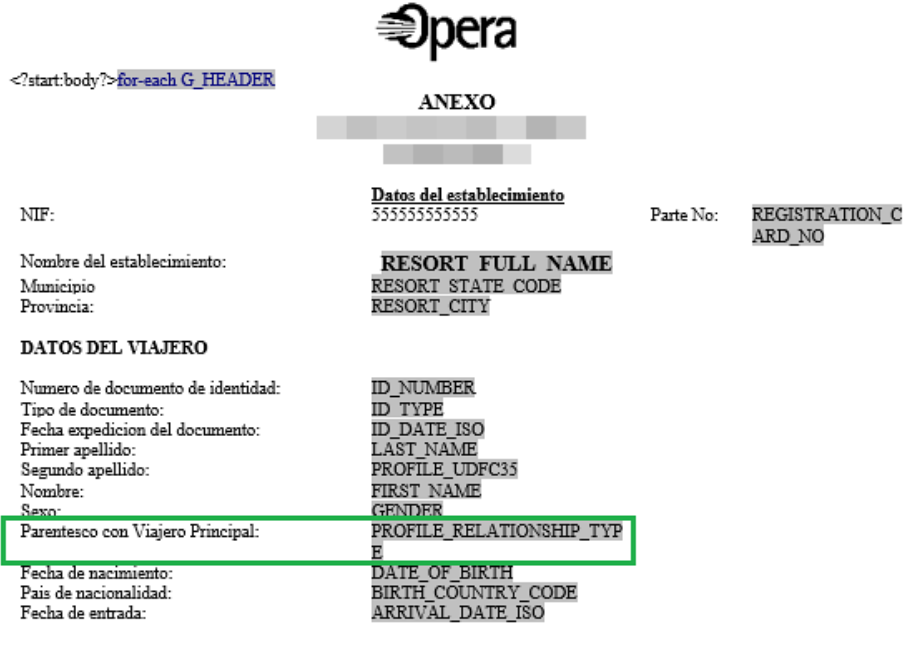

Firma del viajero:<br>PAGEBREAKend G\_HEADER<?end body?> IMAGES\_PATHIMAGES\_TYPE

### **STEPS TO ENABLE**

See [Updating Customized Stationery with Current Data Model.](https://docs.oracle.com/en/industries/hospitality/opera-cloud/23.5/ocsuh/t_reports_updating_customized_stationery_with_current_data_model.htm)

## **EVENTS**

The Event section applies to:

- Oracle Hospitality OPERA Cloud Service, Sales and Event Management Essentials Edition.
- Oracle Hospitality OPERA Cloud Service, Sales and Event Management Standard Edition.
- Oracle Hospitality OPERA Cloud Service, Sales and Event Management Premium Edition.

Features that are specific to the Sales and Event Management Premium Edition are marked with the Premium badge. **Premium** 

## Events Dashboard Tile Updated

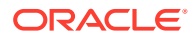

<span id="page-35-0"></span>The [Events dashboard tile](https://docs.oracle.com/en/industries/hospitality/opera-cloud/23.5/ocsuh/t_managing_dashboard_tiles.htm) is updated with a date field and < > navigation controls to view events for past or future dates.

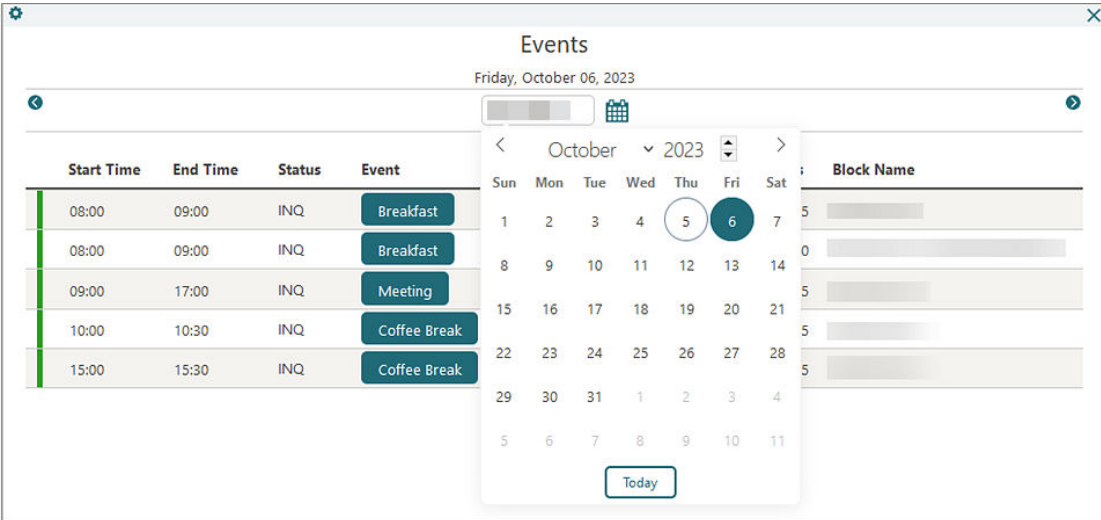

## Start Time Added to Function Diary 1 Day View

A **Start Time** field is added to [Function Diary](https://docs.oracle.com/en/industries/hospitality/opera-cloud/23.5/ocsuh/c_managing_the_function_diary.htm) 1 Day **View** search to determine the start time of the Function Diary. Your selection is remembered for future sessions and if no value is selected, the Function Diary display starts at midnight.

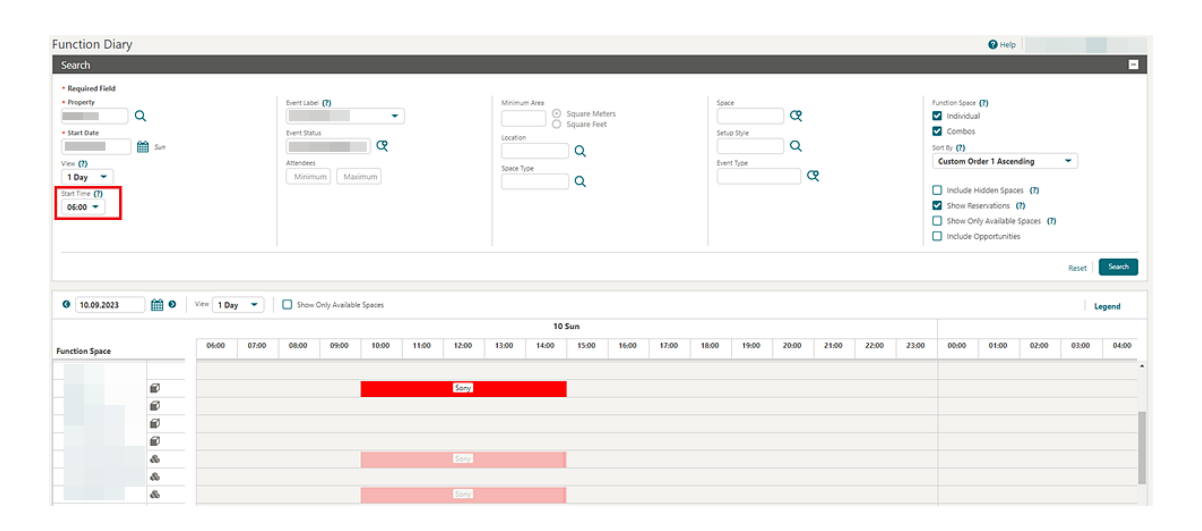

## EXPORTS
### EDW\_EXPORT\_ADVANCED Template Added

A **EDW\_EXPORT\_ADVANCED** export template is added to [General Export templates](https://docs.oracle.com/en/industries/hospitality/opera-cloud/23.5/ocsuh/c_export_general_export_template_catalogue.htm) and has the fields available in **EDW\_EXPORT** plus the following additional fields:

TOTAL\_FB\_REVENUE TOTAL\_RESV\_CANCEL TOTAL\_EARLY\_CHECKOUT TOTAL\_REVENUE TOTAL\_NOSHOW TOTAL\_OTHER\_REVENUE TOTAL\_RESERVATION\_MADE TOTAL\_WALKIN TOTAL\_CASH\_PAYMENT TOTAL\_CC\_PAYMENT TOTAL\_DIRECT\_BILL TOTAL\_NONTAXABLE\_ROOM\_REVENUE TOTAL\_TAXABLE\_ROOM\_REVENUE ADR\_WO\_COMP AVG\_REVENUE\_PER\_ROOM ADR\_WITH\_COMP REV\_PER\_AVL\_ROOM TOTAL\_PART\_TAX\_ROOM\_REVENUE TOTAL\_OOS\_ROOMS TOTAL\_DAY\_USE\_PAID TOTAL\_DAY\_USE\_UNPAID TOTAL\_DAY\_USE\_REVENUE ZERO\_RATE\_ROOMS TOTAL\_NOSHOW\_PAID TOTAL\_NOSHOW\_UNPAID TOTAL\_NOSHOW\_REVENUE TOTAL\_PAID\_ROOMS TOTAL\_NON\_FNS\_REVENUE EARLY\_CHECKIN ORR\_COUNT ORR\_ROOM\_REVENUE IN\_HOUSE\_COUNT IN\_HOUSE\_RREV LOYALTY\_ADR PART\_TAX\_ROOM\_REV TOTAL\_TAX

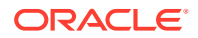

RATE\_CODE\_DESC ROOM\_TYPE\_DESC HK\_EMP\_NAME CHECKIN\_TIME CHECKOUT\_TIME CHECKIN\_USERID CHECKIN\_USER CHECKOUT\_USERID CHECKOUT\_USER W\_DIRECT\_NO W\_DIRECT\_PO W\_DIRECT\_COMPANY SHARED\_YN TRAVEL\_AGENT\_NAME COMPANY\_NAME TOTAL\_DAY\_USE\_PAID TOTAL\_DAY\_USE\_UNPAID TOTAL\_DAY\_USE\_REVENUE ZERO\_RATE\_ROOMS TOTAL\_NOSHOW\_PAID TOTAL\_NOSHOW\_UNPAID TOTAL\_NOSHOW\_REVENUE EARLY\_CHECKIN

# FRONT DESK

#### Advance Check In Updated

For properties with the **Advance Check In** and **Auto Check In of Advance Checked In Reservations** OPERA Controls active, the following update applies:

- The ability to start and pause the auto check-in process is added to the **I Want To . . .** menu of Advance Check. See [Managing Auto Check-in Processing.](https://docs.oracle.com/en/industries/hospitality/opera-cloud/23.5/ocsuh/t_advance_check_in_managing_auto_check_in_processing.htm)
- **An Auto Check In Start Time** OPERA Control is added to define a daily start time for the auto check in process to commence. This setting is optional.
- **An Auto Check In End Time** OPERA Control is added to define a daily end time for the auto check in process to stop. This setting is optional.

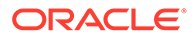

- **An Auto Check In Minutes before ETA** OPERA Control is added to define a minute value to use to determine when the auto check in should be processed. This setting is optional.
- **An Exclude Room Conditions** OPERA Control is added to define room conditions to exclude from the auto check in process. Reservations assigned to rooms with those room conditions are not auto checked in, even when they meet all other criteria (Room Status for example). This setting is optional.

If the process is manually paused during the day, the **Start Auto Check In Process** procedure starts it again the next day, either immediately or according to the **Auto Check In Start Time** OPERA Control.

The processor runs every five minutes and checks whether any of the advance checked-in reservations meet the criteria for auto check-in. If **Auto Check In Start Time** and **Auto Check In End Time** are defined, auto check in reservations only occur during those times or if a user has manually overridden the start time by using the action link the **I Want To . . .** menu of Advance Checked In.

The minute value before ETA (estimated time of arrival) is considered only during those times. It does not override the start time. For example, if the start time is set for 2 p.m., the ETA on the reservation is 1:30 p.m., and the setting is set to 30 minutes before the ETA, then the reservation is not auto checked in at 1:00 p.m. as configured. The first time the process runs after the configured start time, 2 p.m. (which could be up to 2:04 p.m.), it finds the reservation, checks the room status, and, if that meets the criteria, automatically checks in the reservation.

If a reservation is assigned to a room with a room condition selected in the **Exclude Room Conditions** OPERA Control, the reservation will be skipped when the auto check in is processed. Should the room condition be removed from the room, the reservation is auto checked in the next time the processor runs as long as the reservation meets all other criteria for auto check in.

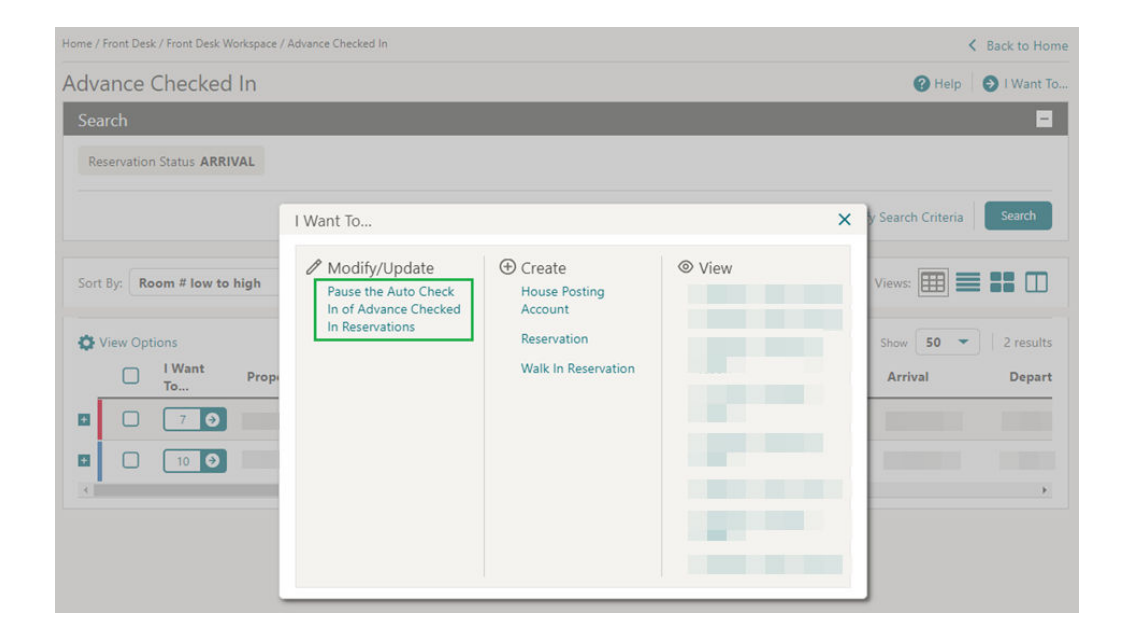

See [Auto Check In of Advance Checked In Reservations.](https://docs.oracle.com/en/industries/hospitality/opera-cloud/23.5/ocsuh/c_auto_check_in_of_advance_checked_in_reservations.htm)

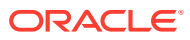

#### **STEPS TO ENABLE**

- **1.** From the side menu, select **Administration**, select **Enterprise**, and then select **OPERA Controls**.
- **2.** Select or confirm the **Property**.
- **3.** Select the **Front Desk** group.
- **4.** Locate and update the **Auto Check In Start Time** setting with the time you would like the auto check in process to start each day.
- **5.** Locate and update the **Auto Check In End Time** setting with the time you would like the auto check in process to end each day.
- **6.** Locate and update the **Auto Check In Minutes before ETA** setting with the minute value you would like the auto check-in process to check in the reservation before the ETA.
- **7.** Locate and update the **Exclude Room Conditions** setting with the Room Condition codes that you would like to skip during the auto check in process.
- **8.** From the side menu, select **Role Manager**, select either **Manage Chain Roles** or **Manage Property Roles** according to your needs.
- **9.** Select the **Front Desk** group.
- **10.** Grant the **Pause/Start Auto Check In Process** task.

#### Country and Nationality Flags Added to Business Card

Country and Nationality flag images are displayed in the profile business card of Manage Reservation and Check In.

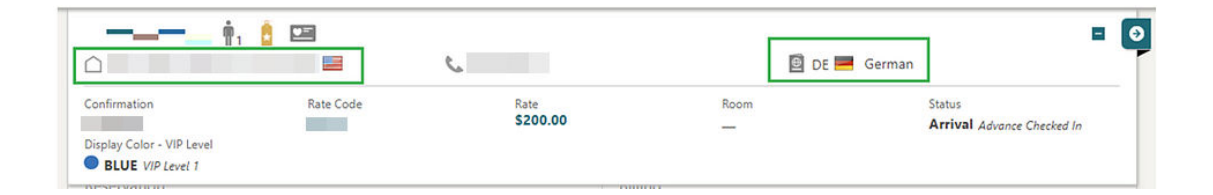

#### **IMPACT OR OTHER CONSIDERATIONS**

For the Country flag image, see [Configuring Countries.](https://docs.oracle.com/en/industries/hospitality/opera-cloud/23.5/ocsuh/t_admin_client_relations_geographic_management_managing_countries.htm)

For the Nationality flag image, see [Configuring Images](https://docs.oracle.com/en/industries/hospitality/opera-cloud/23.5/ocsuh/t_admin_configuring_images.htm).

### ETD-ETA Buffer Added for Auto Room Assignment

A **Consider ETD and ETA** checkbox is added to Room Assignment Auto Assign and is enabled when the **Include Departure Rooms** checkbox is selected. When you select the **Consider ETD and ETA** checkbox and run the auto assign process, rooms with an ETD (Estimated Time of Departure) after the ETA (Estimated Time of Arrival) of the arriving

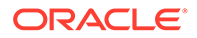

reservation are not assigned. Also, a time buffer can be configured in the **Auto Assign ETD - ETA Buffer** OPERA Control, which then considers the extra buffer (in minutes) between the ETD of the departing reservation and the ETA of the arriving reservation when processing the auto room assignment with the **Consider ETD and ETA** checkbox selected. When a value is configured in the **Auto Assign ETD - ETA Buffer** OPERA Control, the **Consider ETD and ETA** checkbox is selected by default once the **Include Departure Rooms** checkbox is selected. See [\(Batch\) Room Assignment.](https://docs.oracle.com/en/industries/hospitality/opera-cloud/23.5/ocsuh/t_front_desk_batch_room_assignment.htm)

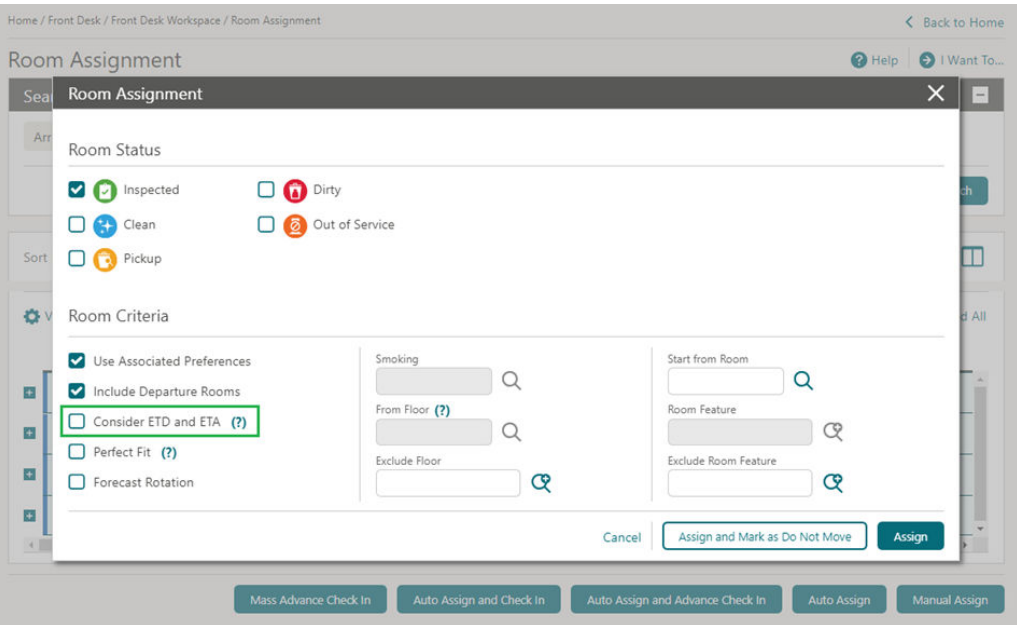

#### **STEPS TO ENABLE**

- **1.** From the side menu, select **Administration**, select **Enterprise**, and then select **OPERA Controls**.
- **2.** Select or confirm the **Property**.
- **3.** Select the **Front Desk** group.
- **4.** Locate and update the **Auto Assign ETD ETA Buffer** setting with the desired value (in minutes).

#### Perfect Fit Added to Room Assignment

A **Perfect Fit** checkbox is added to Room Assignment (Assign Room, Auto Assign, Available Room Search). When you select the checkbox, only the rooms available for the exact number of nights of the reservation are listed in the search results. On Available Room Search, only the rooms that are available for the exact number of nights entered in the Nights field are returned. Using the filter helps avoid any gaps when assigning rooms.

#### **Note:**

Previously, the **Perfect Fit** checkbox was enabled when the **Room Rotation** OPERA Control was active and is now available generically.

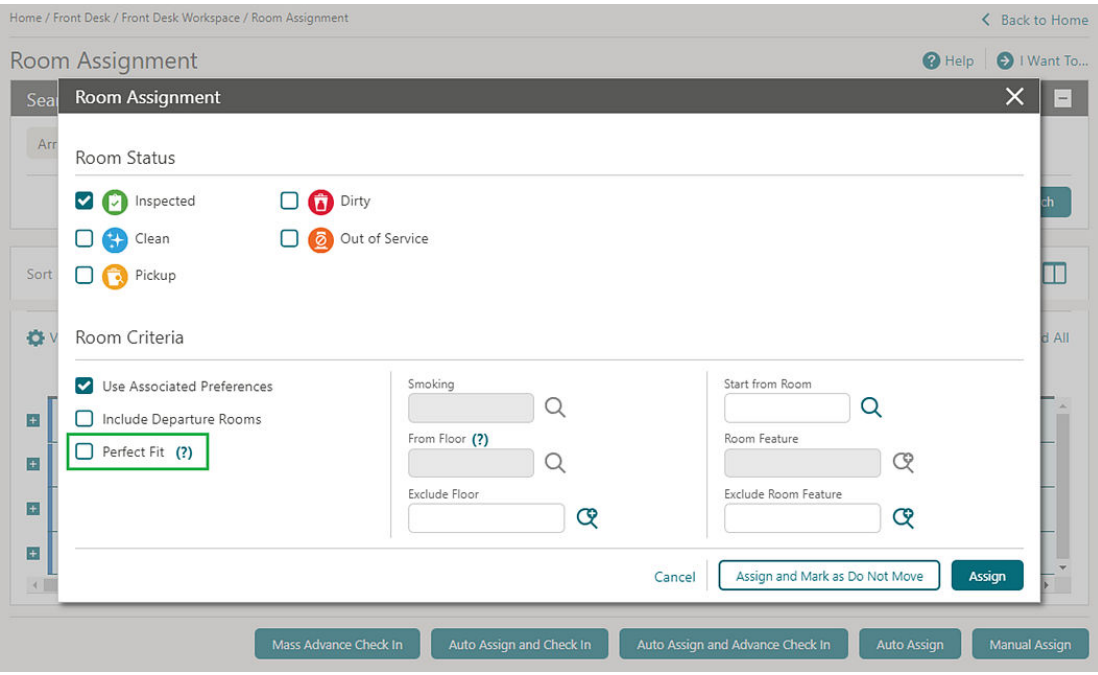

#### Registration Card Data Model Updated

For properties with the **Registration Cards**, **Relationships**, and **Accompanying Guest** OPERA Controls active, an **ACCOMPANYING\_RELATIONSHIP\_TYPE** element is added to the G\_ACC\_GUEST section of the registration card data model (sample\_registration\_card.xml) and RTF template to output the relationship of the accompanying guest profile to the main guest profile on the accompanying guests registration cards. To update your current customized registration card templates, see [Updating](https://docs.oracle.com/en/industries/hospitality/opera-cloud/23.5/ocsuh/t_reports_updating_customized_stationery_with_current_data_model.htm) [Customized Stationery with Current Data Model](https://docs.oracle.com/en/industries/hospitality/opera-cloud/23.5/ocsuh/t_reports_updating_customized_stationery_with_current_data_model.htm).

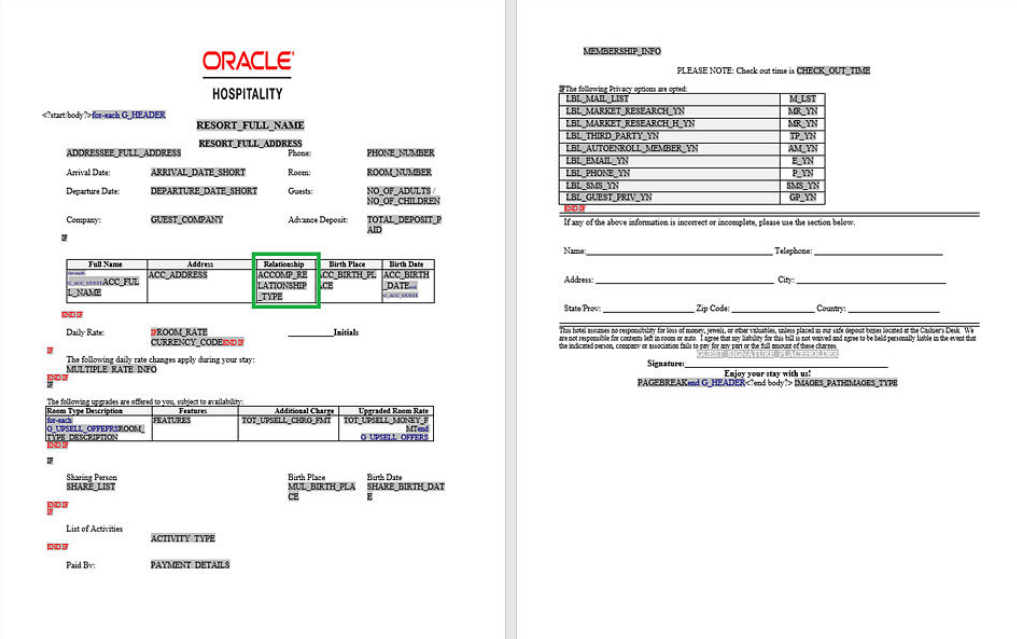

#### **STEPS TO ENABLE**

See [Updating Customized Stationery with Current Data Model.](https://docs.oracle.com/en/industries/hospitality/opera-cloud/23.5/ocsuh/t_reports_updating_customized_stationery_with_current_data_model.htm)

## Vouchers Handling Updated

For properties with the **Vouchers** OPERA Control active, the following updates apply:

You are prompted with the reservation vouchers immediately when launching Reservation Check-in, enabling you to print the vouchers and, while processing, continue the check-in process. See [Managing Vouchers.](https://docs.oracle.com/en/industries/hospitality/opera-cloud/23.5/ocsuh/t_arrivals_in-house_managing_vouchers.htm)

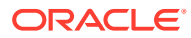

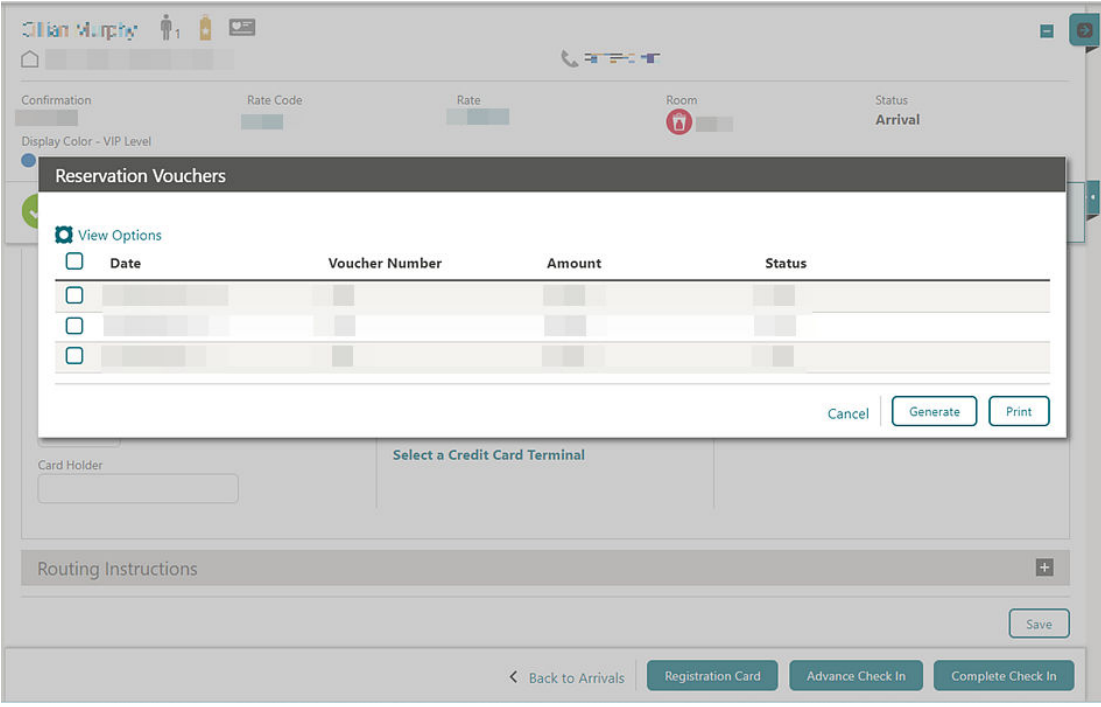

A Batch Vouchers option is added to generate, print, and reprint vouchers. See [Generating](https://docs.oracle.com/en/industries/hospitality/opera-cloud/23.5/ocsuh/t_generating_batch_vouchers.htm) [and Printing Vouchers.](https://docs.oracle.com/en/industries/hospitality/opera-cloud/23.5/ocsuh/t_generating_batch_vouchers.htm)

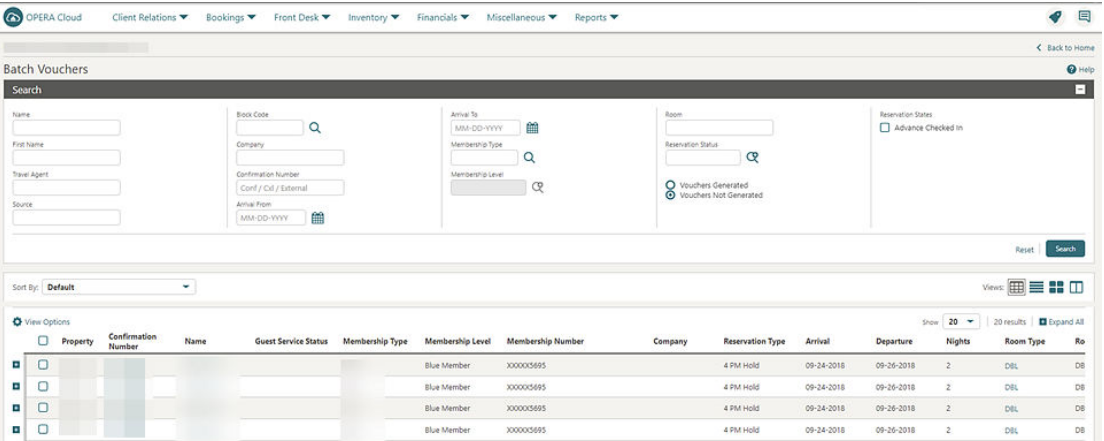

# INTEGRATIONS

# Cancel Reservation Business Event Updated

The **User Name** data element is added to cancel [Reservation Business Events](https://docs.oracle.com/en/industries/hospitality/opera-cloud/23.5/ocsuh/t_admin_interfaces_configuring_business_events.htm).

#### EFSTA Partner Added to Fiscal Business Events

The following update is available generically and should be reviewed by properties in Germany and Austria.

EFSTA (European Fiscal Standards Association) is added to **Fiscal Business Event Partner** [OPERA Control.](https://docs.oracle.com/en/industries/hospitality/opera-cloud/23.5/ocsuh/c_opera_controls_cashiering.htm) Selecting EFSTA auto-subscribes Cashiering Fiscal Business Events **New Posting with Generates** and **Delete Posting with Generates**.

Existing properties with no value selected in the **Fiscal Business Event Partner** OPERA Control are not affected and will continue to generate the currently subscribed Cashiering Fiscal Business Events **New Posting with Generates** and **Delete Posting with Generates**.

For properties with the **Fiscal Business Event Partner** OPERA Control set to GENERIC1 after the Fiscal Business Event Partner is selected, the **Posting Business Events for Fiscal** OPERA Control can be activated, auto-subscribing the Cashiering Fiscal Business Events **New Posting with Generates** and **Delete Posting with Generates** for the GENERIC1 Fiscal Business Event Partner.

#### **STEPS TO ENABLE**

- **1.** From the side menu, select **Administration**, select **Enterprise**, and then select **OPERA Controls**.
- **2.** Select or confirm the **Property**.
- **3.** Select the **Cashiering** group.
- **4.** Locate and edit the **Fiscal Business Event Partner** setting and then select the required **Partner**.
- **5.** Click **Save**.
- **6.** If the **Fiscal Business Event Partner** selected is not **EFSTA**, from the side menu, select **Administration**, select **Financial**, select **Cashiering Management**, and then select **Posting Business Events For Fiscal**.
- **7.** Switch **Posting Business Events For Fiscal** to On and then select **Reload Application** from the information message at the top of the screen.

#### Fiscal Integration Updated

Fiscal integration is updated with the following [Fiscal Bucket Codes](https://docs.oracle.com/en/industries/hospitality/opera-cloud/23.5/ocsuh/t_financial_admin_fiscal_management_configuring_fiscal_folio_bucket_codes.htm).

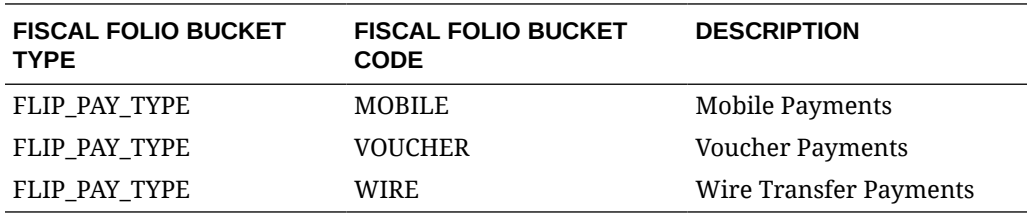

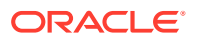

#### Fiscal Partners Updated

[Fiscal Partner configuration](https://docs.oracle.com/en/industries/hospitality/opera-cloud/23.5/ocsuh/t_financial_admin_fiscal_management_configuring_fiscal_partners.htm) is updated with a **Send Folio after Fiscal Payload** checkbox (deselected by default).

Once the fiscal folio generates successfully, the fiscal service can request the folio as encoded data, which allows the Fiscal Partner to create a copy of the folio.

#### **Example:**

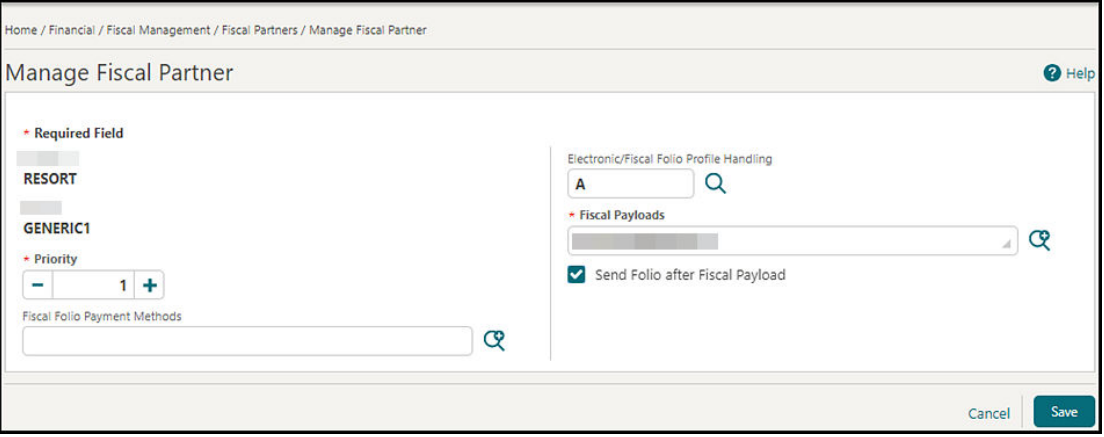

#### **Universal Payload Updated**

When the **Send Folio after Fiscal Payload** checkbox is selected, and you generate a fiscal folio, the universal payload includes a value of True for the new tag <FolioRequired>.

When the **Send Folio after Fiscal Payload** checkbox is deselected, the value is False.

#### **Example:**

<Partner Name="GENERIC1" Priority="1" FolioRequired="true">

#### **IMPACT OR OTHER CONSIDERATIONS**

The **Send Folio after Fiscal Payload** checkbox is only visible when the field for **Fiscal Payloads** is populated with FOLIO GENERATION.

#### **STEPS TO ENABLE**

- **1.** From the side menu, select **Administration**, select **Fiscal Management**, select **Financial**, and then select **Fiscal Partners**.
- **2.** Select or confirm the **Property**.
- **3.** Select **Fiscal Partner**, click the vertical ellipsis **Actions** menu, and select **Edit**.
- **4.** Select the **Send Folio after Fiscal Payload** checkbox.
- **5.** Click **Save**.

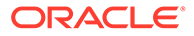

### Housekeeping Business Events Updated

The Guest Service Status Request [business event](https://docs.oracle.com/en/industries/hospitality/opera-cloud/23.5/ocsuh/t_admin_interfaces_configuring_business_events.htm) is added to the [Housekeeping](https://docs-uat.us.oracle.com/en/industries/hospitality/opera-cloud/23.5/ocsuh/t_admin_interfaces_configuring_business_events.htm#BusinessEvents-Housekeeping-D5371666) [module.](https://docs-uat.us.oracle.com/en/industries/hospitality/opera-cloud/23.5/ocsuh/t_admin_interfaces_configuring_business_events.htm#BusinessEvents-Housekeeping-D5371666)

### Interface Mappings for Central Exchange Interfaces Added

**Central**  Interface Mapping is added for Central Exchange Interfaces, allowing you to configure data transformation (code conversion) for OPERA Cloud and external system codes. See [Configuring Interface Mapping](https://docs.oracle.com/en/industries/hospitality/opera-cloud/23.5/ocsuh/t_mapping_interface.htm).

#### Reservation Business Events Updated

The Create Wake Up Call, Update Wake Up Call, and Delete Wake Up Call Business Events are added to the [Reservation module.](https://docs-uat.us.oracle.com/en/industries/hospitality/opera-cloud/23.5/ocsuh/t_admin_interfaces_configuring_business_events.htm#BusinessEvents-Reservation-D5B52CB2)

#### Supporting Documents Updated for Confirmations

For properties with the **Fiscal Folio Printing** and the **Supporting Documents** OPERA Controls active, generating confirmation letters results in a supporting document generating for the fiscal partner.

The **Sample Guest Confirmation** template (sample\_guest\_confirmation.rtf) and data model (xml) are updated with the following new elements:

- BUSINESS\_PREMISE\_ID1
- BUSINESS\_PREMISE\_ID2
- CASHIER\_NAME
- **EMPLOYEE\_ID**
- FISCAL\_DOCUMENT\_NO\_1
- FISCAL\_DOCUMENT\_NO\_2
- FISCAL\_TERMINAL
- SPECIAL\_ID
- SUP\_DOC\_DATE
- SUP\_DOC\_NO
- SUP\_DOC\_TIME\_24H

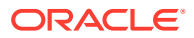

#### Switch Interface Updated

 Based on Central Interface selected as the **Type** in [Switch Interface,](https://docs.oracle.com/en/industries/hospitality/opera-cloud/23.5/ocsuh/t_switching_interface.htm) OPERA Cloud Central Exchange only displays menu options relevant to OPERA Cloud Central when selecting **Save** to initiate the switch.

When no interface is currently configured, a **Create New Interface Setup** action link is added to launch [Interface Setup](https://docs.oracle.com/en/industries/hospitality/opera-cloud/23.5/ocsuh/t_setting_interface.htm).

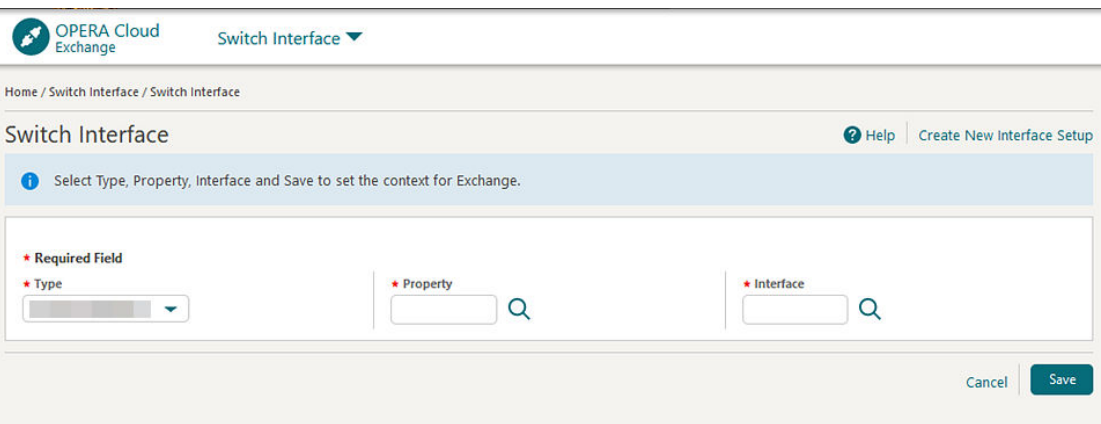

#### Universal Payload Updated for Confirmations

1. When the **Supporting Documents** OPERA Control is active, and you generate a Confirmation Letter, the universal payload is updated to include a new value of CONFLETTER in the tag for <DocumentTypes>.

Example:

```
<Command>INFO</Command>
<FiscalTimeoutPeriod>30</FiscalTimeoutPeriod>
<CallbackURL/>
<FiscalParameterString/>
<SupportingDocumentSeqNo>123</SupportingDocumentSeqNo>
<DocumentType>CONFLETTER</DocumentType>
</DocumentInfo>
```
2. When the **Supporting Documents** OPERA Control is active, and you generate a Confirmation Letter, the universal payload is updated to include a new tag for <StayTotal>.

The value for <StayTotal> is equal to the Total Cost of Stay.

Example:

```
</GuestInfo>
<RoomRate>1000</RoomRate>
```
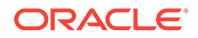

<StayTotal>**2000**</StayTotal> <RatePlanCode>**RACK**</RatePlanCode> <RoomNumber>**1020**</RoomNumber> <RoomClass>**ALL**</RoomClass> <RoomType>**SINGLE**</RoomType> <NumberOfRooms>**1**</NumberOfRooms> <Guarantee>**CHECKED IN**</Guarantee> <MarketCode>**OTH**</MarketCode> <ResStatus>**CHECKED IN**</ResStatus> <UserDefinedFields /> <SourceCode>**IND**</SourceCode> <SourceGroup>**ALL**</SourceGroup> </ReservationInfo>

#### **Universal Payload Updated for Confirmations**

When the Supporting Documents OPERA Control is active, and you generate a Confirmation Letter, the universal payload is updated to include a new value of CONFLETTER in the tag for <DocumentType>.

Example:

```
<Command> INFO</Command>
<FiscalTimeoutPeriod>30</FiscalTimeoutPeriod>
<CallbackURL/>
<FiscalParameterString/>
<SupportingDocumentSeqNo>123</SupportingDocumentSeqNo>
<DocumentType>CONFLETTER</DocumentType>
</DocumentInfo>
```
# INVENTORY

#### Item Inventory Configuration Updated for Traces

For properties with the **Item Inventory** and **Reservation Traces** OPERA Controls active, Item Inventory configuration is updated with a **Configure Traces for all Item Inventory Days** checkbox and the ability to create multiple trace texts.

The *item inventory quantity selected in the reservation appears in the trace text. See* Configuring Item Inventory.

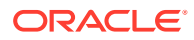

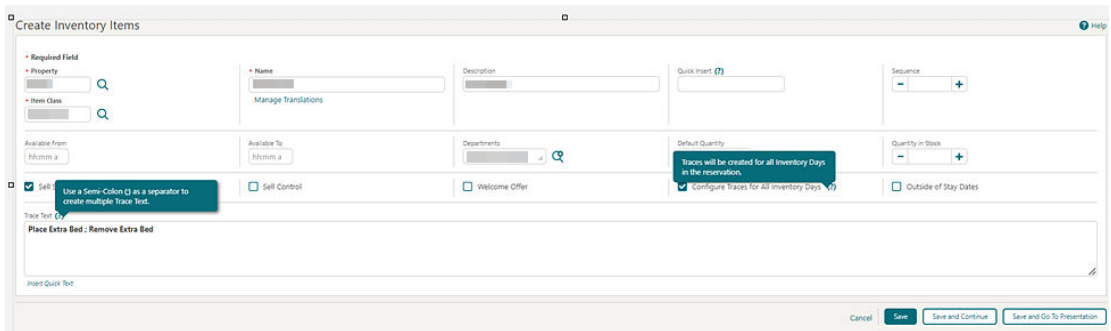

# **MEMBERSHIP**

# Membership Card Number Details Configuration Updated

You can delete the Membership Type Card Number Details configuration for Card Number Validation and Card Number Auto Generation using the **Delete** button. See [Configuring](https://docs.oracle.com/en/industries/hospitality/opera-cloud/23.5/ocsuh/t_admin_client_relations_configuring_membership_type_card_number_details.htm) [Membership Type Card Number Details.](https://docs.oracle.com/en/industries/hospitality/opera-cloud/23.5/ocsuh/t_admin_client_relations_configuring_membership_type_card_number_details.htm)

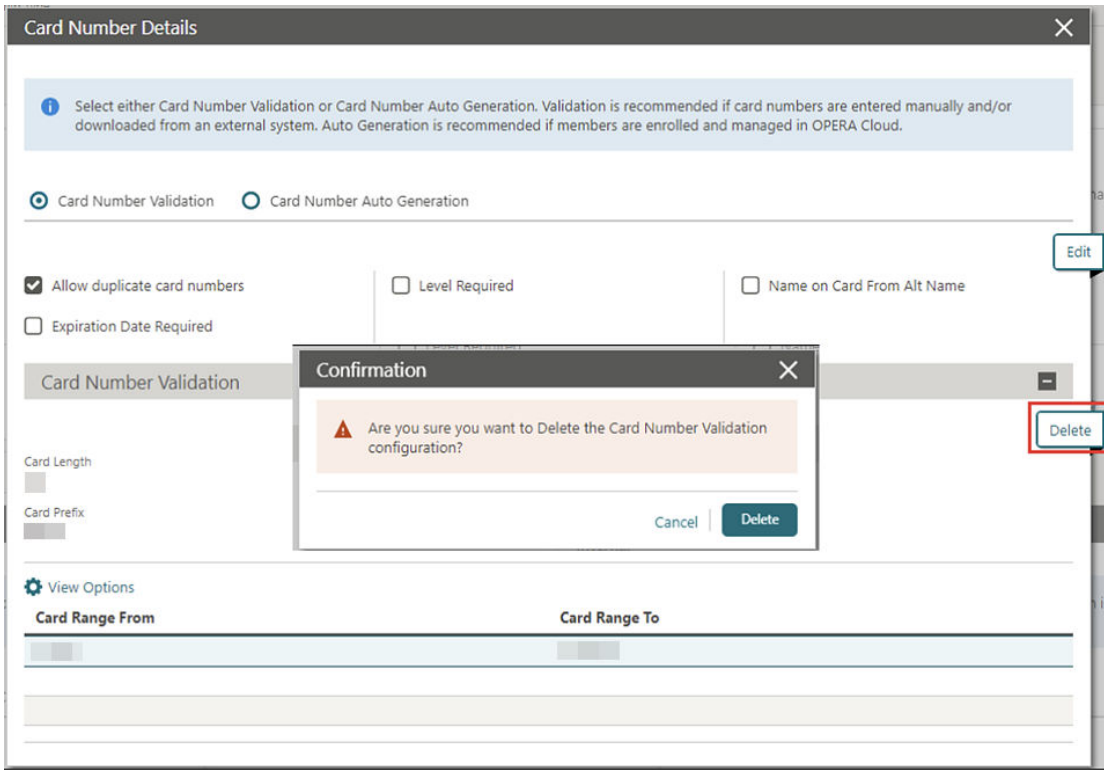

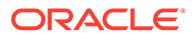

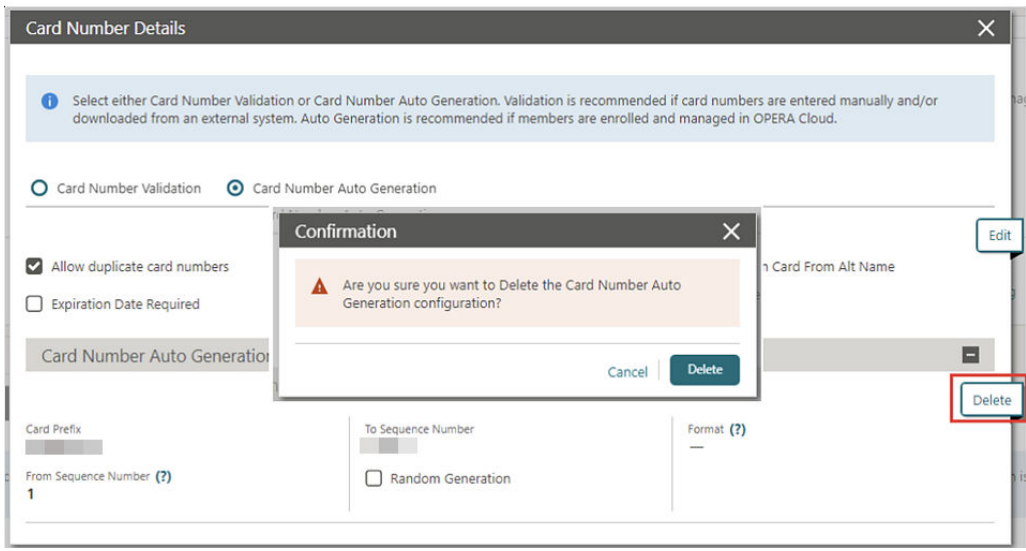

## Membership Number Masking Added

The **Membership Card Number** is updated to appear as masked (last four digits in plain text) by default in OPERA Cloud.

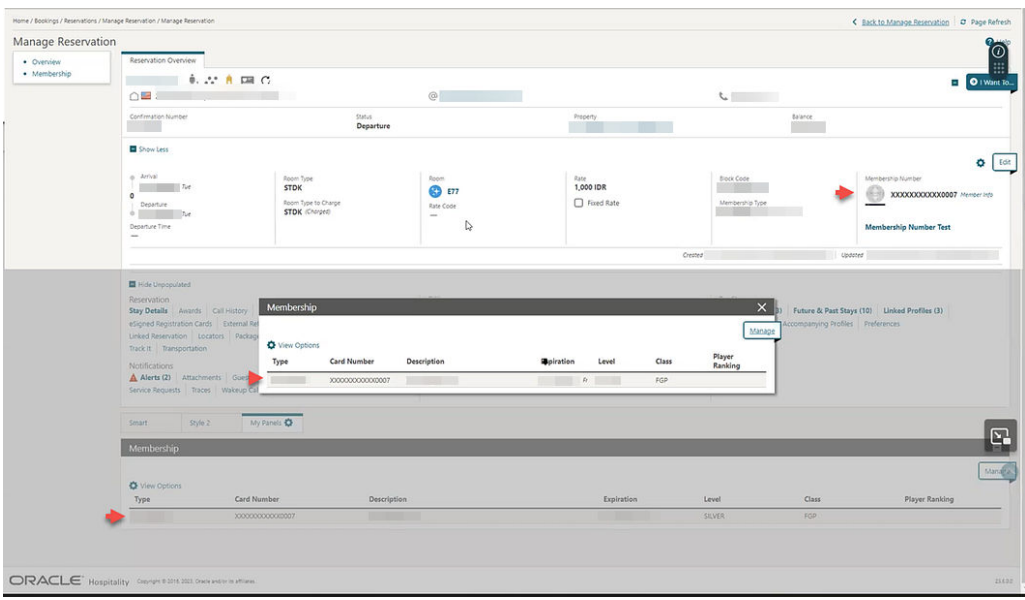

A **View Membership Number** task is added to the [Client Relations Group](https://docs.oracle.com/en/industries/hospitality/opera-cloud/23.5/ocsuh/r_opera_tasks_client_relations.htm), allowing you to view the unmasked **Card Number** using the **Show Masked Information** button in [Profile Memberships.](https://docs.oracle.com/en/industries/hospitality/opera-cloud/23.5/ocsuh/t_managing_profile_memberships.htm)

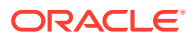

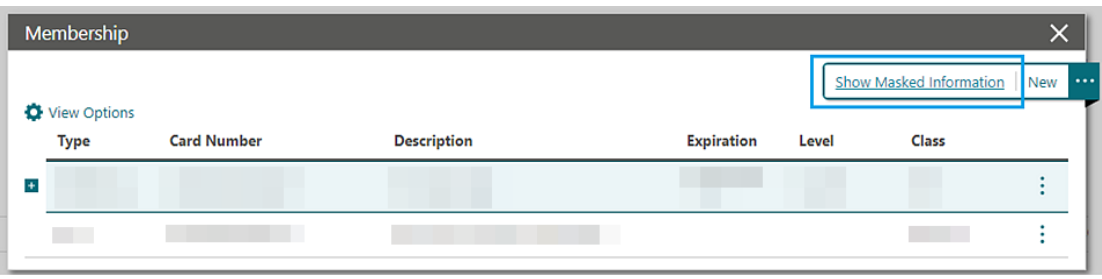

The **Show Masked Information** action is logged in the [Changes Log](https://docs.oracle.com/en/industries/hospitality/opera-cloud/23.5/ocsuh/t_logs_viewing_changes_log_details.htm) for the View Unmasked Info action type.

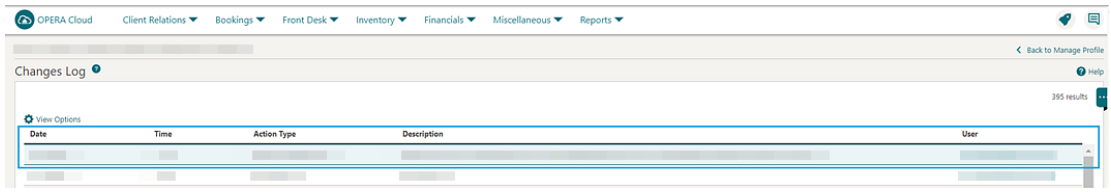

#### **STEPS TO ENABLE**

- **1.** From the side menu, select **Role Manager** and then select either **Manage Chain Roles** or **Manage Property Roles** according to your needs.
- **2.** Enter search criteria and click **Search**.
- **3.** Select the role to update, click the vertical ellipsis **Actions** menu, and select **Edit**.
- **4.** Select the **Client Relations** group and grant the **View Membership Number** tasks.
- **5.** Click **Save**.

#### Search Criteria Added to Member Transaction and Membership Awards

**Loyalty** You can search [Membership Transactions](https://docs.oracle.com/en/industries/hospitality/opera-cloud/23.5/ocsuh/t_loyalty_membership_managing_profile_memberships.htm) and [Membership Awards](https://docs.oracle.com/en/industries/hospitality/opera-cloud/23.5/ocsuh/t_loyalty_membership_managing_profile_memberships.htm) using the following search criteria.

Membership Transactions:

- Property
- **Transaction Date**
- Confirmation Number
- Arrival From
- Departure To

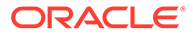

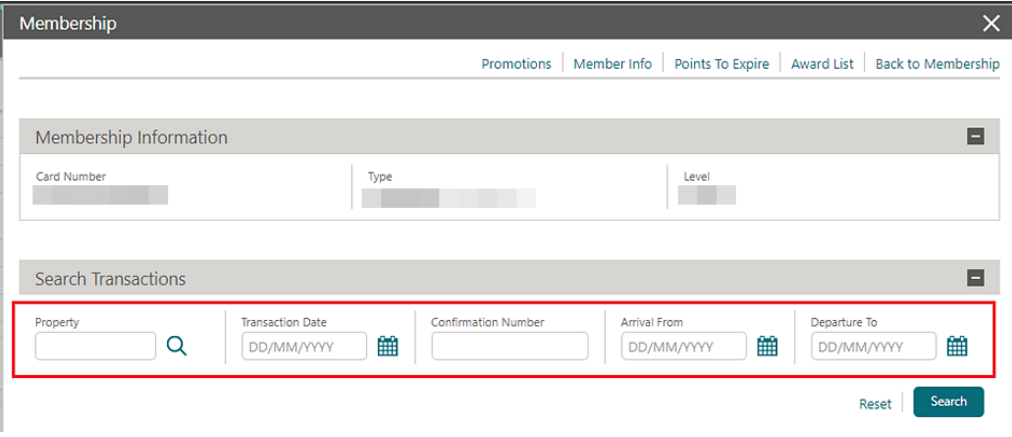

Award List:

- **Property**
- Confirmation Number
- Award Type
- Award Code
- Award ID

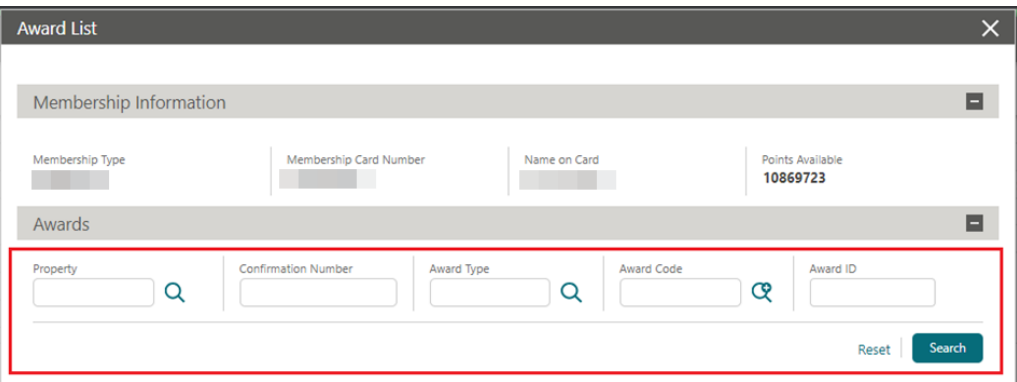

# **MISCELLANEOUS**

## Fiscal Configuration Change Log Updated

For properties with the Fiscal Folio Printing OPERA Control active: Changes to [Fiscal Folio Bucket Types configuration](https://docs.oracle.com/en/industries/hospitality/opera-cloud/23.5/ocsuh/t_financial_admin_fiscal_management_configuring_fiscal_folio_bucket_types.htm) are tracked in the Changes Log. Action Types:

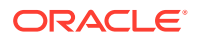

- FISCAL\_BUCKET\_TYPE\_CREATED
- FISCAL BUCKET TYPE UPDATED
- FISCAL\_BUCKET\_TYPE\_DELETED

Changes to [Fiscal Bucket Code configuration](https://docs.oracle.com/en/industries/hospitality/opera-cloud/23.5/ocsuh/t_financial_admin_fiscal_management_configuring_fiscal_folio_bucket_codes.htm) are tracked in the Changes Log Action Types:

- FISCAL\_BUCKET\_CODE\_CREATED
- FISCAL\_BUCKET\_CODE\_UPDATED
- FISCAL\_BUCKET\_CODE\_DELETED

Changes to [Fiscal Terminal configuration](https://docs.oracle.com/en/industries/hospitality/opera-cloud/23.5/ocsuh/t_financial_admin_fiscal_management_configuring_fiscal_terminals.htm) are tracked in the Changes Log.

- FISCAL\_TERMINAL\_CREATED
- FISCAL\_TERMINAL\_UPDATED
- FISCAL\_TERMINAL\_DELETED

## PROPERTY APIs

#### BLK Async - blockAllocationProcess Asynchronous Operation Added

A new asynchronous operation called BlockAllocationProcess is available in the Block Asynchronous API. This allows you to update a block's room grid, including inventory and rates. Using this operation ensures that updates for large blocks with multiple room types have time to process and update OPERA Cloud efficiently.

### BLK Async - getBlockAllocationSummary Updated

When calling the getBlockAllocationSummary operation in the Block Asyncronous API, with request parameters startLastModifiedDate and endLastModifiedDate, block change log entries are also considered along with the block header update date. This ensures that all block changes are considered when calling this operation.

### BLK - blockChangesByTimeDate Operation Added

A **blockChangesByTimeDate** operation is added to the Block API. You can search for blocks created, updated, and/or deleted within a maximum 3-day date range. The response includes block id, block code, array of external system and external system id, block start date, block end date, room status, catering status (if applicable), and last change date and time. If a block was created and deleted in the time period of your search, the query does not return this information. If a block is created and updated, the create information is returned. If

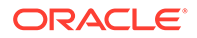

a block is updated only, it returns the update. If a block is updated and deleted, it returns the delete.

#### BLK - getBlocks and putBlocks Updated

The getblocks and putblocks operations in Block (BLK) API are updated with an autoloadForecastGrid element.

#### BLK - get/put/removeCutoffSchedule Operations Added

Three new operations are added to the Block (BLK) API: getCutoffScheduleDetails, putCutoffScheduleCode, and removeCutoffScheduleCode. Use these operations to fetch details about a blocks cutoff schedule, or to update the cutoff Schedule, or delete the cutoff Schedule.

## CRM - getProfileMembershipStatistics and getMembershipIssueAwardsList Operations Updated

The **getProfileMembershipStatistics** operation in the Customer Relationship Management API is updated with new query parameters (transactionDate, hotelId, confirmationNumber, limit, offset) and response body parameters (totalPages, offset, limit, hasMore, totalResults, count). This allows you to search membership transactions based on the transactionDate, hotelId, and confirmationNumber, along with paginations.

### FOF - getRoomKeys Operations Updated

The getRoomKeys operation in the Front Office API now includes a query parameter called includeInactiveRoomKeys. Setting this to True allows any inactive room key details to be included in the response.

### INV - getInventoryItems and postInventoryItems Operations Updated

The getInventoryItems and postInventoryItems operations in the Inventory API include a **TracesPerDay** element. Setting TracesPerDay to true creates the traces for all inventory days in the reservation.

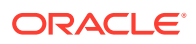

## LMS - Get, Post, Put, and deleteActivityBookings Operations Updated

In the Leisure Management API (LMS), the following operations are now available for use:

- getActivityBookings
- postActivityBooking
- putActivityBooking
- deleteActivityBooking

### PAR - getHotels Operation Updated

The getHotels operation in the Price Availability Rate (PAR) API is updated with a **websiteAddress** element in the response. This new element is within the hotelSummaryInfoType definition.

### RMCFG - getRoomsSummary Operation Updated

The getRoomsSummary operation in the Room Configuration API now includes Room Status, Component Room Info, and Component Suite Info in the response.

#### RMCFG - vacantRoomStatus Operations Added

The following operations are available in the Room Configuration API:

- getVacantRoomStatus you can use this to fetch vacant room status configuration.
- postVacantRoomStatus you can use this to create new vacant room status configuration. This can be for specific room types for a defined date range, number of days, or both date range and number of days together.
- putVacantRoomStatus you can use this to update an existing vacant rooms status configuration.
- deleteVacantRoomStatus you can use this to delete existing vacant room status configuration.

### RTP - copyRatePlans Operation Updated

The copyRatePlans operation in the Rate API includes an approvalStatus element that allows rate code approval should the property have the **Rate Code Approval** OPERA Control activated.

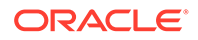

### RSV - getHotelReservations Operation Updated

The getHotelReservations operation in the Reservation API allows you to research by the externalReferenceLegId query parameter. This is useful when searching for itinerary reservations as they have the same confirmation number (external reference number) but different leg numbers.

### RSV - Reservation Operations Updated

The postReservationLinksByChain, postReservationLinks, and postReservationLinksByExtId operations in the Reservations API provide a new, optional request attribute for **hotelId** to define the property where a given reservationIdList belongs. A new optional query parameter **hotelId** is added to the getReservationIndicators operation to define the property where a given reservationId belongs. The **hotelid** is needed when the reservationId is no longer unique across properties in a multi-tenant environment.

# **RESERVATIONS**

#### Accompanying Guests Management Updated

For properties with the **Accompanying Profile** OPERA Control active, the following updates apply:

- Accompanying guest names appear as links, enabling you to open the profile and update the profile details.
- **Postal Code** is added to address details for the linked Company, Travel Agent, Source, Group, Reservation Contact, and the displayed Billing Contact.

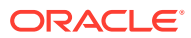

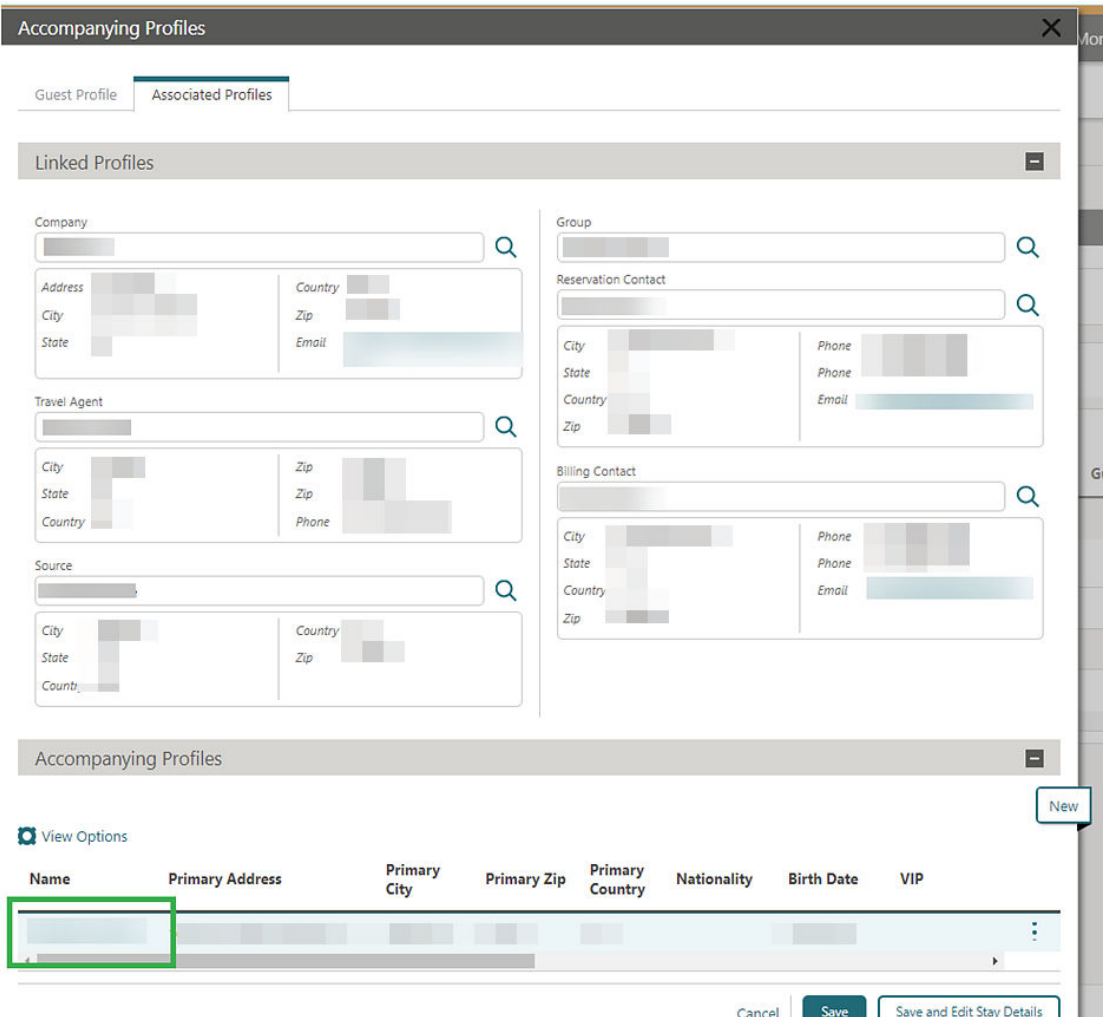

For properties with the **Relationships** OPERA Control active, an **Add Relationship** action link is added for you to add a relationship.

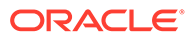

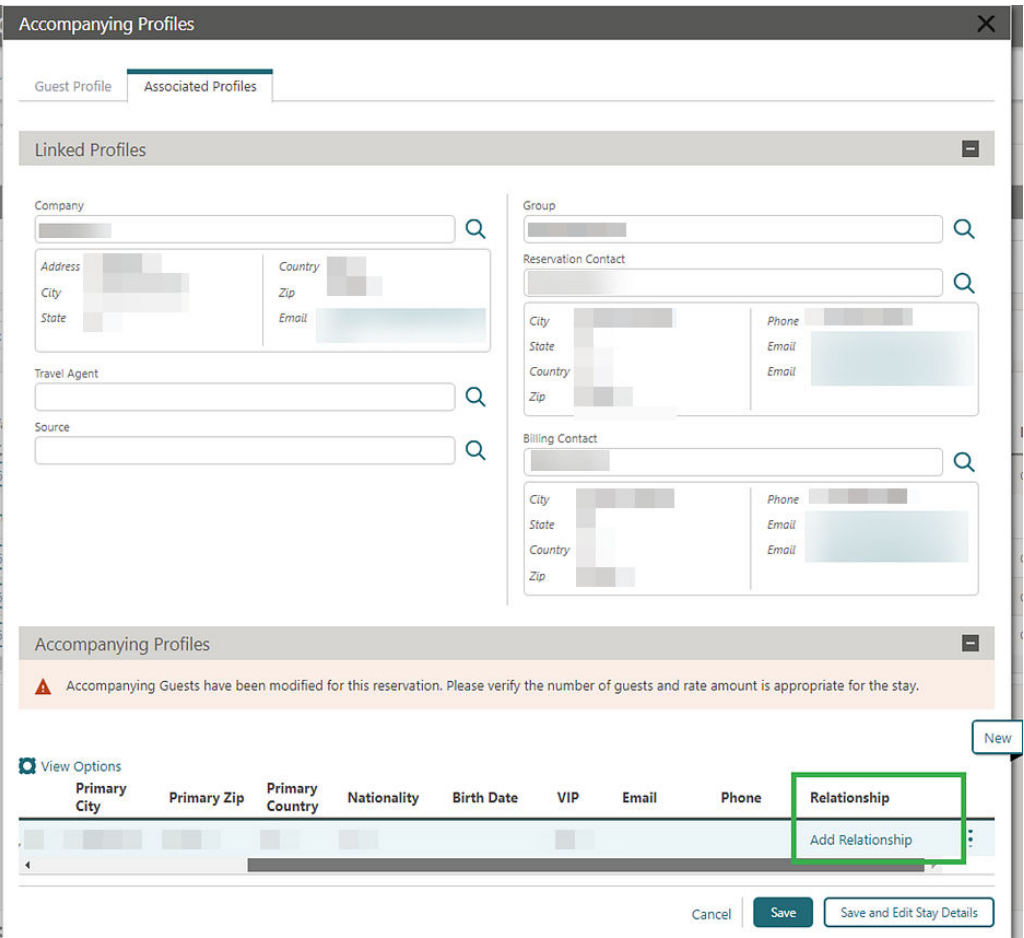

A **Refresh** button is added to update the page with any changes made to an accompanying profile.

A **Show Masked Information** action is added for users with the **View Identification Details** task granted, displaying the unmasked **Birth Date** and **Identification Number** details.

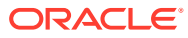

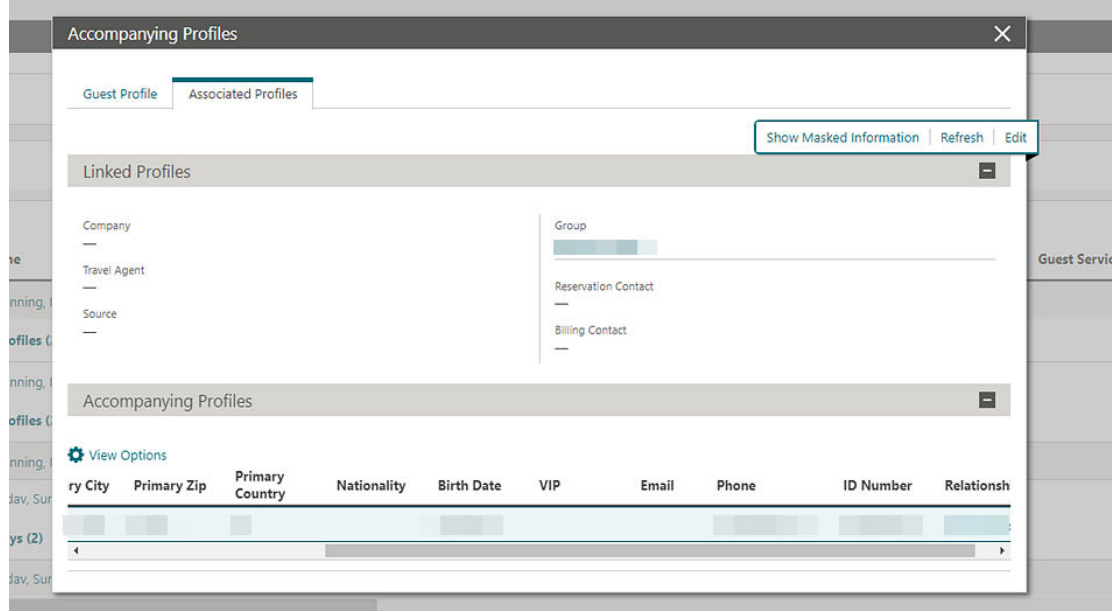

See [Managing Accompanying Guests](https://docs.oracle.com/en/industries/hospitality/opera-cloud/23.5/ocsuh/t_managing_profiles_accompanying_guests.htm).

#### Copy Reservation Updated for Award Rates

For properties with **Award Points Redemption** OPERA Control active, the **Redeem Awards** checkbox is not available in Look to Book search when [copying a reservation](https://docs.oracle.com/en/industries/hospitality/opera-cloud/23.5/ocsuh/t_managing_reservations_copying_reservations.htm).

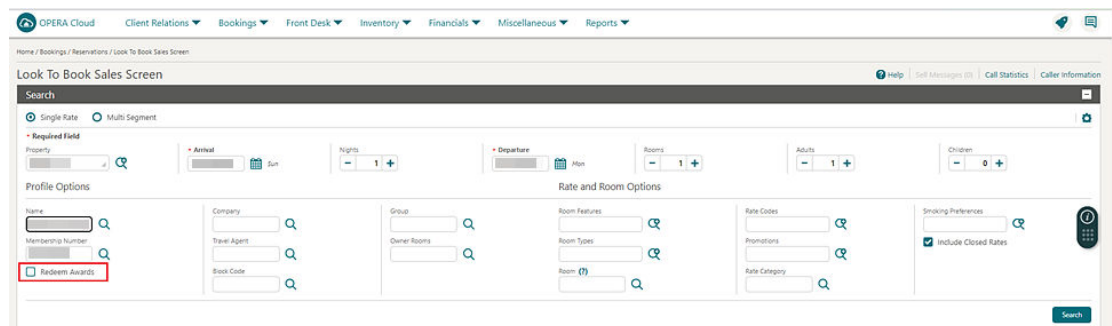

## Enforce Same Rate Code, Enforce Same Stay Dates for Sharing Guests Updated

For properties with the **Sharers** OPERA Control active:

- When the **Enforce Same Rate Code for Sharing Guests** OPERA Control is active, rate code or rate amount changes prompt you to update all share reservations.
- When the **Enforce Same Stay Dates for Sharing Guests** OPERA Control is active, stay dates changes prompt you to update all share reservations.

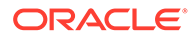

See [Editing a Reservation.](https://docs.oracle.com/en/industries/hospitality/opera-cloud/23.5/ocsuh/t_managing_reservations_editing_reservation_stay_details.htm)

### Linked Name Identifier Added for Linked Reservations

[Linked Reservations](https://docs.oracle.com/en/industries/hospitality/opera-cloud/23.5/ocsuh/t_booking_reservations_managing_linked_reservations.htm) is updated to auto-generate a Linked Name identifier when splitting a multi-room reservation or linking individual reservations. This allows you to search for all linked reservations using the Linked Name identifier.

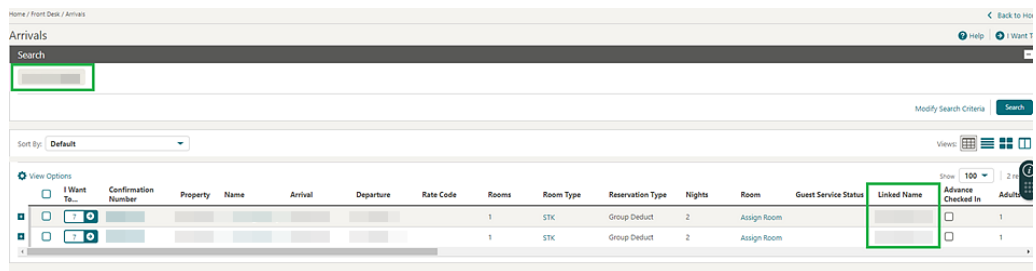

**Departure Date**, **Room**, **Adults**, and **Children** columns are added in the Linked Reservation panel.

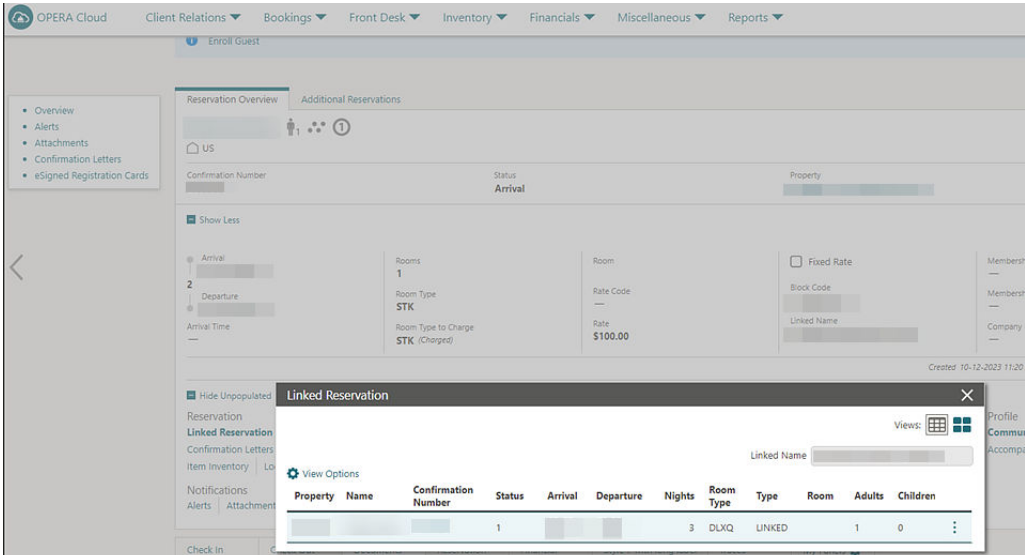

Share Reservations are excluded from the Linked Reservations panel, but continue to appear in the **Additional Reservations** tab.

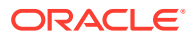

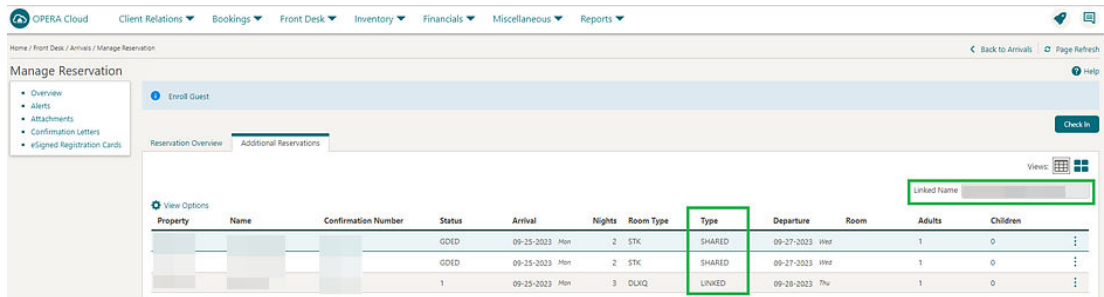

### OPERA Controls Updated to Complimentary Functions

The **Profiles Per Day** and **Reservation Traces** [OPERA Controls](https://docs.oracle.com/en/industries/hospitality/opera-cloud/23.5/ocsuh/c_opera_controls_reservations.htm) are updated as complimentary functions.

#### Reservation Deep Link Updated

The Reservation Deep Link URL is updated to support the use of the External Reference Number with the addition of new parameters:

- **externalSystem** (not required) = External System
- **externalRef** (required) = External Reference Number
- **externalRefLegNo** (not required) = Leg Number

A deep link URL using an external reference follows this format:

```
https://%OPERACLOUDURL%/bookmarks/reservation?externalSystem=<parameter-
value>&externalRef=<parameter-value>&externalRefLegNo<parameter-
value>&TPRESORT=<parameter-value>.
```
The deep link URL accepts the use of the following special characters:

- \* Colon ":" \* Underscore "\_"
- \* Dash "-"
- \* Period "."

See [Using Deep Links to Presentations Pages](https://docs.oracle.com/en/industries/hospitality/opera-cloud/23.5/ocsuh/c_using_deep_links_to_presentation_pages.htm).

# ROOMS MANAGEMENT

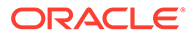

### Task Sheet Updated for Room and Room Type Information

[Manage Task Sheet](https://docs.oracle.com/en/industries/hospitality/opera-cloud/23.5/ocsuh/t_tasksheets_managing_task_sheets.htm) and [Task Companion](https://docs.oracle.com/en/industries/hospitality/opera-cloud/23.5/ocsuh/t_tasksheets_servicing_room_tasksheet_companion.htm) are updated to display **Room** and **Room Type** as links for displaying room and room type information.

Manage Task Sheet displays the **Confirmation Number** as a link for launching Manage Reservations if you have the Reservation Manage task granted to your role.

### Vacant Room Status Rules Updated

The **Update Vacant Room Status** OPERA Control is updated with a **Custom** option that allows you to configure rules for the **Updating Room Statuses** End of Day procedure to process, updating rooms of select room type(s) and vacant for a specified number of days, to a nominated housekeeping status. For example, you can configure rules to update vacant rooms to pickup status after 14 days, ensuring the vacant room is scheduled for a housekeeping task (for dusting and "running the taps" in the room). See [Configuring Vacant Room Status](https://docs.oracle.com/en/industries/hospitality/opera-cloud/23.5/ocsuh/t_admin_inventory_configuring_vacant_room_status_update_rules.htm).

The following [Inventory Admin tasks](https://docs.oracle.com/en/industries/hospitality/opera-cloud/23.5/ocsuh/r_opera_tasks_inventory_admin.htm) are added for accessing the **Vacant Room Status Update Rule configuration.** 

- Vacant Room Status
	- New/Edit Vacant Room Status
	- Delete Vacant Room Status

#### **STEPS TO ENABLE**

- **1.** From the side menu, select **Administration**, select **Enterprise**, and then select **OPERA Controls**.
- **2.** Select or confirm the **Property**.
- **3.** Select the **Room Management** group.
- **4.** Locate and update the **Update Vacant Room Status** setting to Custom.
- **5.** From the side menu, select **Role Manager** and then select either **Manage Chain Roles** or **Manage Property Roles** according to your needs.
- **6.** Enter search criteria and click **Search**.
- **7.** Select the role to update, click the vertical ellipsis **Actions** menu, and select **Edit**.
- **8.** Select the **Inventory Admin** group and grant the following tasks: **Vacant Room Status**, **New/Edit Vacant Room Status**, and **Delete Vacant Room Status**.
- **9.** Click **Save**.

# TOOLBOX

### Deposit and Guest Ledger Import Updated

**RESV\_NAME\_ID** is added to the **guest\_ledger.csv** and the **deposit\_ledger.csv** templates to accommodate multiple reservations with the same confirmation number. See [About](https://docs.oracle.com/en/industries/hospitality/opera-cloud/23.5/ocsuh/c_system_setup-importing_data.htm) [Importing Data.](https://docs.oracle.com/en/industries/hospitality/opera-cloud/23.5/ocsuh/c_system_setup-importing_data.htm)

#### External (Non Oracle) SMTP Support Added

The option to use external (non-Oracle) Simple Mail Transfer Protocol (SMTP) servers for email delivery is added. See [Configuring SMTP Connections.](https://docs.oracle.com/en/industries/hospitality/opera-cloud/23.5/ocsuh/t_toolbox_configuring_smtp_connections.htm)

The following [Toolbox tasks](https://docs.oracle.com/en/industries/hospitality/opera-cloud/23.5/ocsuh/r_opera_tasks_toolbox.htm) are added:

- SMTP Configuration:
	- Global SMTP Configuration (Chain Roles)
	- New/Edit SMTP Configuration
	- Delete SMTP Configuration

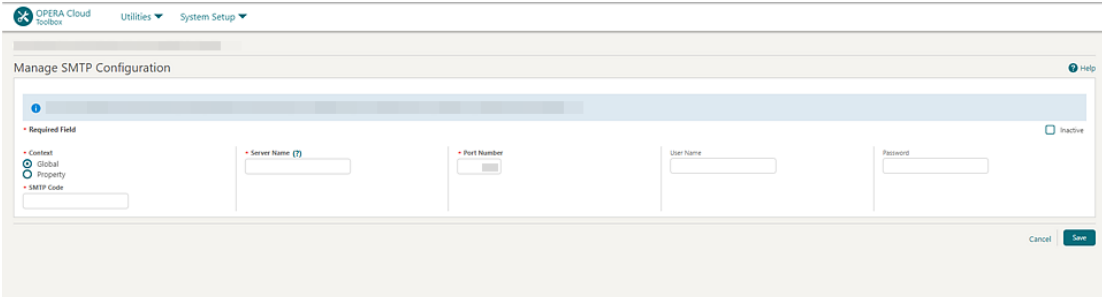

[Email Delivery Management](https://docs.oracle.com/en/industries/hospitality/opera-cloud/23.5/ocsuh/t_admin_interfaces_configuring_delivery_management.htm) is updated with an **Email Server Code** list field for selecting an SMTP Server configuration.

For properties with the **Text Message Handling** OPERA Control active, you can enter the FDQN of an external SMTP server in the **Service Type/Service** field in the respective setup options.

#### **Note:**

The existing (Oracle) SMTP delivery configuration continues to function without any manual intervention. These are represented as **SMTP\_MIGR\_XXXX**.

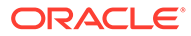

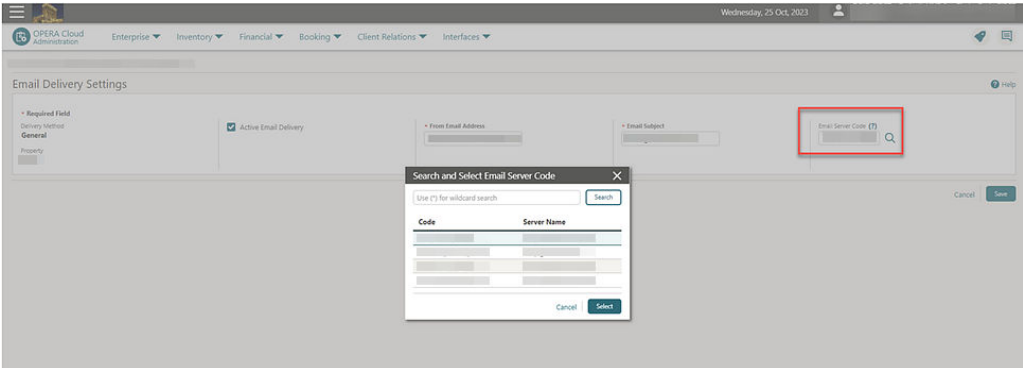

#### **IMPACT OR OTHER CONSIDERATIONS**

If using a non-Oracle SMTP server, use [Outbound Domain Allow Listings configuration](https://docs.oracle.com/en/industries/hospitality/opera-cloud/23.5/ocsuh/t_toolbox_configuring_outbound_domain_allow_listings.htm) to enable the cloud infrastructure changes required to allow outbound SMTP communication.

#### **STEPS TO ENABLE**

- **1.** From the side menu, select **Role Manager** and then select **Manage Chain Roles** or **Manage Property Roles**.
- **2.** Enter search criteria and click **Search**.
- **3.** Select the role to update, click the vertical ellipsis **Actions** menu, and select **Edit**.
- **4.** Select the **Toolbox** group and grant the **SMTP Configuration**, **Global SMTP Configuration**, **New/Edit SMTP Configuration**, and **Delete SMTP Configuration** tasks.
- **5.** Click **Save**.

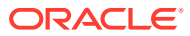

# 2 Resolved Issues

This section contains a list of the customer-reported bugs that were resolved in this release.

# Accounts Receivables

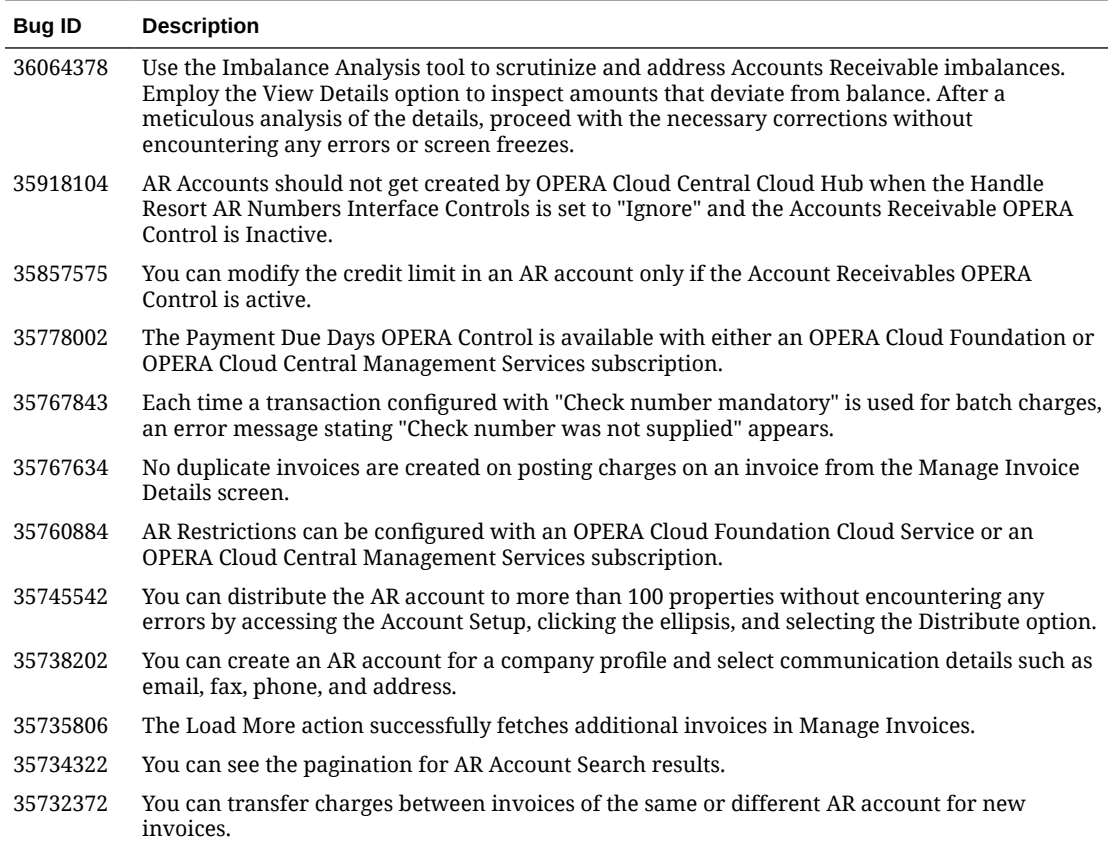

# Block Management

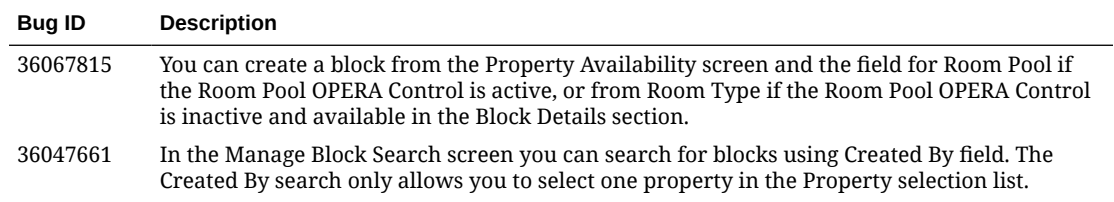

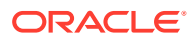

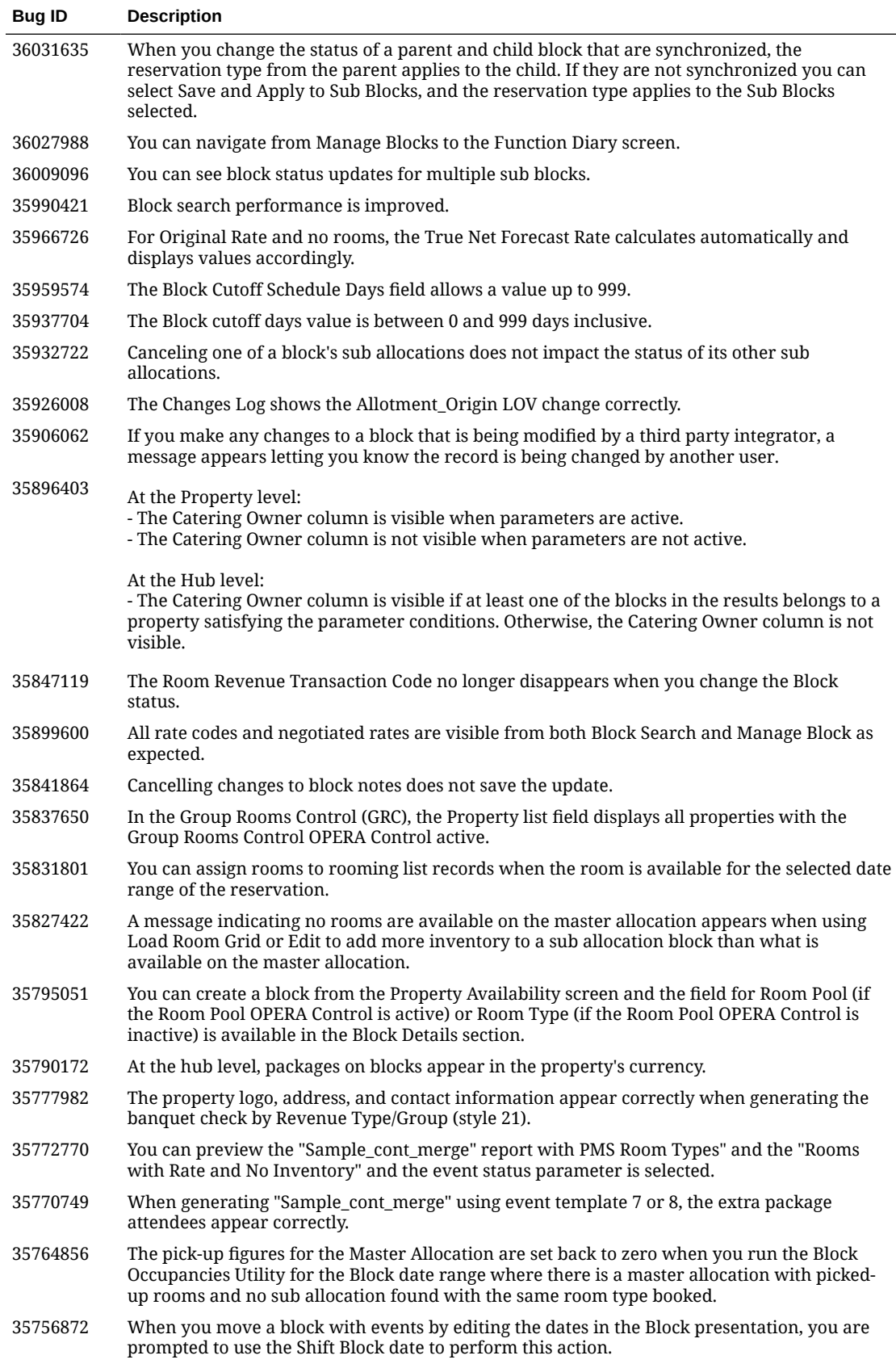

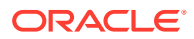

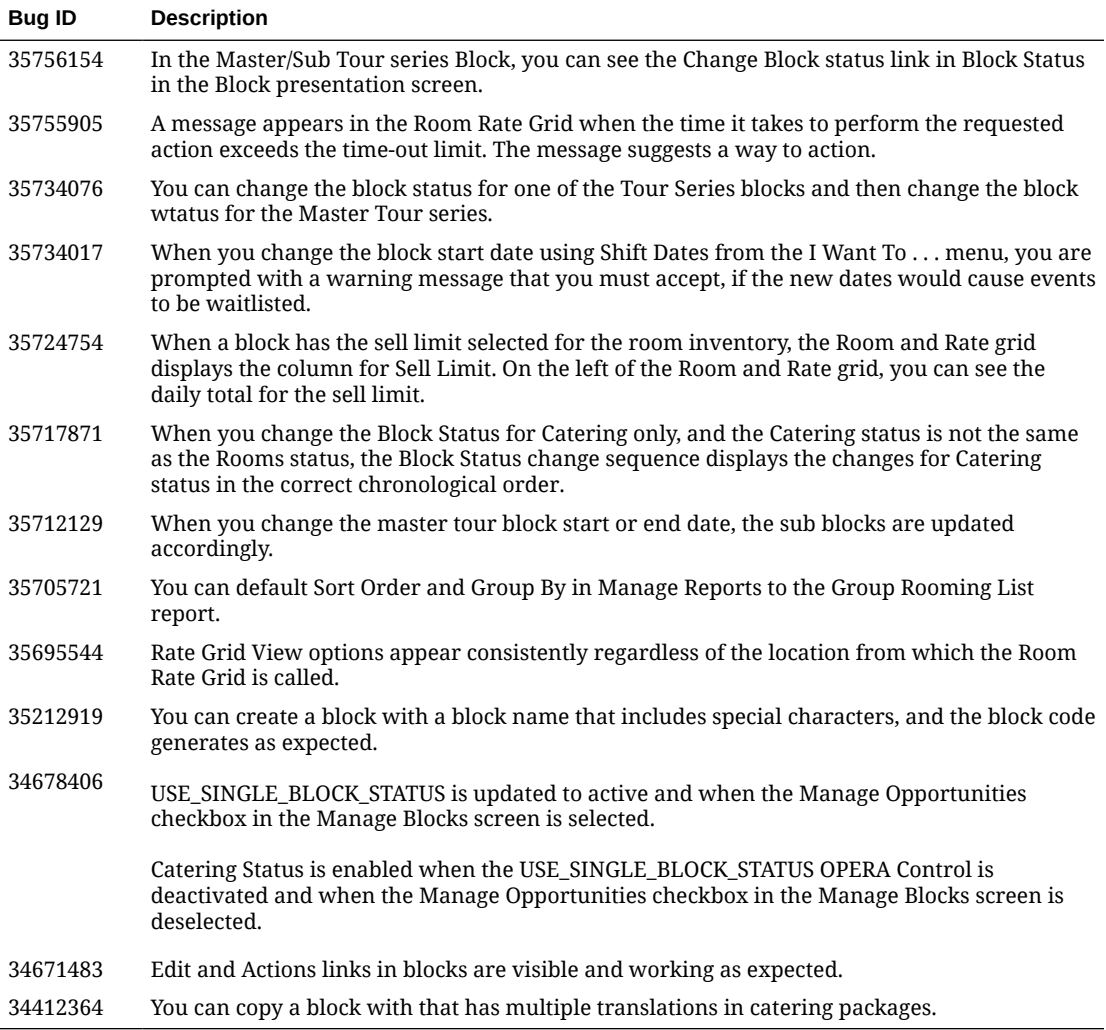

# Cashiering and Financials

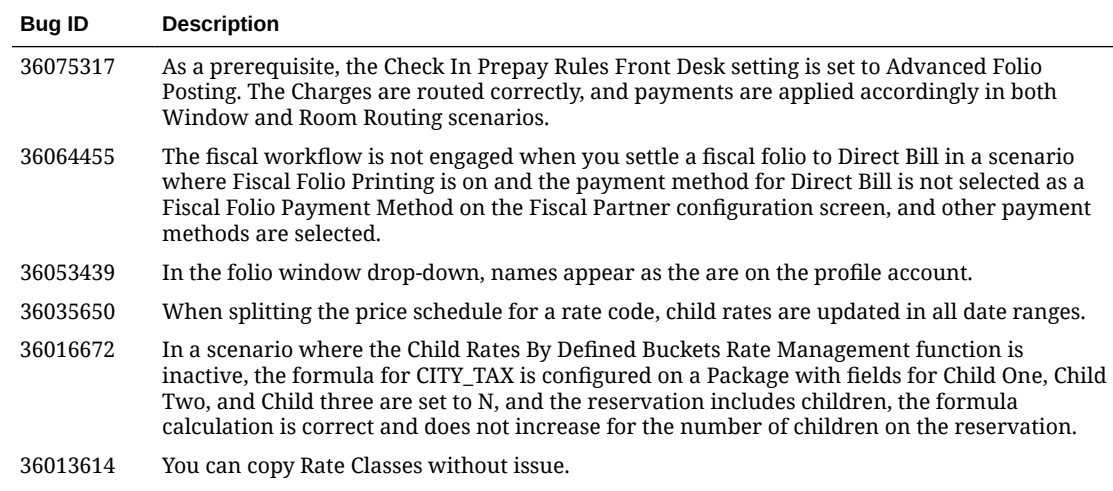

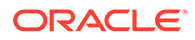

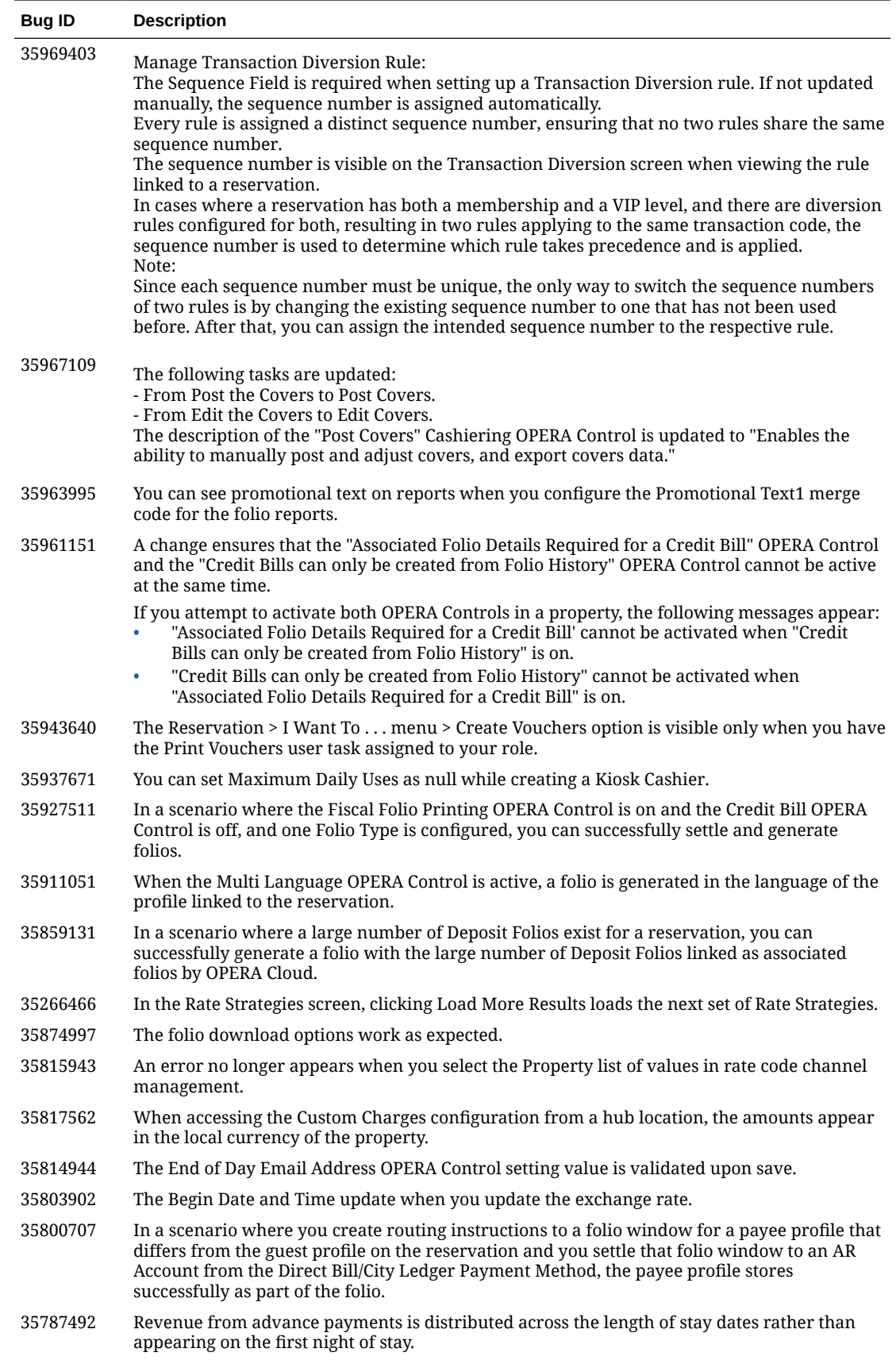

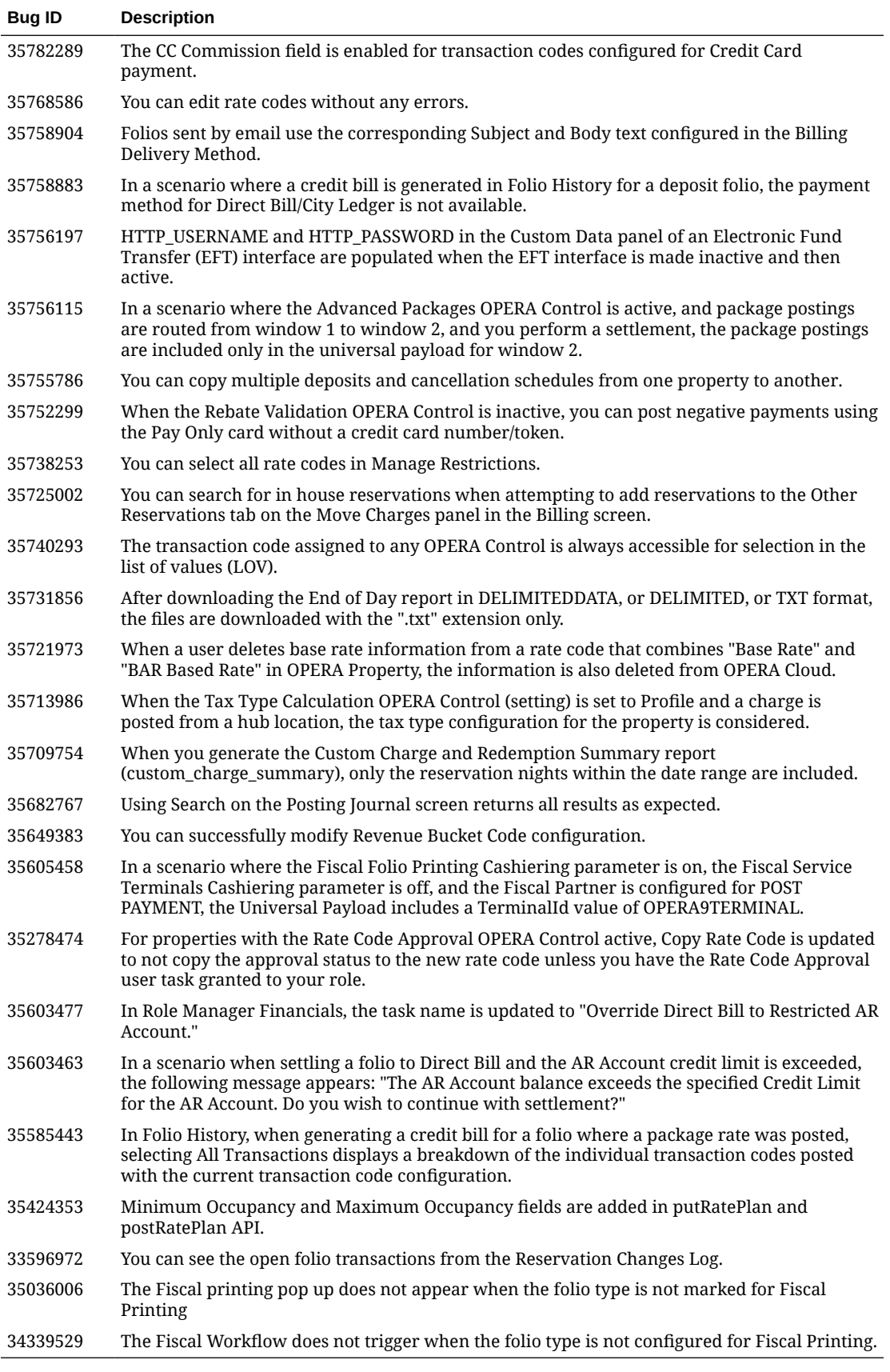

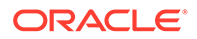

# Client Relations

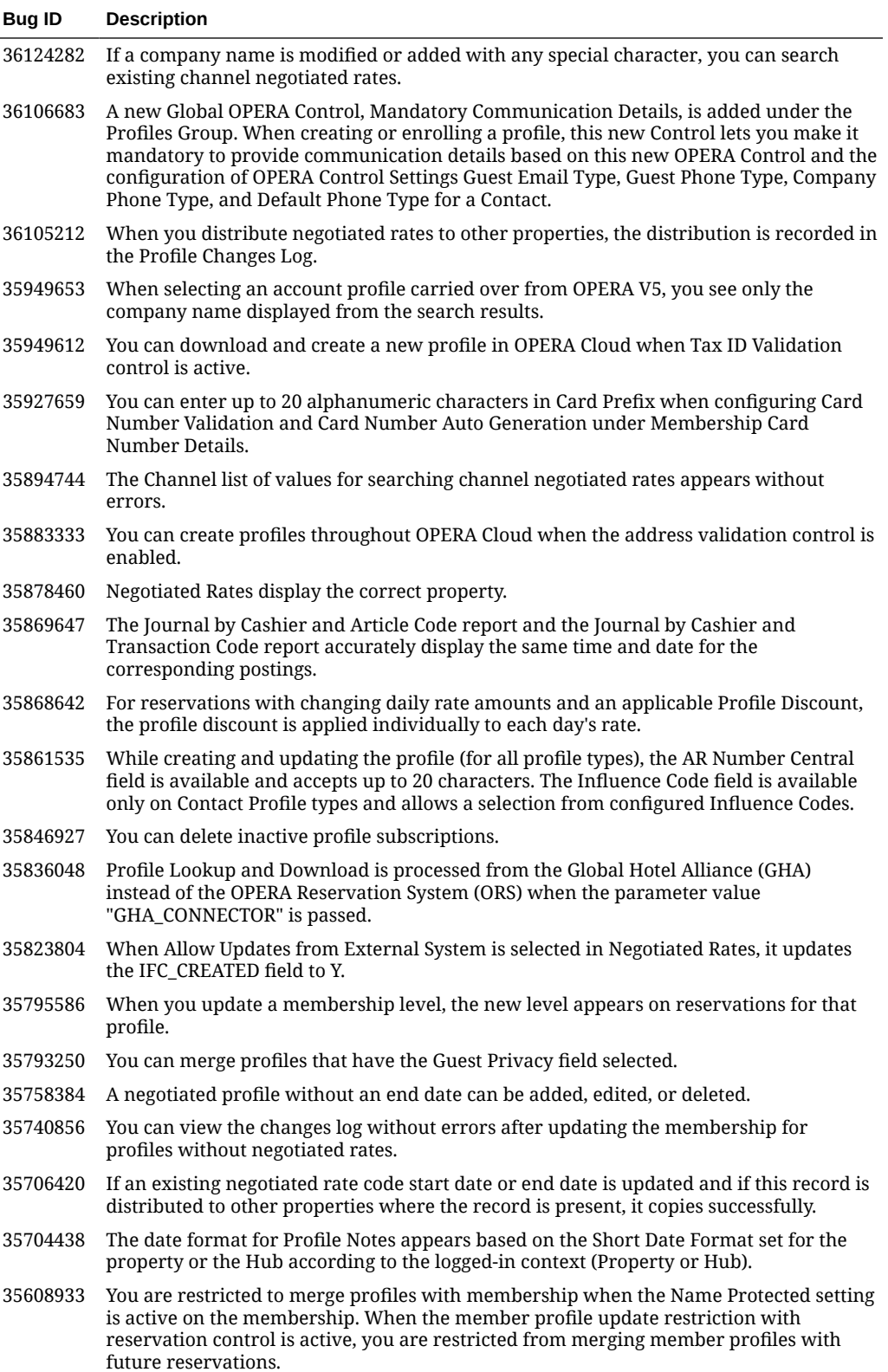

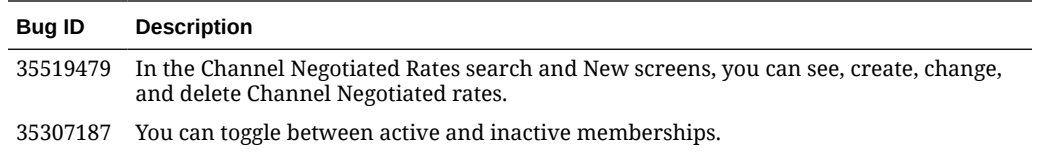

# **Commissions**

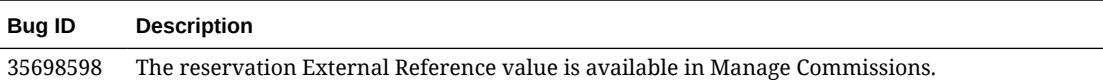

# Country Specific

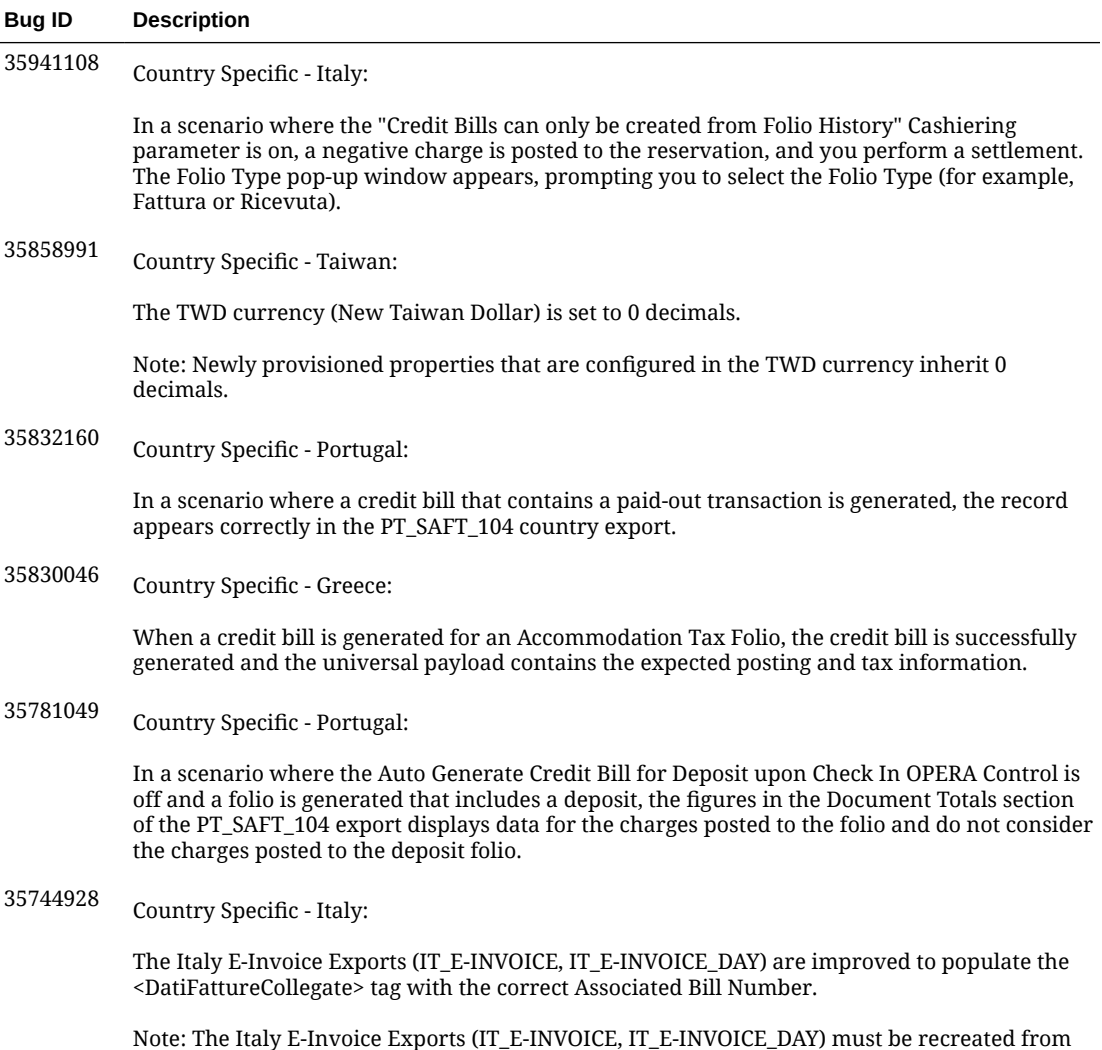

the template for this change to take effect.
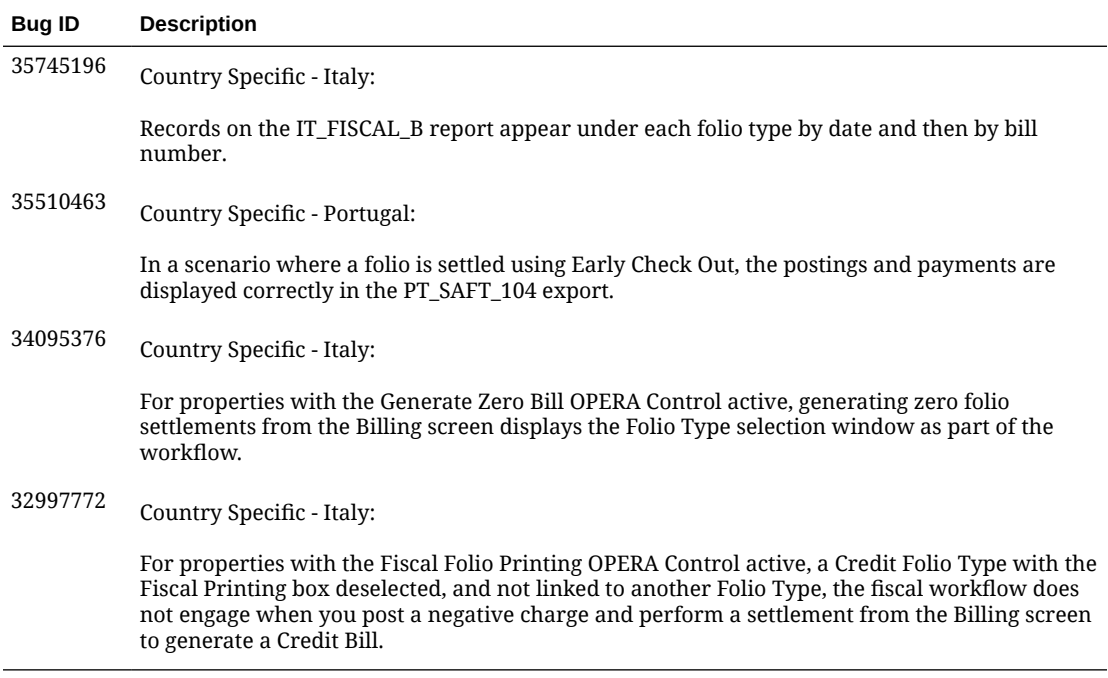

### **Events**

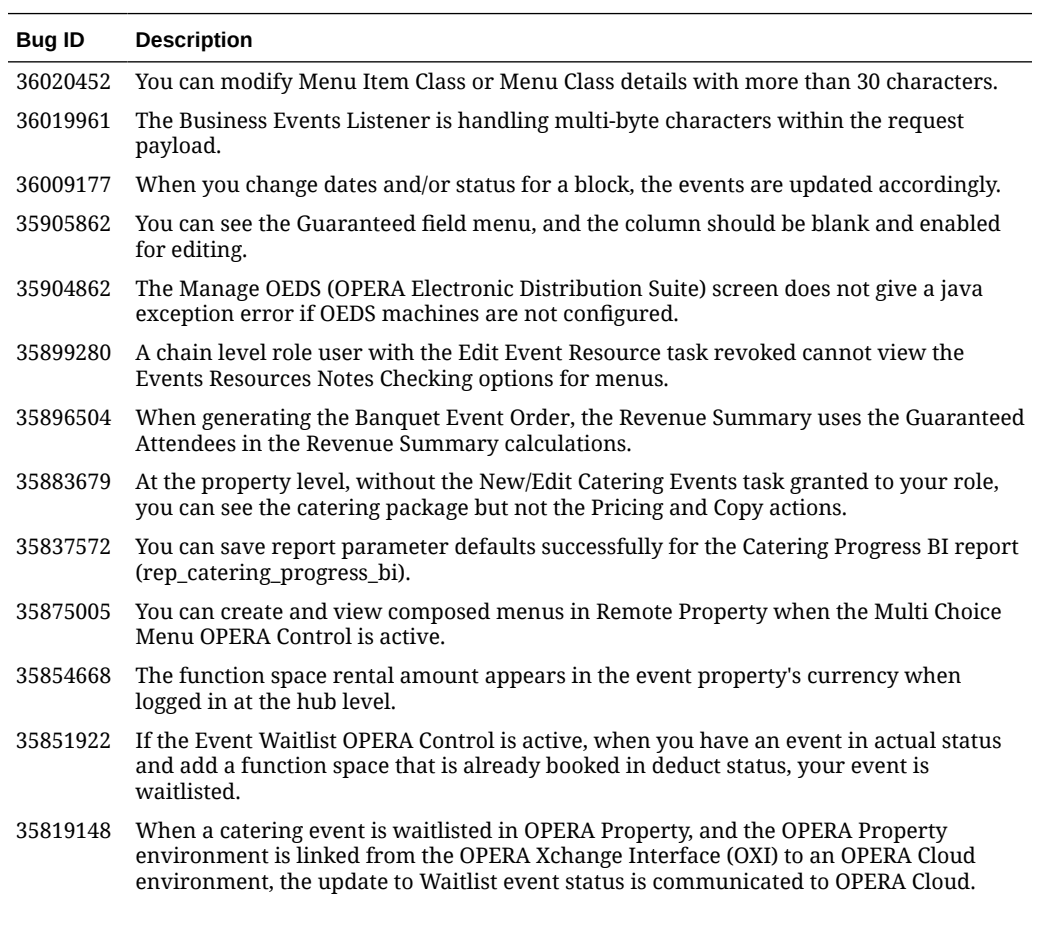

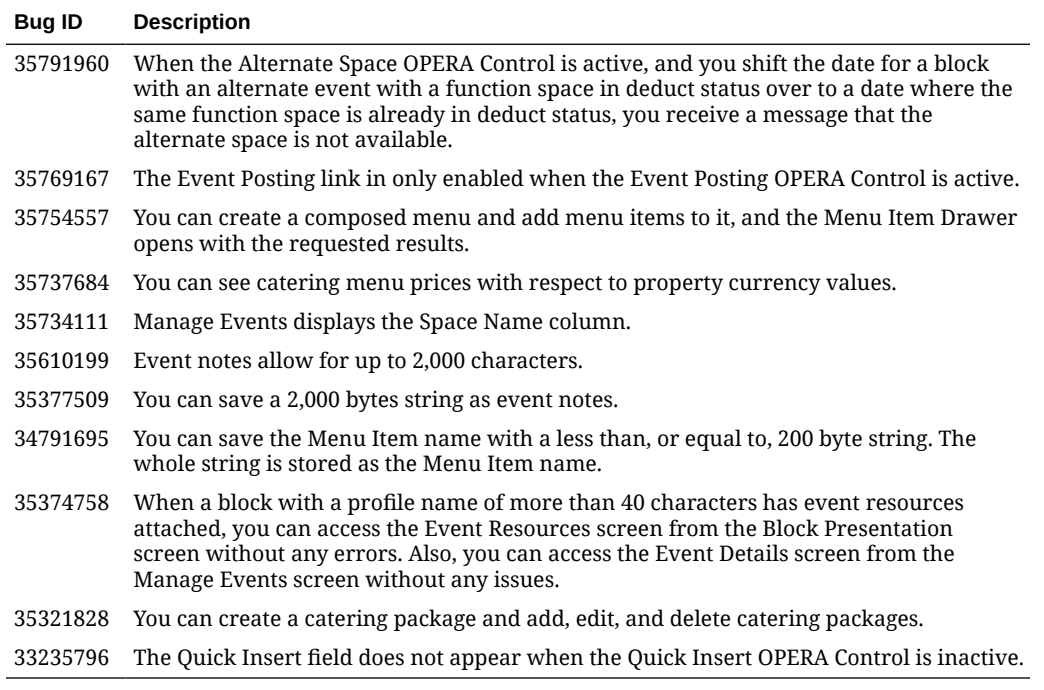

# **Exports**

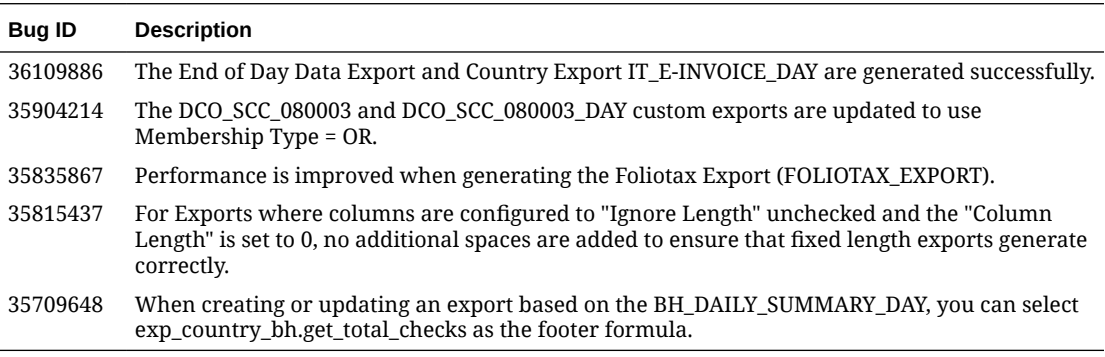

# Front Desk

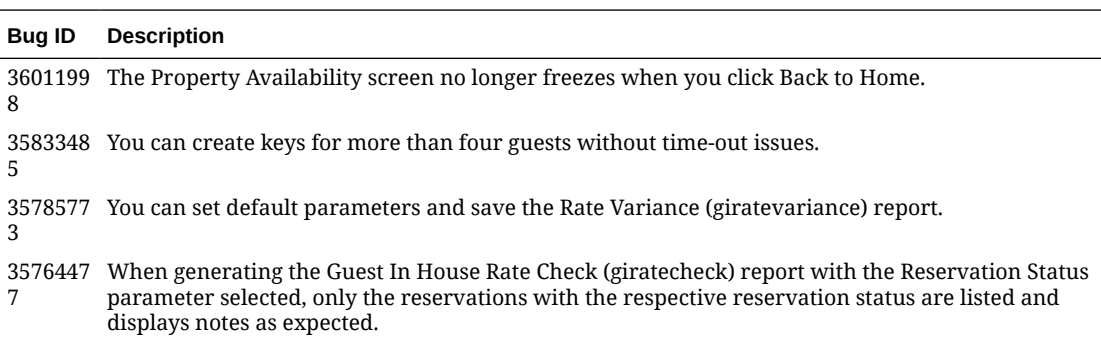

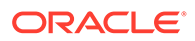

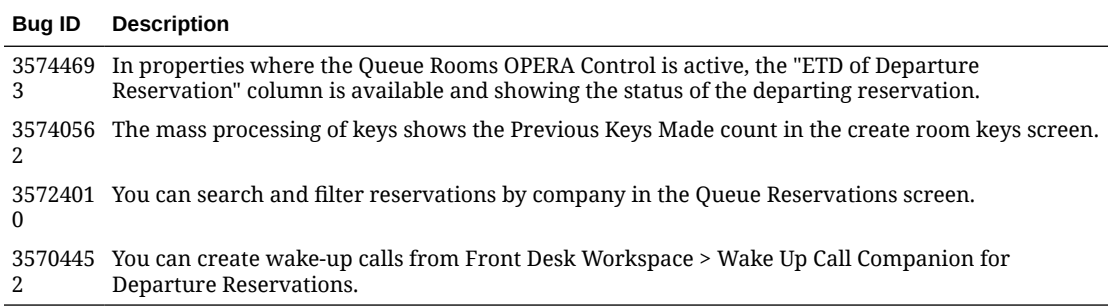

# Integrations

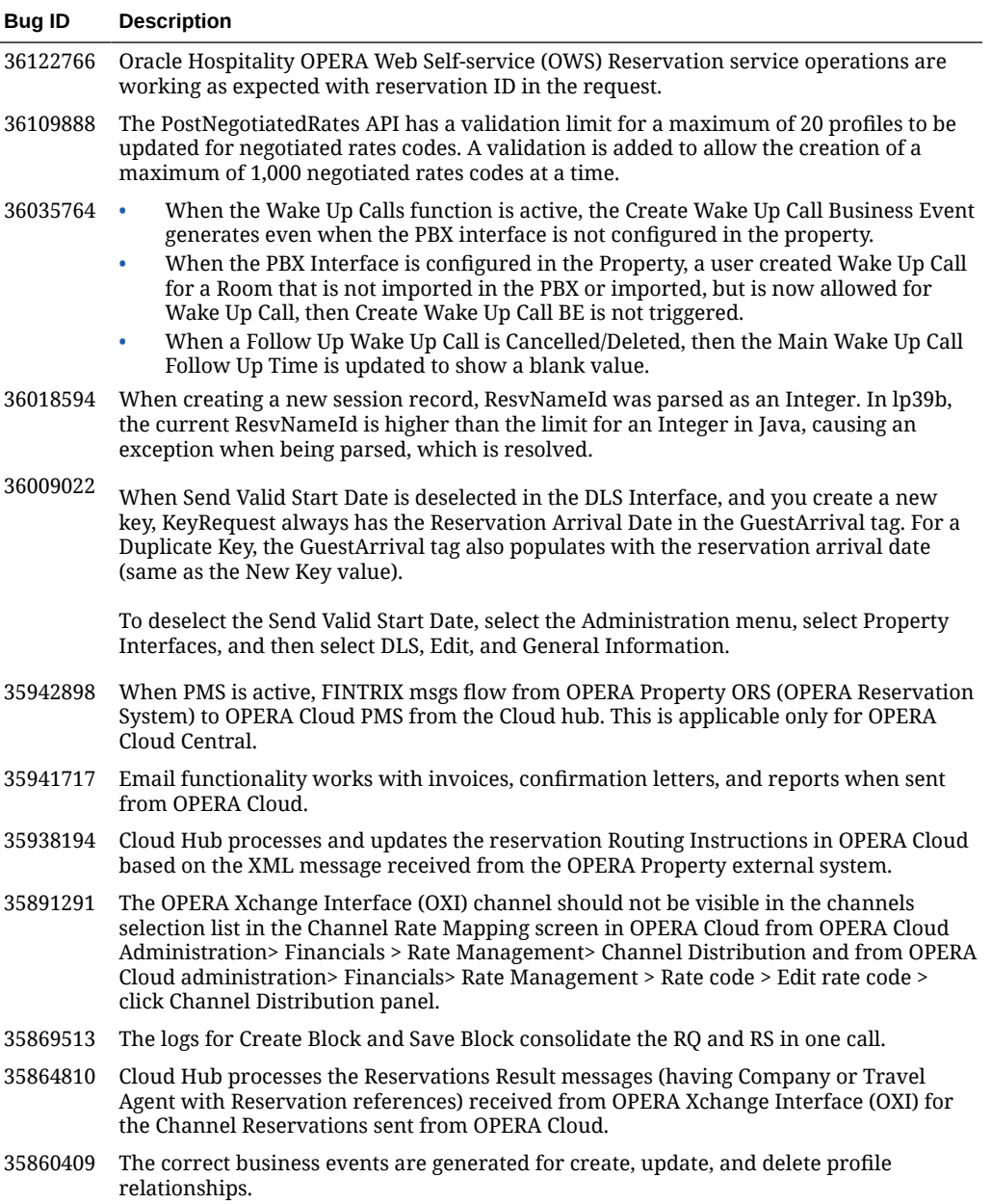

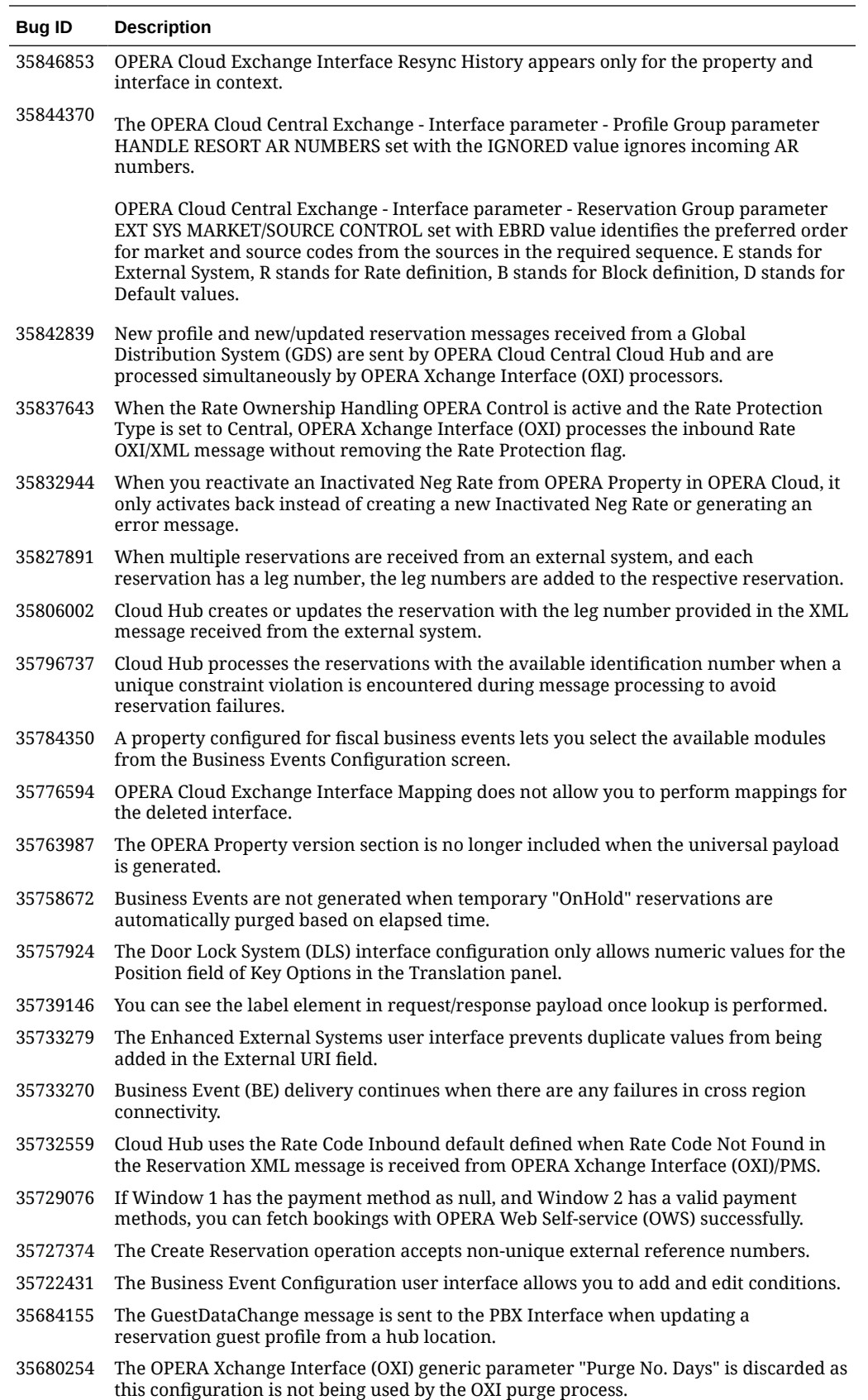

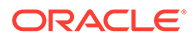

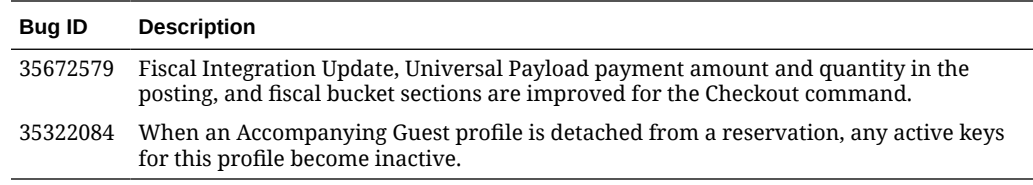

### Inventory

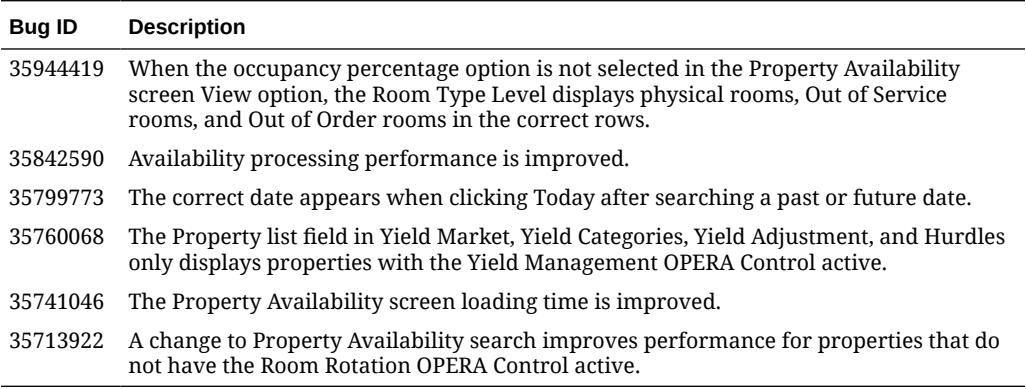

#### **Miscellaneous**

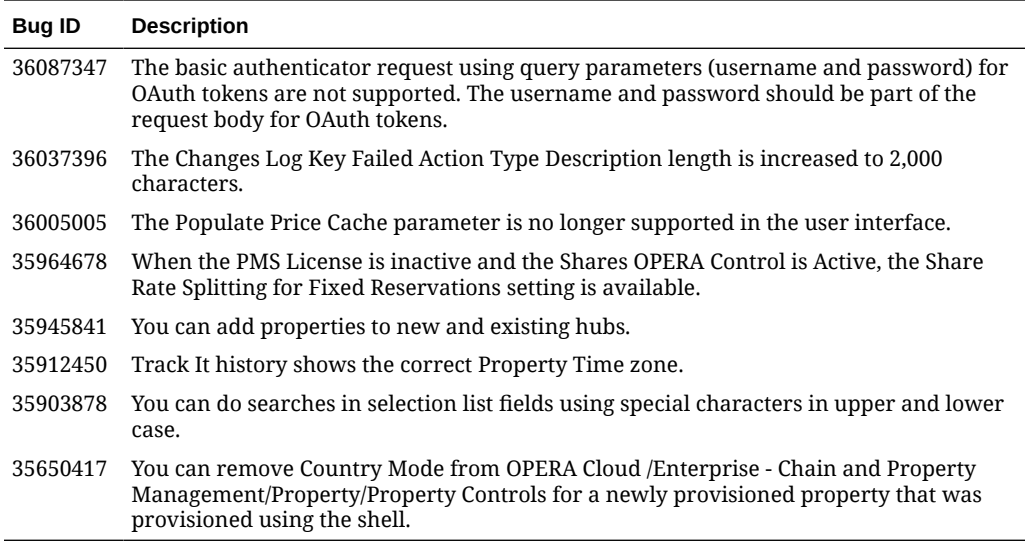

### Property APIs

#### **Bug ID Description**

3604808 The APIs deleteNegotiatedRates and distributeNegotiatedRates are now publishable. 8

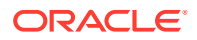

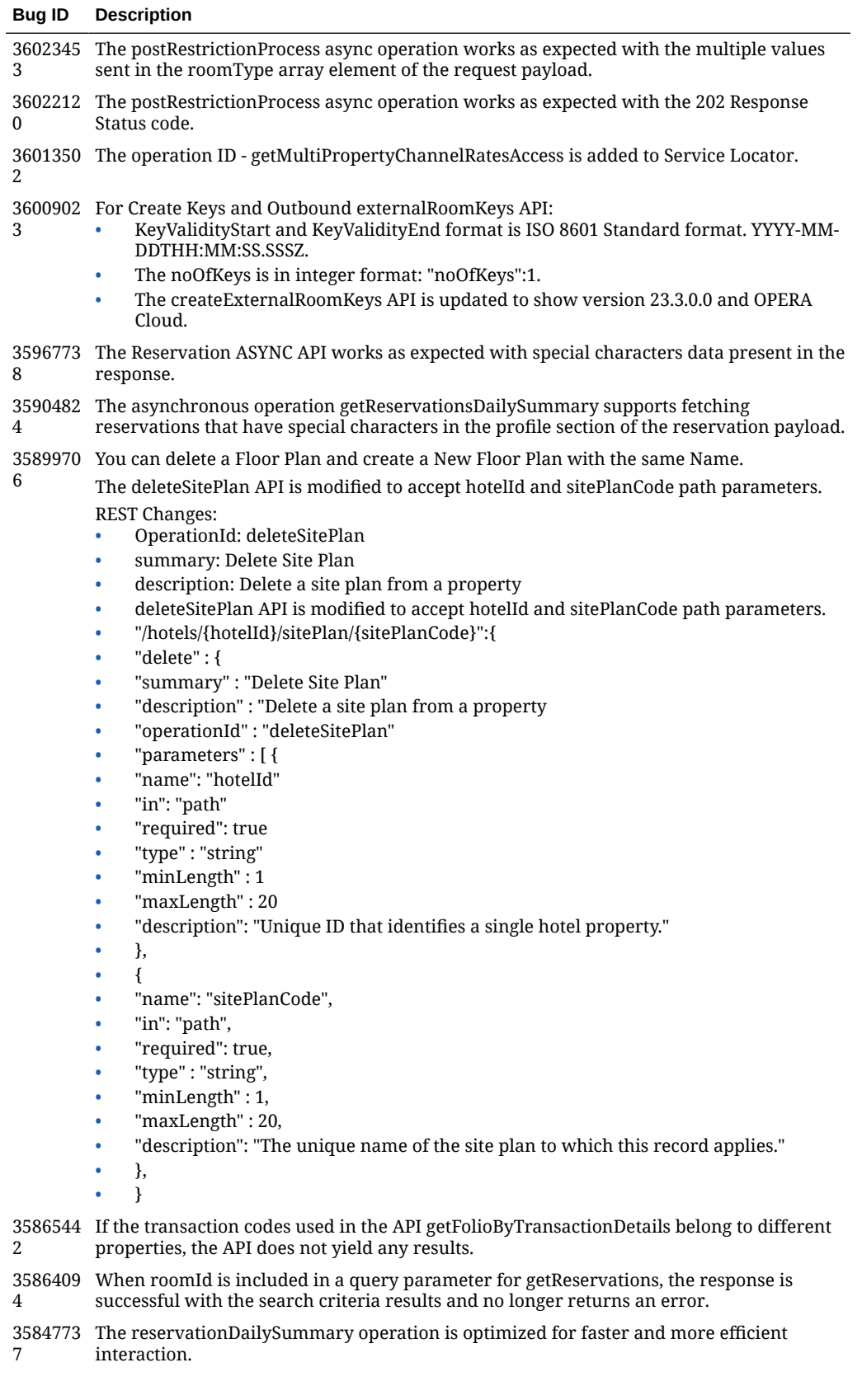

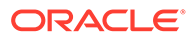

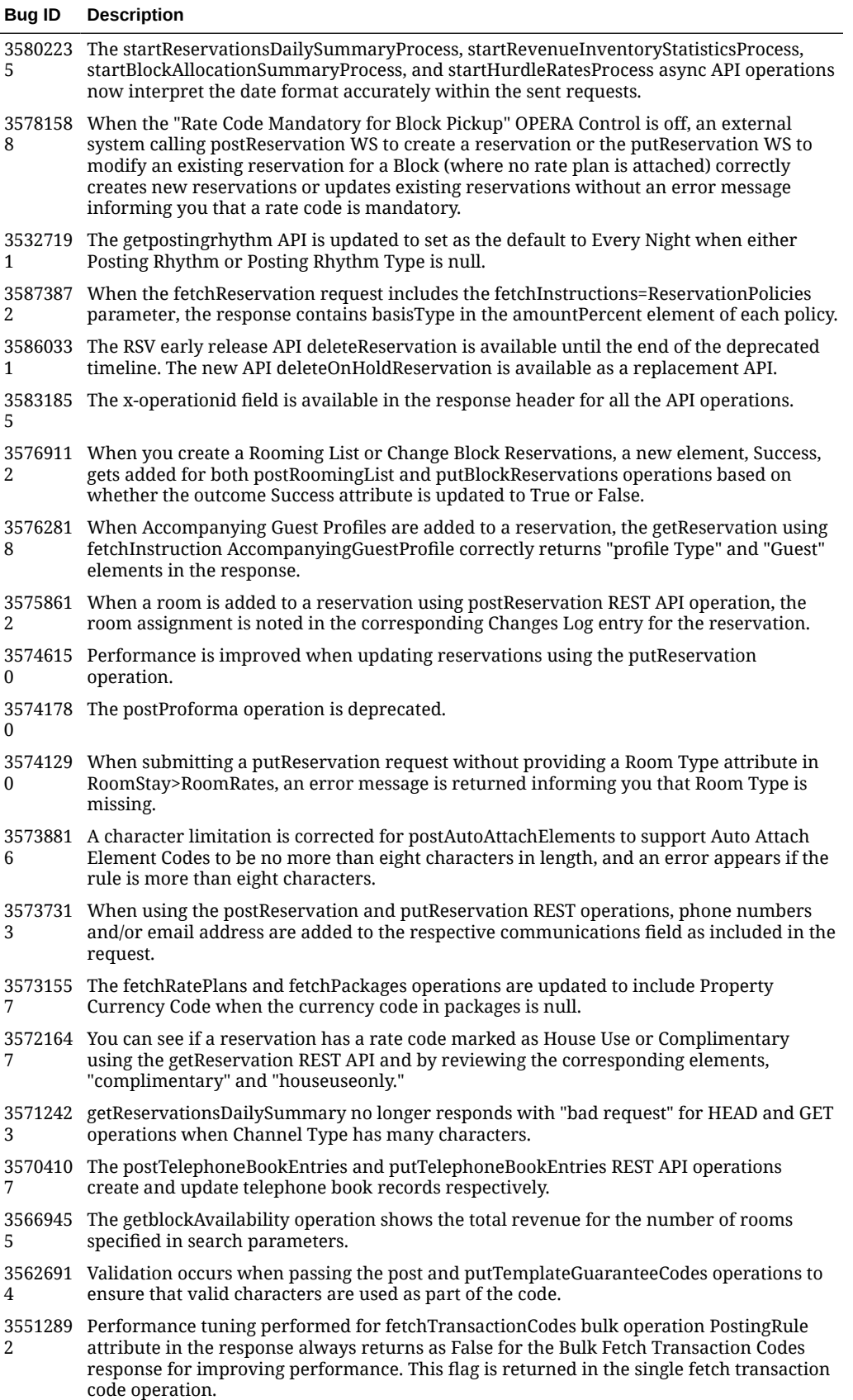

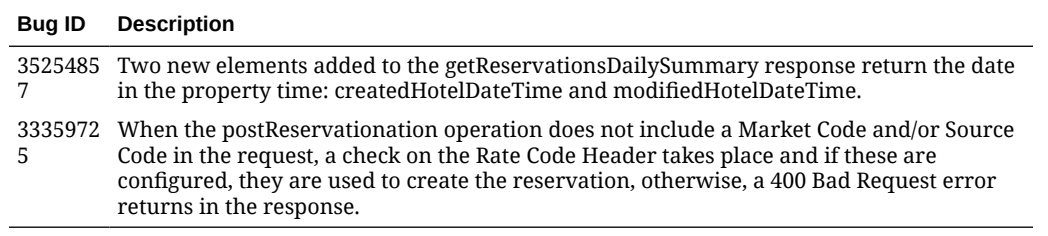

# Reports

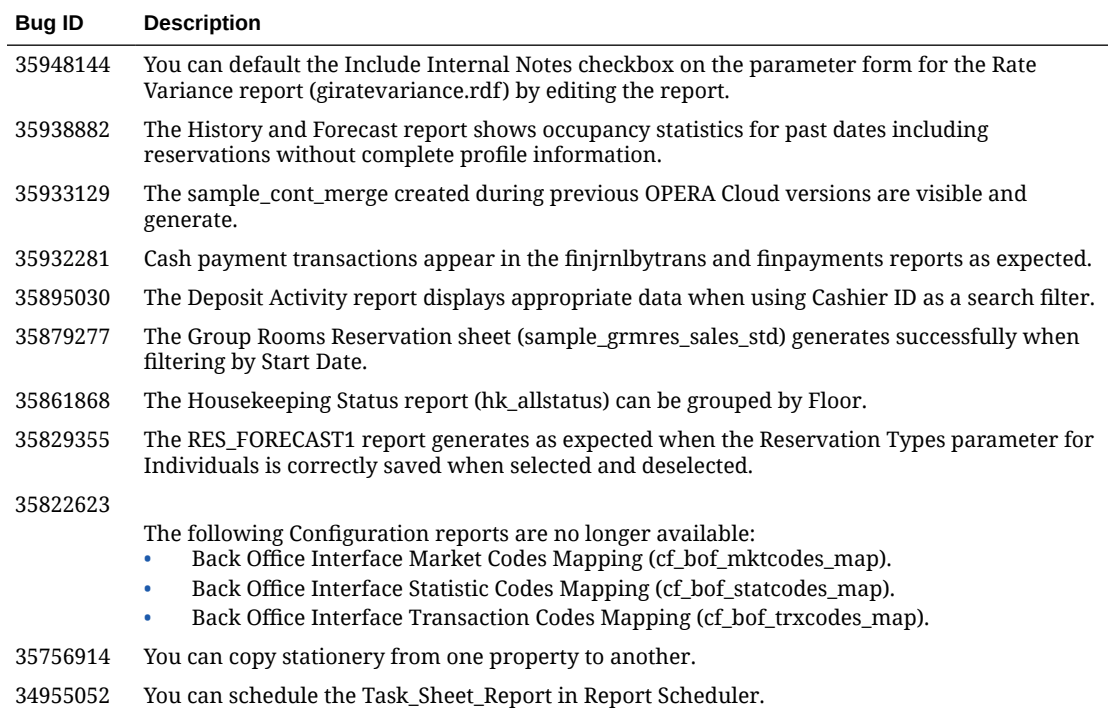

# **Reservations**

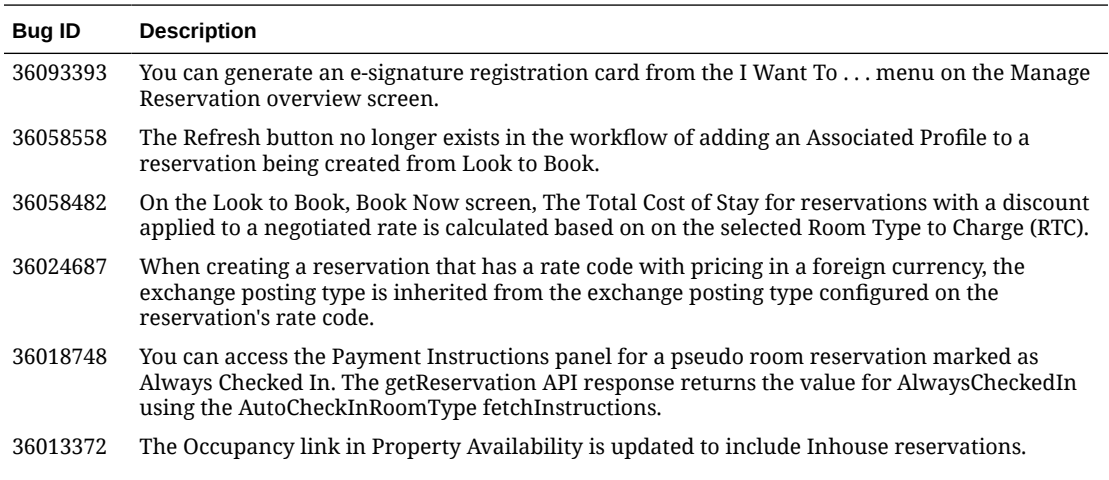

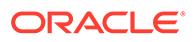

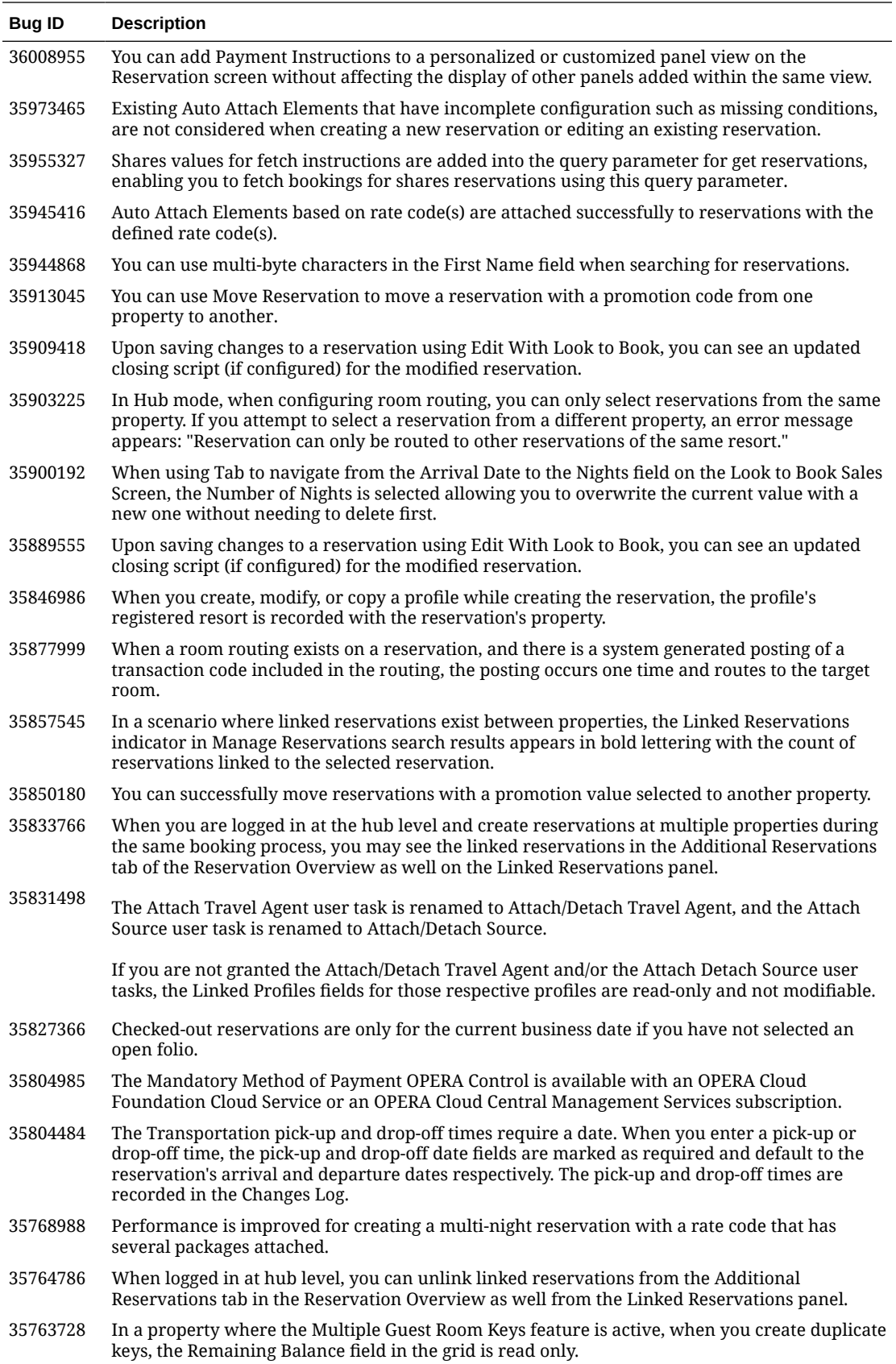

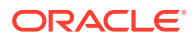

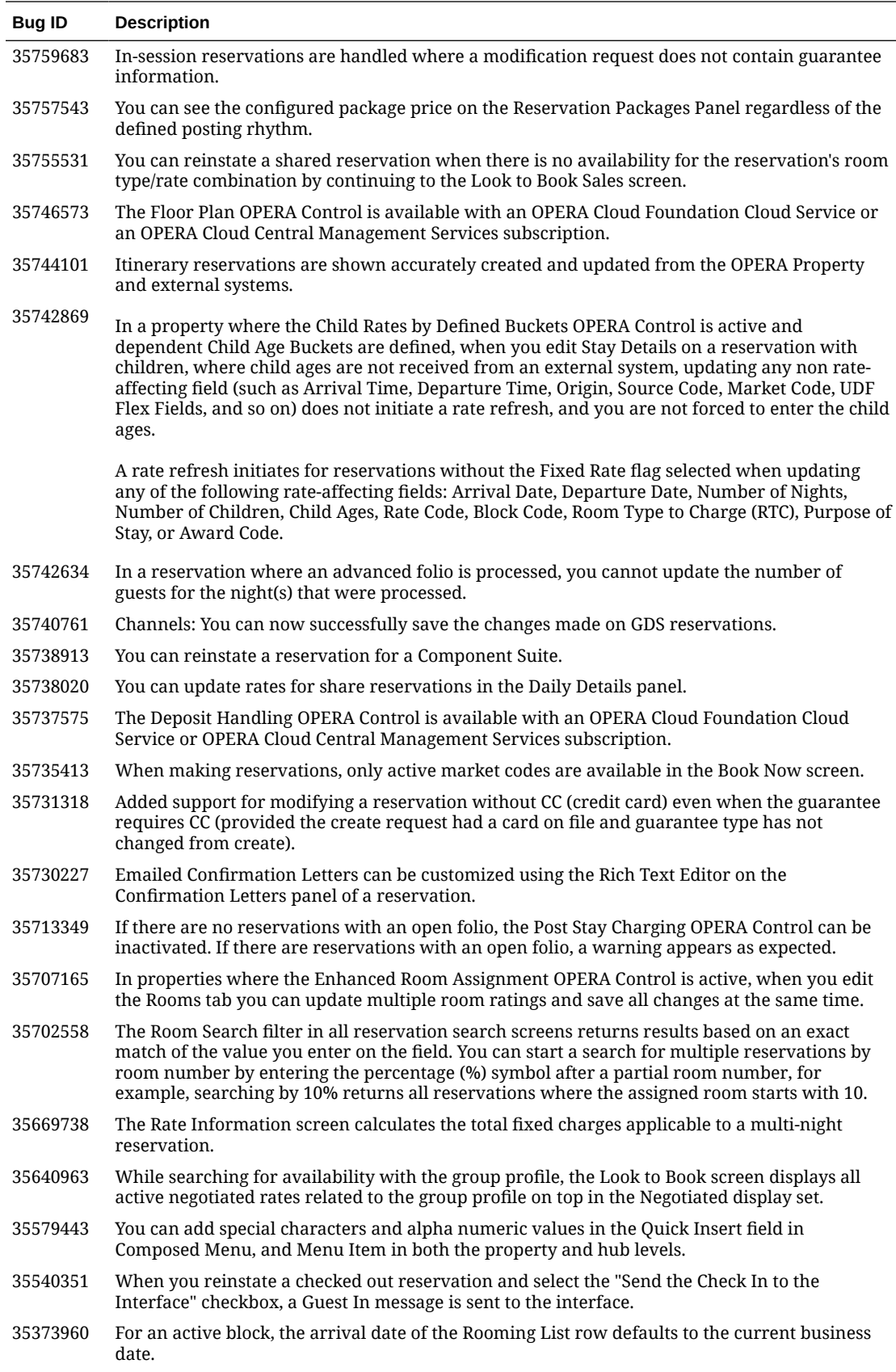

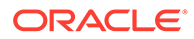

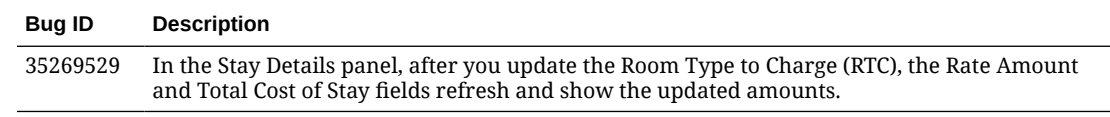

# Role Manager

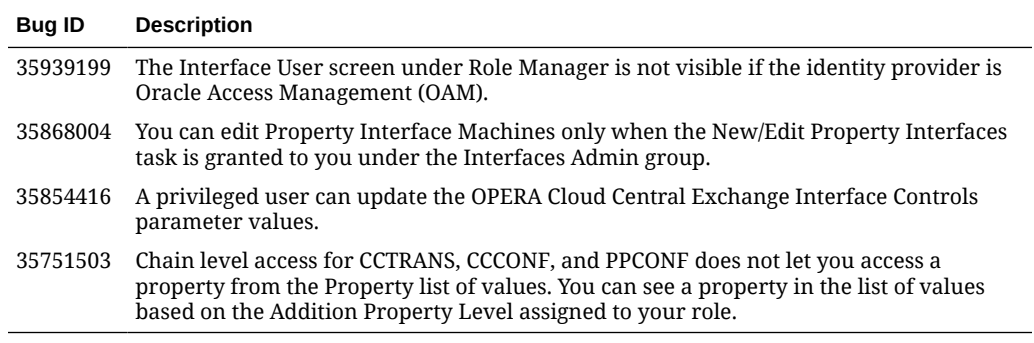

# Rooms Management

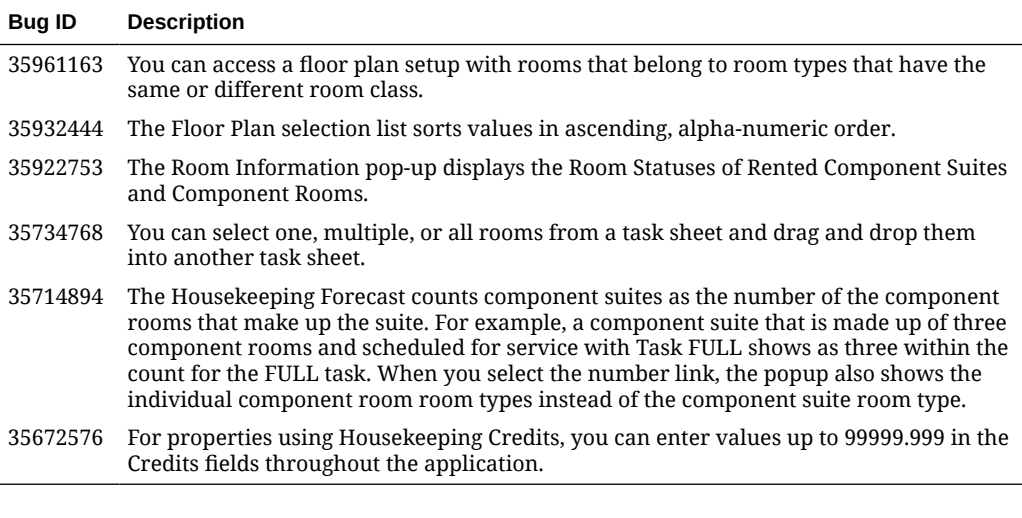

### Sales

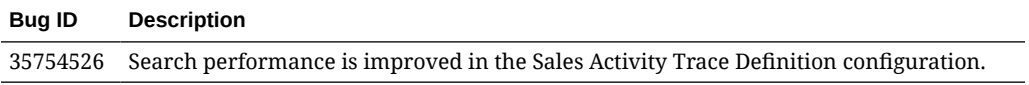

### **Toolbox**

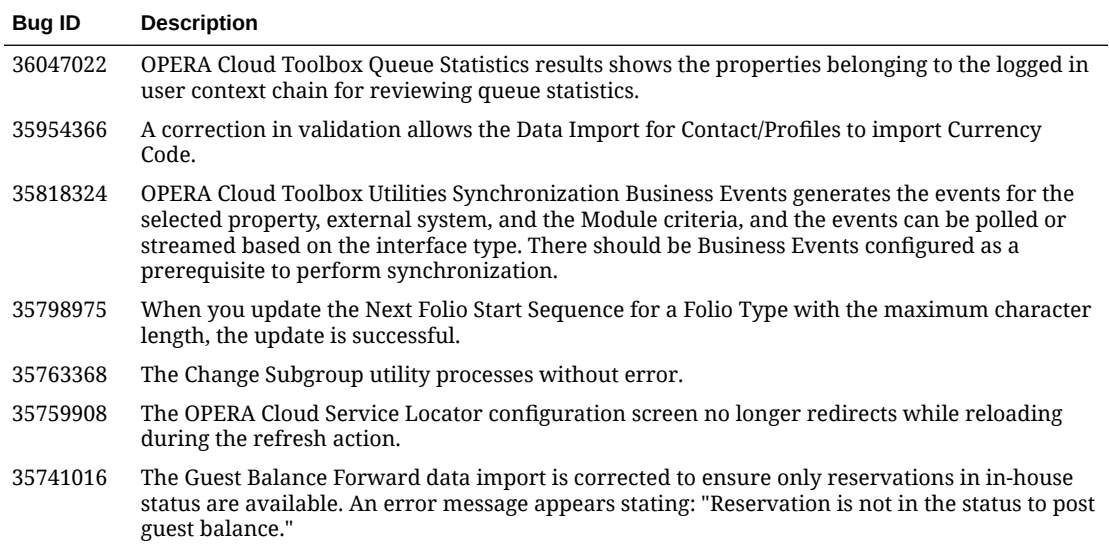

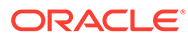

# 3 Deprecated Features for OPERA Cloud **Services**

This section contains the deprecated features or functionalities reported in this release.

#### **Channel Configuration API Deprecated**

The OPERA Cloud Channel Configuration API is deprecated. You can still call the operations in the API while deprecated, however, in 12 months, the Channel Configuration API will be removed and no longer usable.

#### **OWS Security Web Service Deprecated**

The OPERA Web Self-Service (OWS) Security Web Service is deprecated. As an alternative, OWS consumers are expected to use the standard Oracle Hospitality security solutions for integrations. See [Oracle Hospitality OPERA Web Self-Service](https://docs.oracle.com/cd/E90572_01/docs/Security%20Web%20Service%20Specification.htm) for details on the operations affected.

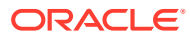

# 4 System Requirements, Supported Systems, and Compatibility

#### **Compatibility**

Refer to the *OPERA Cloud Services Compatibility Matrix* document on the Oracle Help Center for detail information.

#### **Network Bandwidth Requirements**

Refer to *OPERA Cloud Services Network and Communications Guidelines* on the Oracle Help Center for detail information.

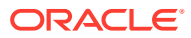